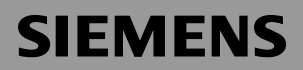

Be inspired

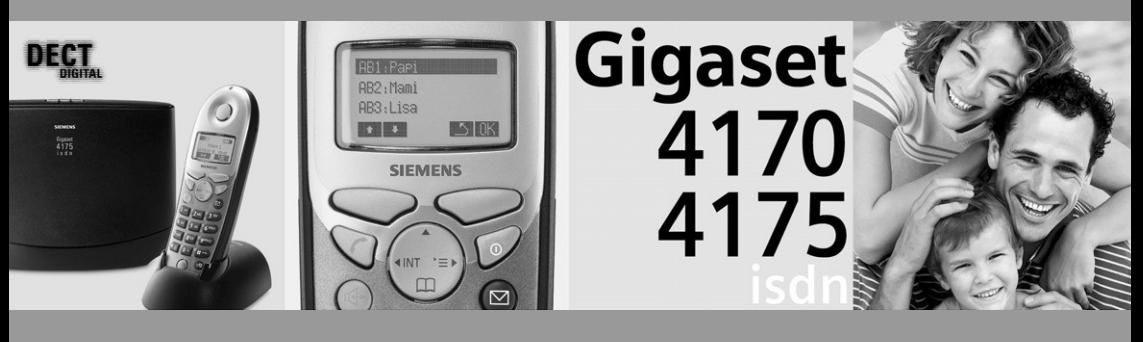

**Operating instructions**

and Safety Precautions  $\bigwedge$ 

# <span id="page-2-0"></span>A Safety precautions

 $\mathfrak{I}% _{0}^{\prime}(\mathbb{R}^{2n})$ 

Use only the USB cable supplied to connect your Gigaset 4170/4175isdn to a PC. Do not insert the USB cable until prompted to do so by the PC program's *talk&surf Assistant*. Do not insert or remove the USB cable during a storm. You run the risk of receiving an electric shock. Do not extend the USB cable. This may increase EMC radiation.

 $\mathbb{U}^{\mathbb{C}}$ 

Only the **plug-in power supply unit provided** should be used (see underside of base station).

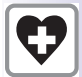

Sensitive electronic equipment may be affected. Please comply with local technical requirements (e.g. in a doctor's surgery).

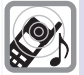

The equipment may cause an unpleasant hum in hearing aids.

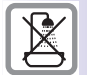

Do not install in bathrooms or shower rooms.

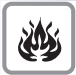

Do not use the base station in environments where there is a risk of explosion (e.g. paint shops).

Please dispose of old equipment in accordance with relevant environmental legislation.

Only commercially available terminals may be connected to the TAE sockets.

Install only in covered areas with a temperature range of  $+5^{\circ}$  Cto  $+45^{\circ}$ C.

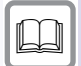

This Gigaset device should only be passed on to third parties complete with the operating instructions.

# <span id="page-3-0"></span>Brief overview of the handset

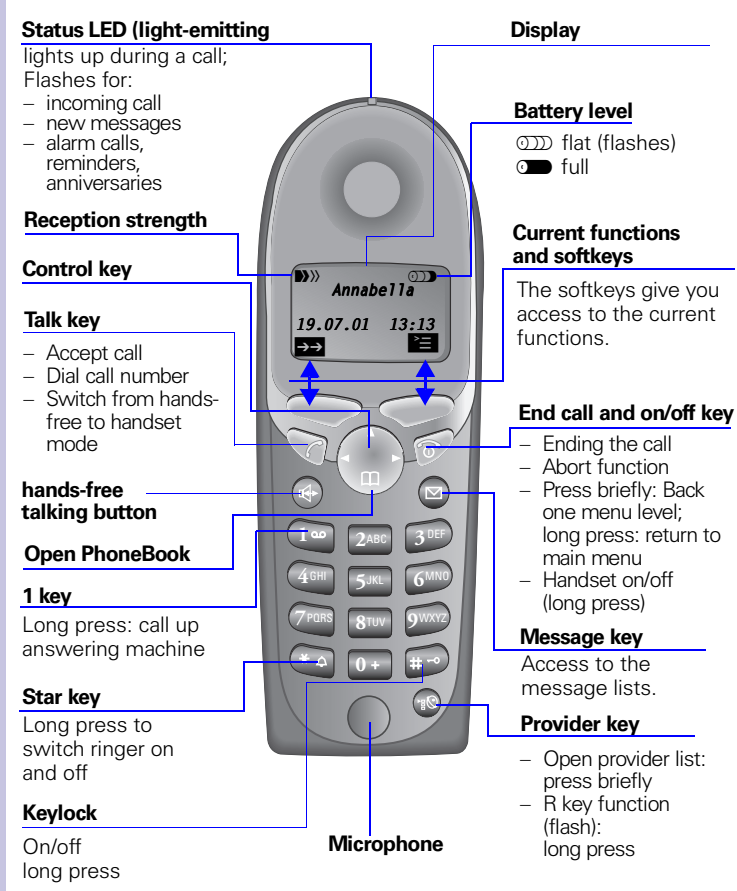

<span id="page-3-1"></span>Relationship between control key and softkeys

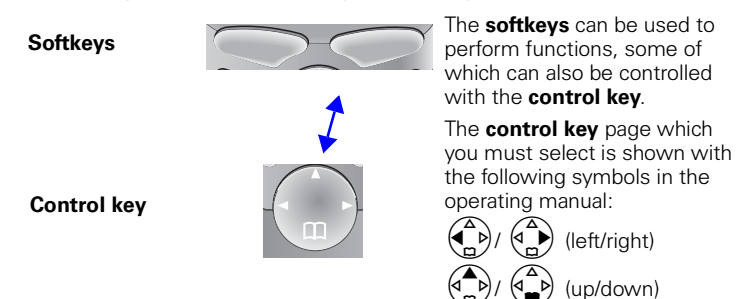

### <span id="page-4-0"></span>Functions of the control key

The control key has different functions in different situations.

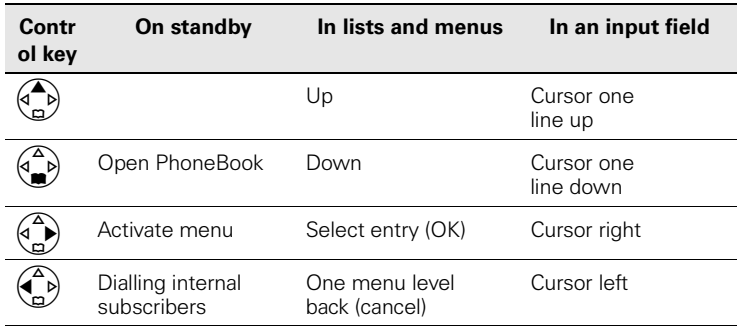

### <span id="page-4-1"></span>Display symbols

Depending on the situation you will see the following symbols above the softkeys:

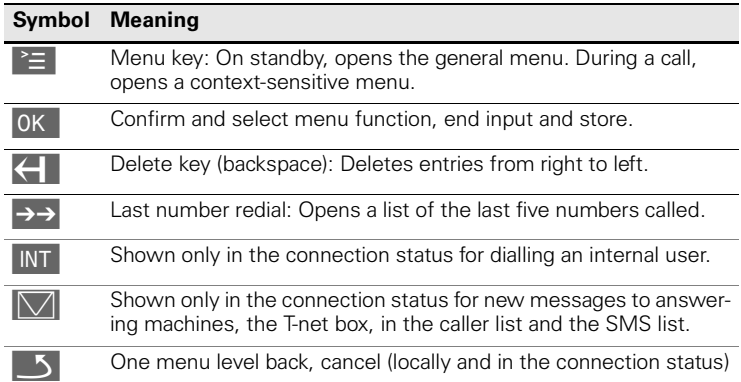

### <span id="page-4-2"></span>Navigating the menus to set the hands-free volume

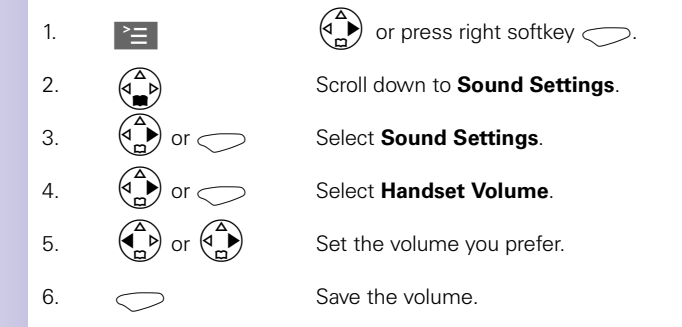

# <span id="page-5-0"></span>Table of contents

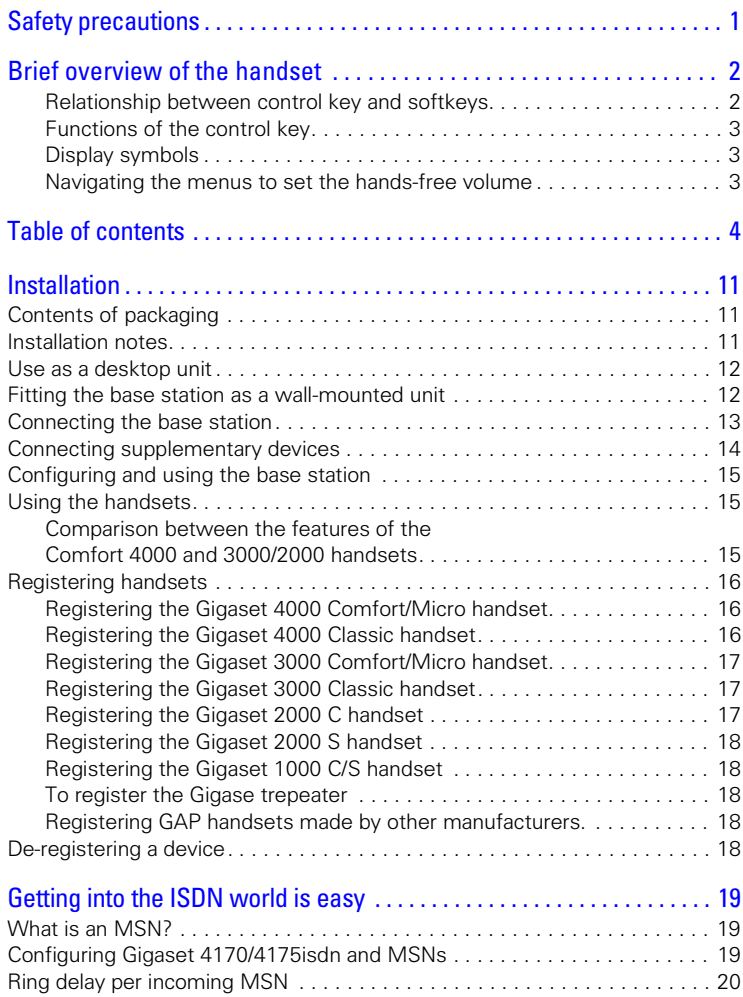

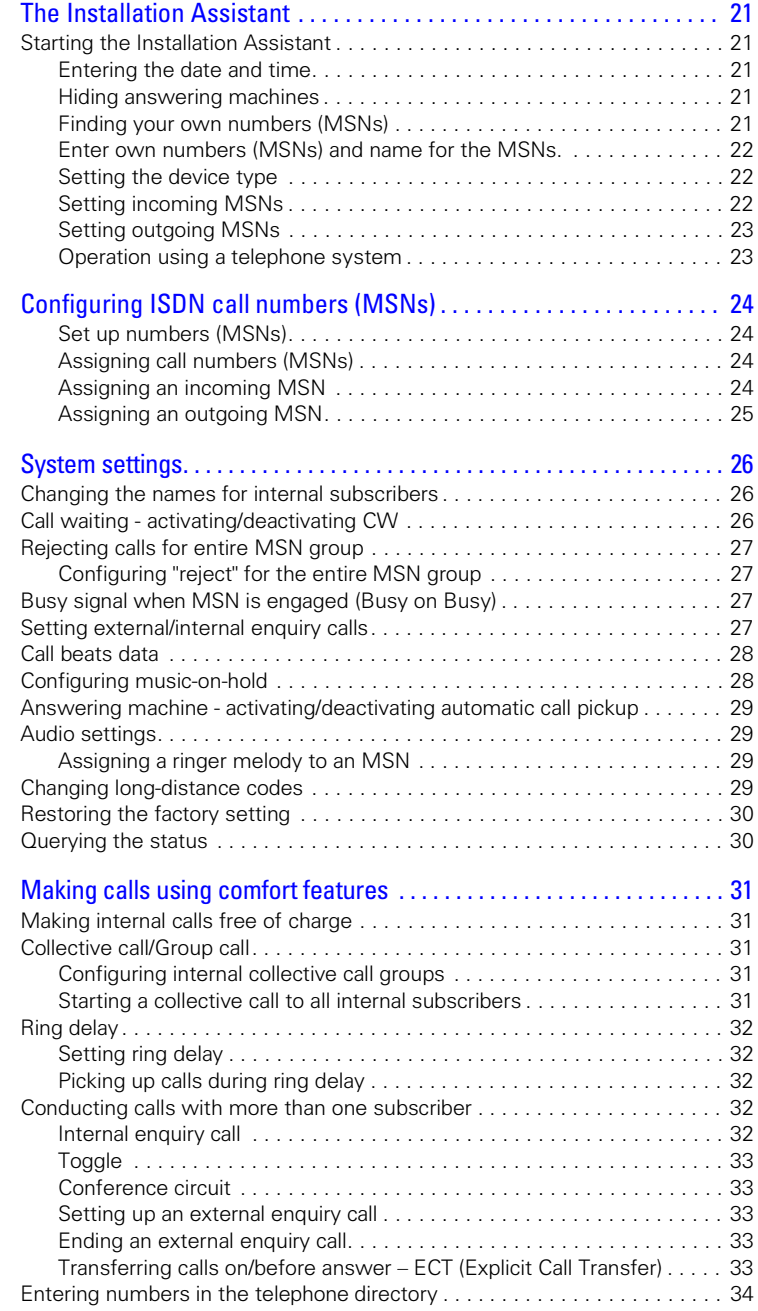

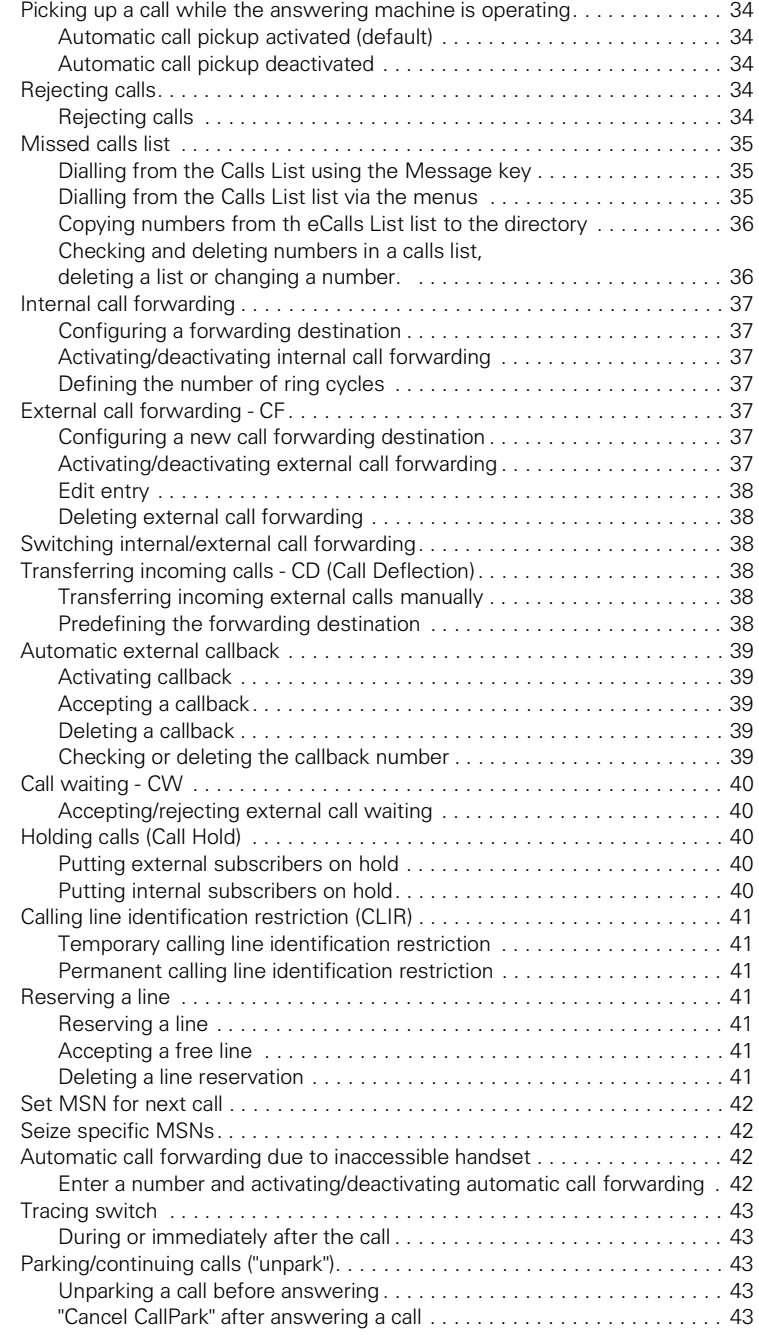

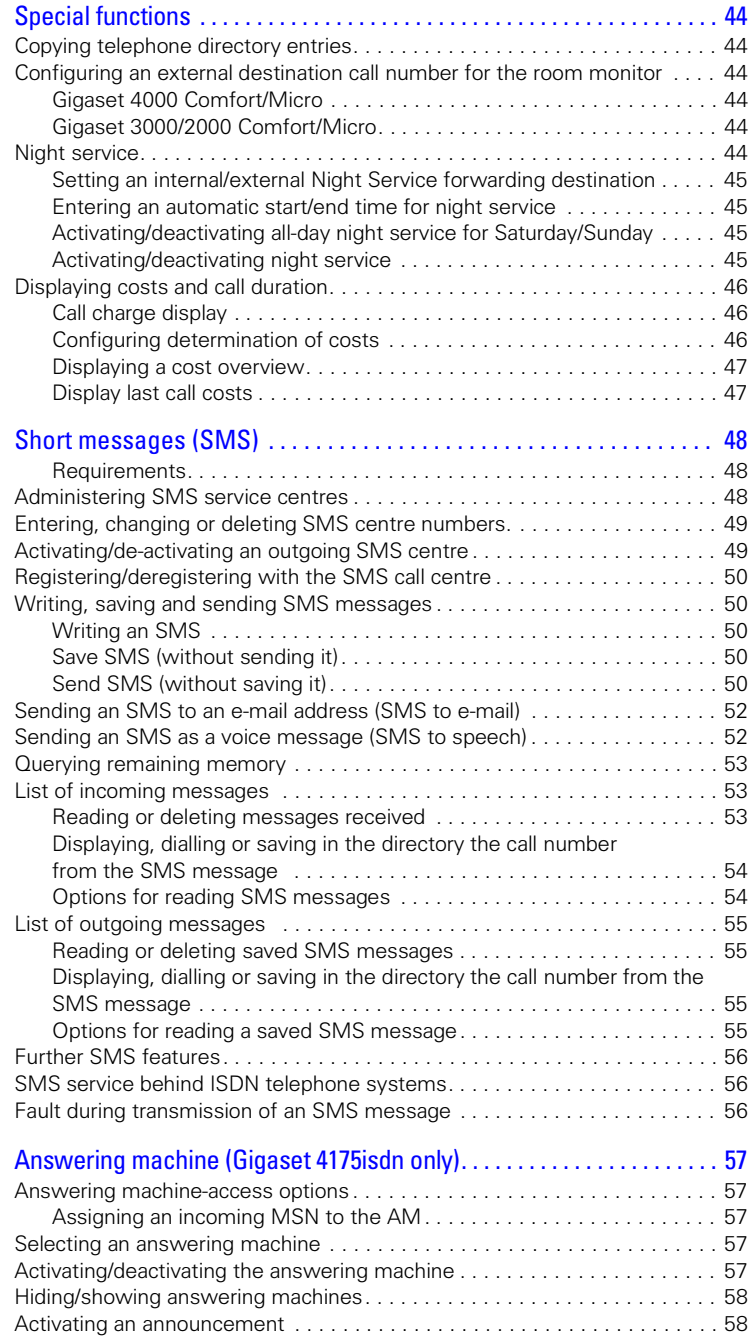

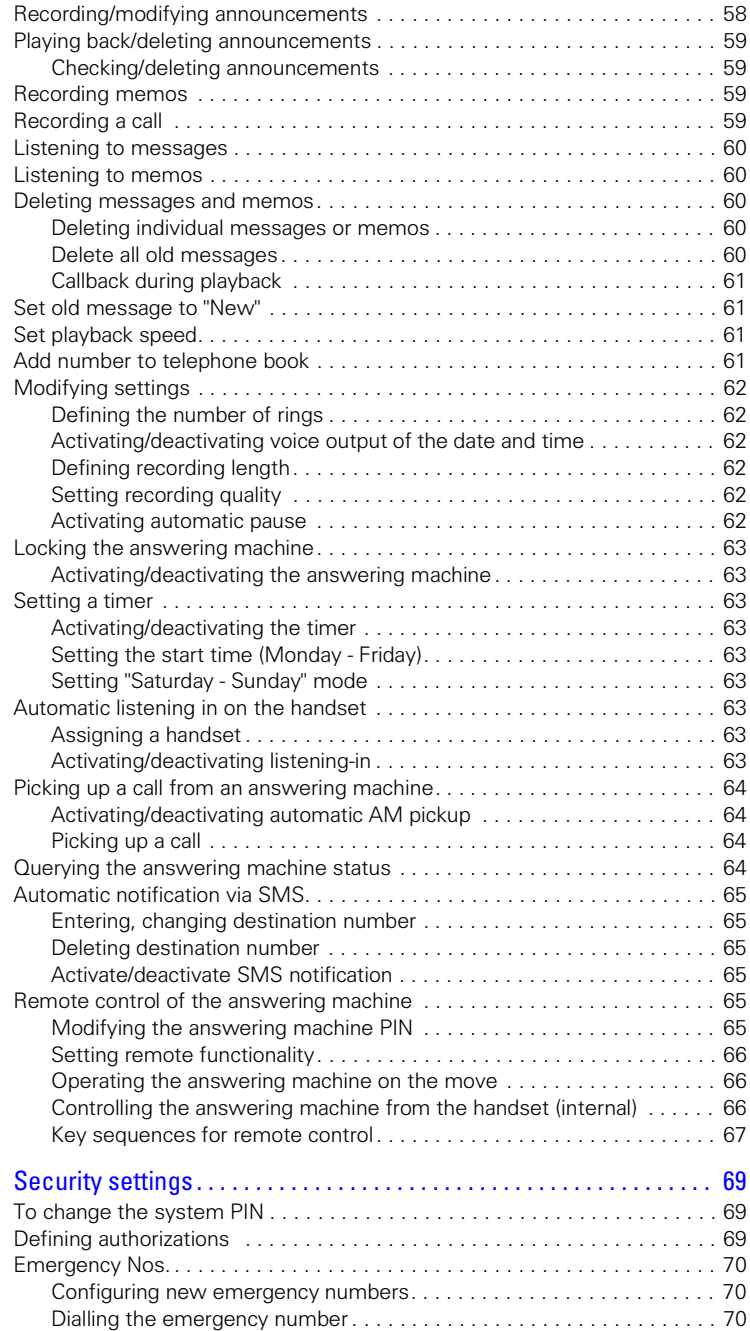

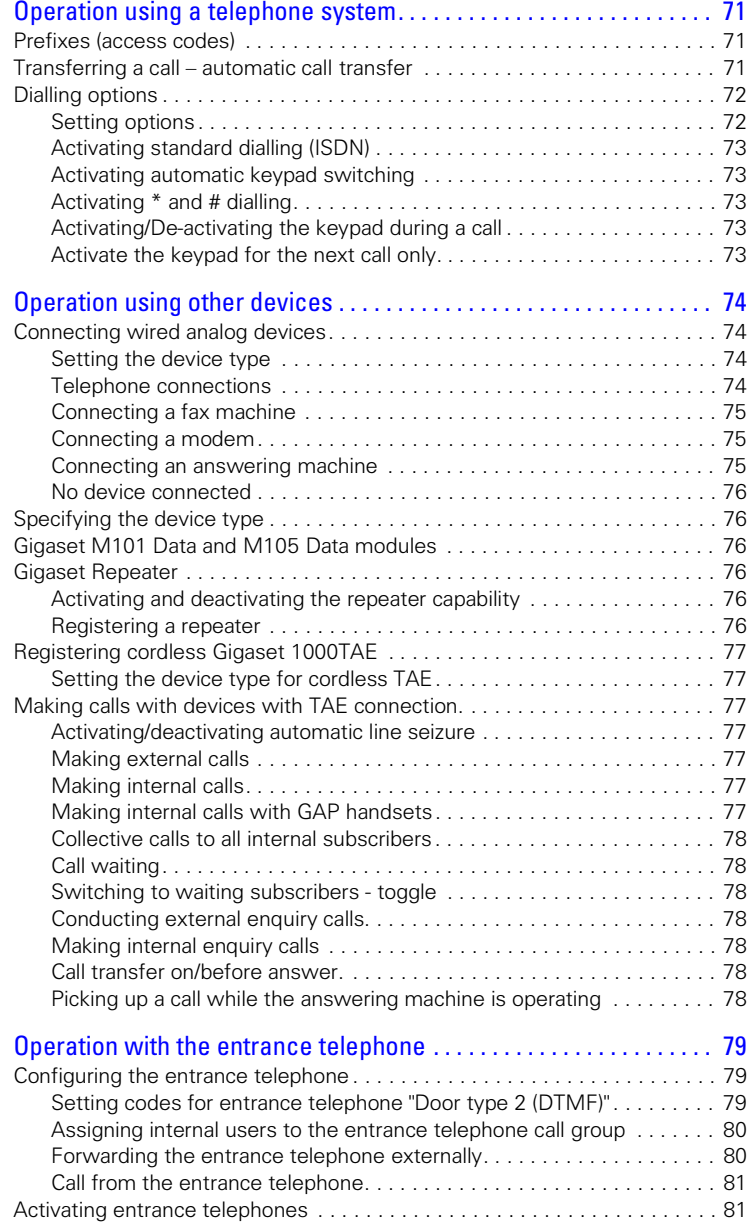

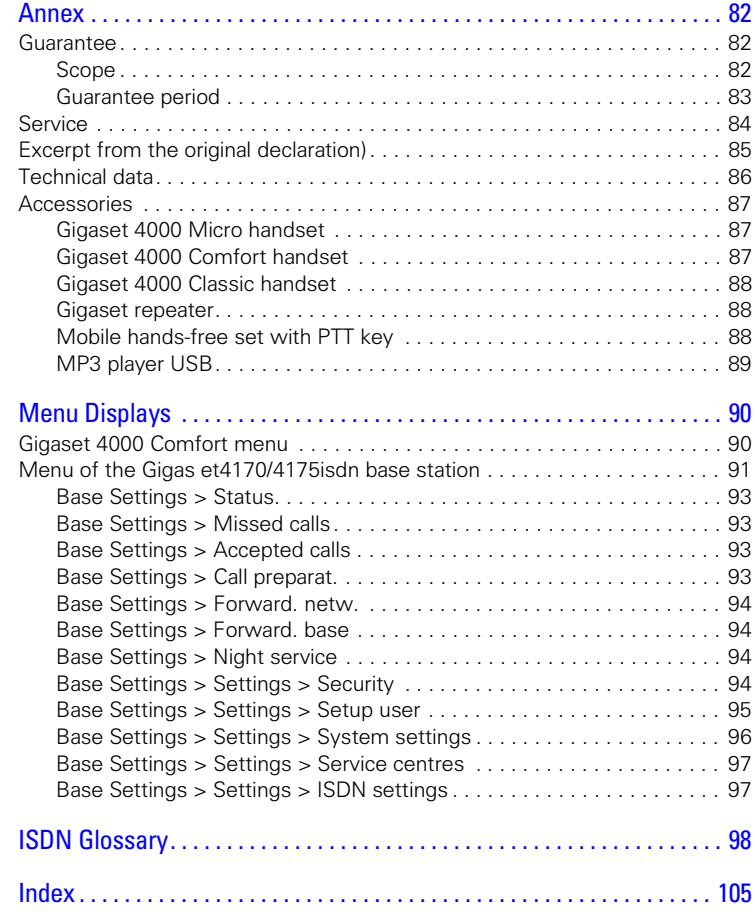

### Dear Customer,

We value your opinion.

Please take a few moments to complete the questionnaire at the following Internet address:

#### **<http://www.siemens.com/customersurvey>**

All participants will be entered in a draw for 5000 Euros' worth of Siemens cordless and mobile telephones.

The closing date for the draw is 31 August 2002.

Thank you for your co-operation!

# <span id="page-12-0"></span>Installation

## <span id="page-12-1"></span>Contents of packaging

- 1 base station
- 1 mains connection cable with a plug-in power supply unit
- 1 ISDN connection cable
- 1 USB cable
- 1 wall mounting
- 1 operating instructions
- 1 CD-ROM "talk&surf 5.1"

Gigaset 4170/4175isdn Comfort also includes:

- 1 Gigaset 4000 Comfort telephone
- 1 Gigaset 4000 L telephone charger

## <span id="page-12-2"></span>Installation notes

- A 220/230Vac mains socket and an ISDN telephone socket must be available at the installation site.
- For optimum reception, it should be installed in the most central location possible.
- The installation site should not be located in the immediate vicinity of other devices such as stereo systems, televisions, office equipment or microwaves, as this could result in interference. Minimum distance (including distance from power supply for the base station ): 1.5 metres In the event of image and sound interference in the case of satellite receivers, please contact your specialist outlet in order to have your satellite receiver checked for screening defects.
- Avoid direct contact with direct heat sources (e.g. radiators).
- Do not expose the base station to direct sunlight.
- $\bullet$  With the wall mounting supplied, the base station is suitable for wall mounting.
- The maximum outdoor range between the base station and the handset is 300 m. A range of up to 50 m can be achieved indoors.
- If wall mounting is not required, simply stand the base station on a level. non-slip surface. The device feet do not normally leave marks on the installation surface. However, due to the variety of varnishes and polishes in use, marks could be left at the points of contact.

<span id="page-13-1"></span><span id="page-13-0"></span>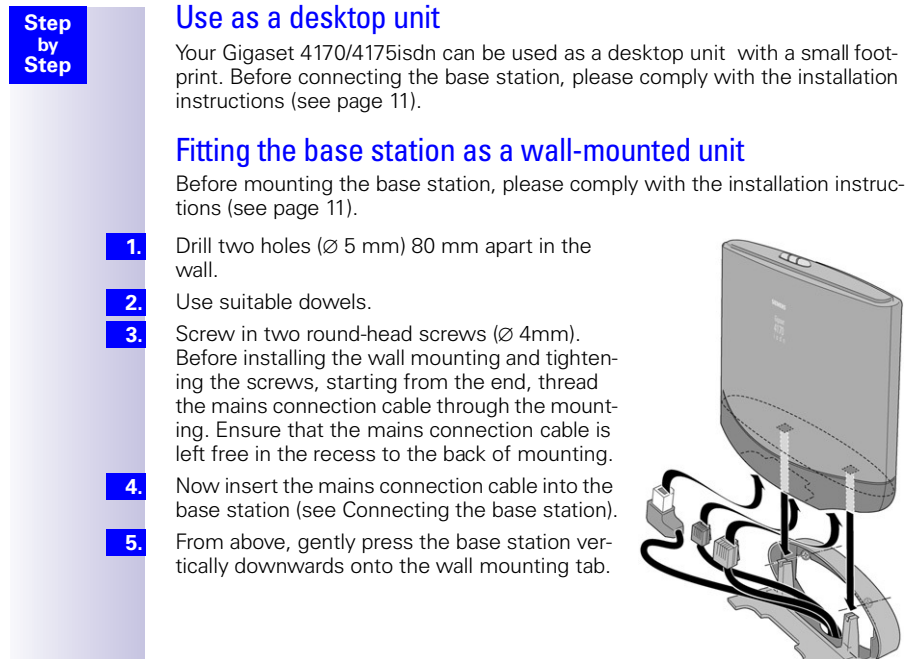

 $\blacksquare$ 

<span id="page-14-0"></span>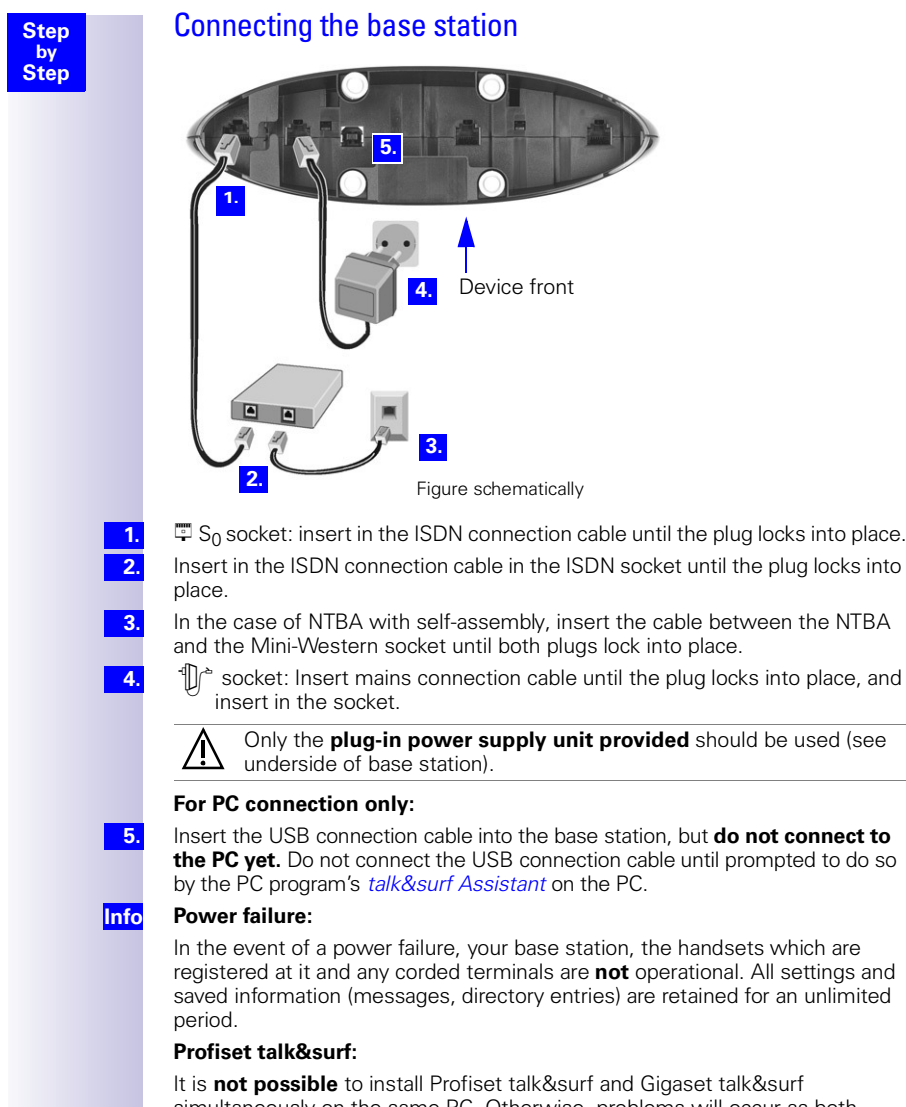

simultaneously on the same PC. Otherwise, problems will occur as both programs attempt to access the same interface. You must therefore choose **either** Gigaset talk&surf **or** Profiset talk&surf. When upgrading, the old program version must first be uninstalled.

<span id="page-15-0"></span>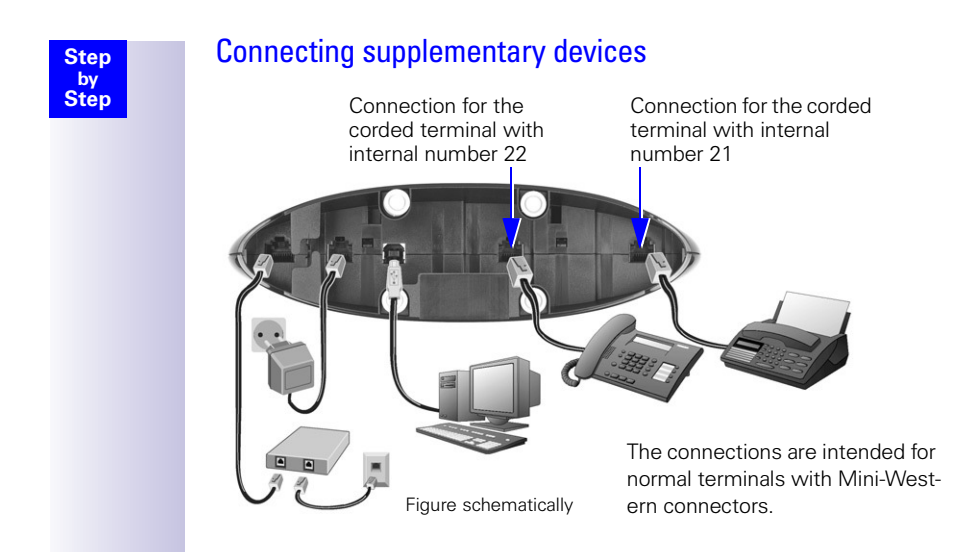

## <span id="page-16-0"></span>Configuring and using the base station

To configure the base station, you need a Gigaset 4000/3000/2000 series comfort handset (Comfort/Micro) or a PC (Windows 98, Windows ME, Windows 2000).

This operating manual sets out the instructions for use for the Gigaset 4000 Comfort/Micro.

## <span id="page-16-1"></span>Using the handsets

The handsets listed in the following table can be registered with the Gigaset 4170/4175isdn.

Full functionality is available with the Gigaset 4000 Comfort and Gigaset 4000 Micro handsets.

Functionality is partially limited in the case of the Gigas et40 00Classic, Gigaset 3000, Gigaset 2000 and Gigaset 1000 handsets.

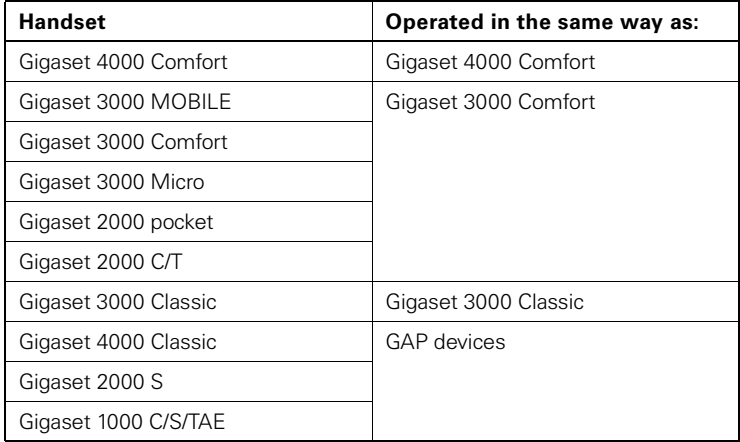

### <span id="page-16-2"></span>Comparison between the features of the Comfort 4000 and 3000/2000 handsets

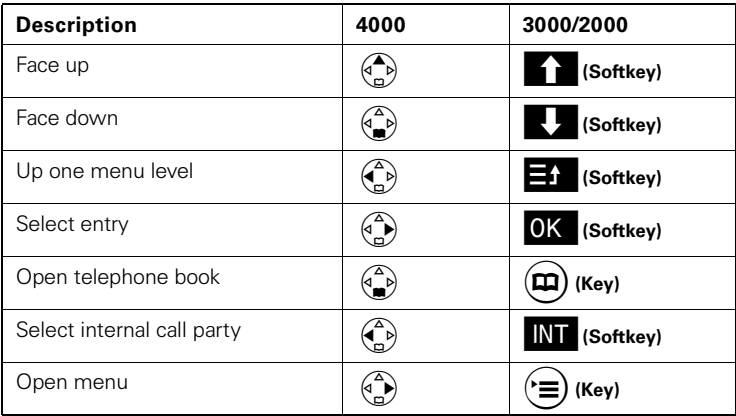

<span id="page-17-2"></span><span id="page-17-1"></span><span id="page-17-0"></span>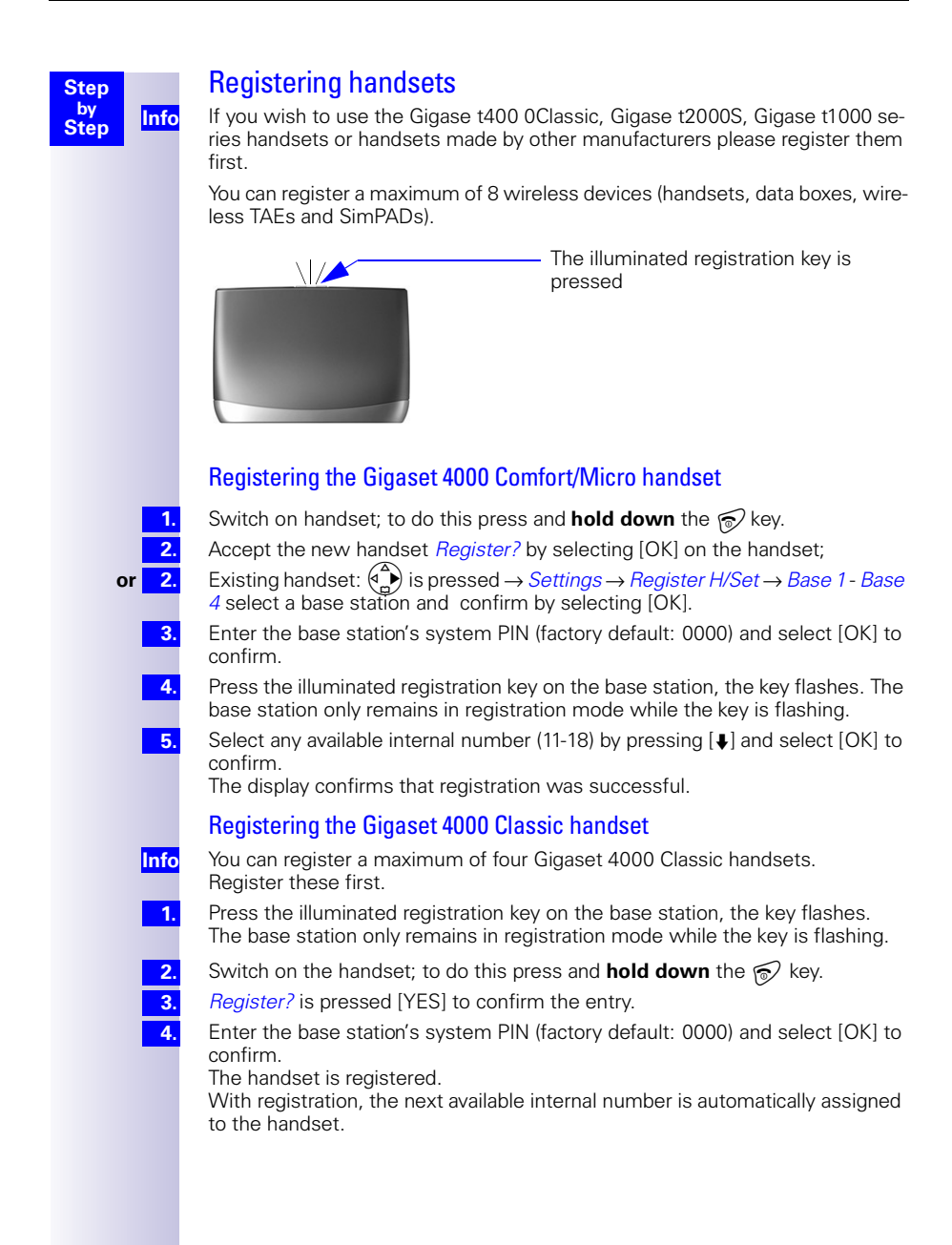

<span id="page-18-2"></span><span id="page-18-1"></span><span id="page-18-0"></span>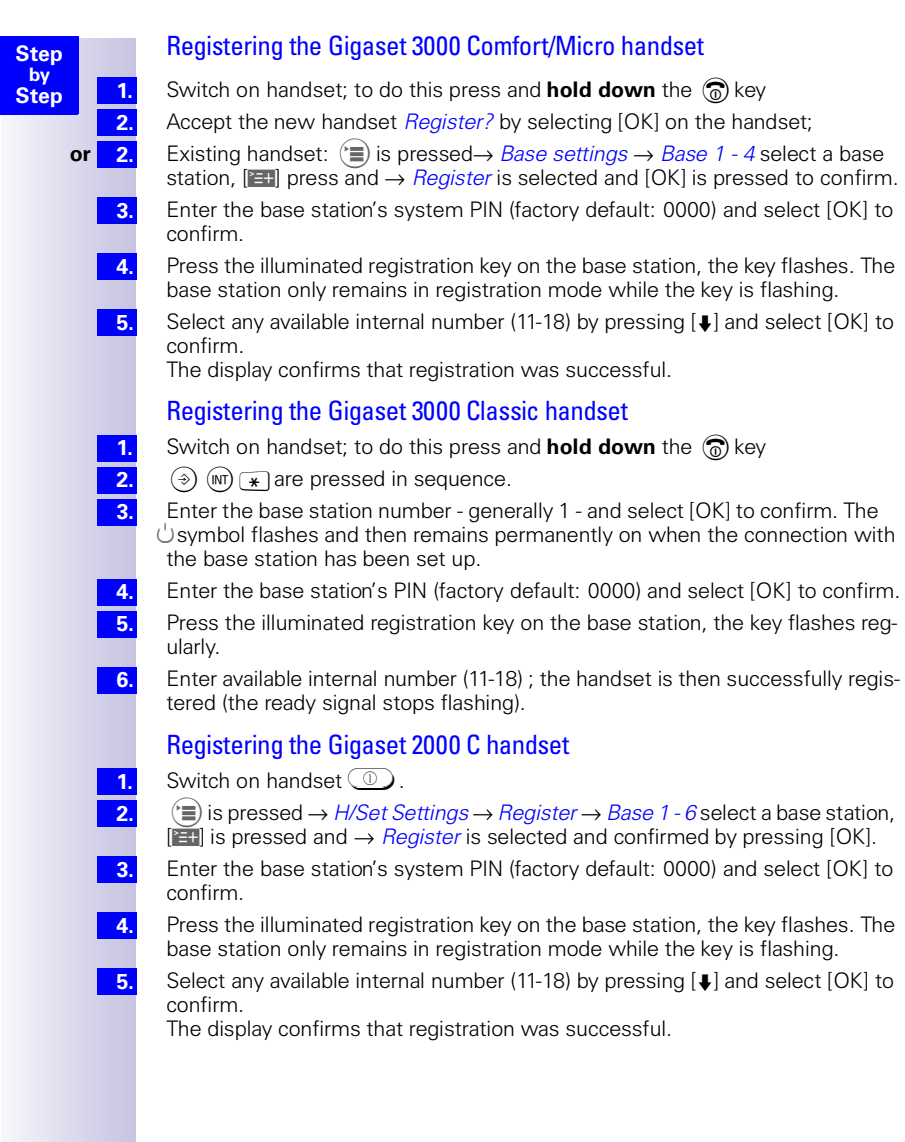

<span id="page-19-4"></span><span id="page-19-3"></span><span id="page-19-2"></span><span id="page-19-1"></span><span id="page-19-0"></span>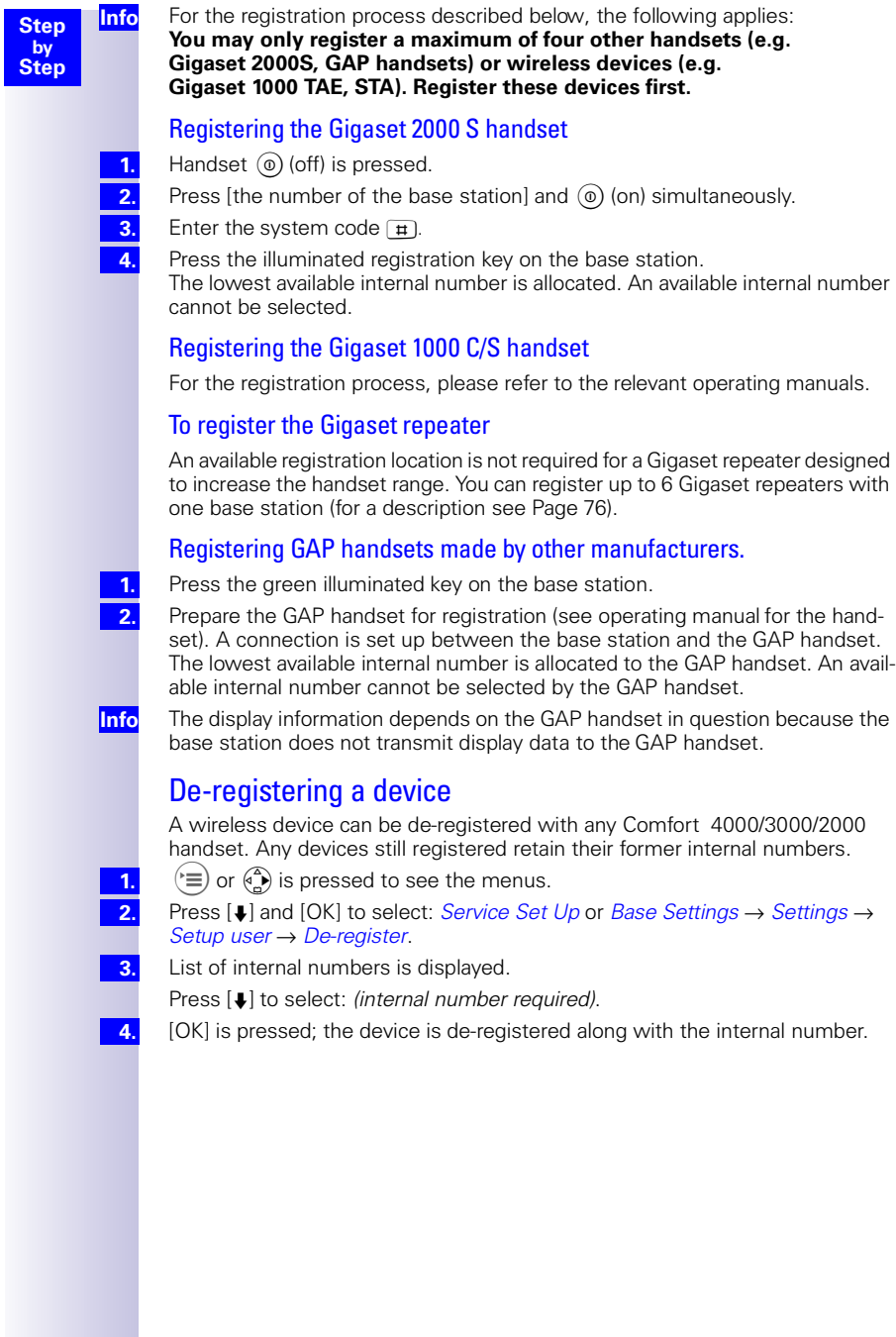

# <span id="page-20-0"></span>Getting into the ISDN world is easy

## <span id="page-20-1"></span>What is an MSN?

**Step by Step**

> MSN stands for multiple subscriber number. You can apply for a maximum of ten different telephone numbers for the ISDN multiple device connection. An MSN is one of the telephone numbers assigned to you **without** the area code.

## <span id="page-20-2"></span>Configuring Gigaset 4170/4175isdn and MSNs

Your telephone system in the Gigaset 4170/4175 isdn uses the MSN specifically according to your requirements. In this regard, the following distinctions are made:

- Incoming MSN. This is the number that can also be answered by one of the three answering machines in the case of incoming calls to specific internal numbers or in the case of Gigase t4175isdn.
- Outgoing MSN. This is the number an internal subscriber places before the number he is dialling when making outgoing calls; it is then also used by the network provider to calculate charges.
- In addition to the above options you can also set the required MSN for the next outgoing call on the Comfort handset.

#### **Possible internal subscribers are:**

- 11-18 Handsets
- 21, 22 Corded analog devices
- 40 PC via USB connection<sup>\*</sup>
- 41- 48 Cordless PC via Gigaset M101 Data or Gigaset M105 Data<sup>\*</sup>
- 91- 93 Integrated answering machine (AM) 91 = AM 1, 92 = AM 2, 93 = AM 3 (Gigaset 4175isdn only)
- The numbers 40 48 are assigned automatically

An example: five MSNs were applied for; two for business use, a fax number and two for personal use.

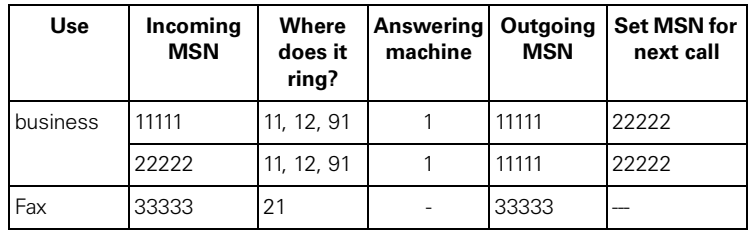

The ISDN functions described in the user guide are dependent on the country and network provider.

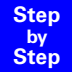

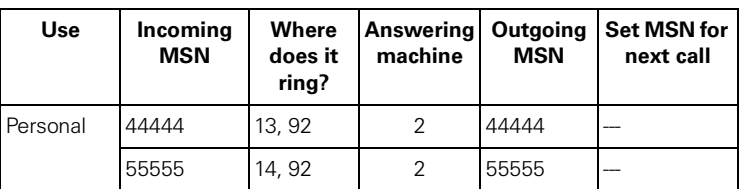

You can use the *MSN next call* feature by allocating two MSNs to the handsets 11 and 12 and switch to the MSN 22222 for this dialling procedure in the process. This is not possible for handsets 13 and 14 as an alternative MSN was not set up.

Answering machine (AM) 1 was allocated to business use and AM 2 to personal use.

# <span id="page-21-0"></span>Ring delay per incoming MSN

Using the ring delay feature you can configure a handset for each individual incoming MSN to delay response to the call signal. However, during this ring delay time the Comfort handset can accept the call using the "call pickup" function without a call signal queuing. When this feature is being configured, the time allowed by the answering machine for recording a message (default: *Automatic 2/4*) must be taken into account. When the ring delay that has been set is higher than the setting on the active AM, there is no call signal as the answering machine accepts the call beforehand. [Setting ring delay see](#page-33-5)  [page 32.](#page-33-5)

# <span id="page-22-5"></span><span id="page-22-0"></span>The Installation Assistant

The Installation Assistant can be called up any time to help you set the most important functions. The following settings can be completed in sequence:

- Date and time.
- Show/hide answering machine 1...3 (can only be queried with the Gigaset 4175isdn).
- Determining/entering MSNs
	- To determine MSNs (can only be queried if an MSN has not yet been entered).

– Enter own number (MSNs = your telephone numbers) without a prefix.

- Device type (e.g. telephone, fax).
- Set incoming  $MSN =$  call allocation of subscribers to a telephone number.
- $\bullet$  Set outgoing MSN = own telephone number given externally can be set individually for each terminal.
- Exchange code (when used with a telephone system).
- Exchange code (with installation behind a PABX)

### <span id="page-22-1"></span>Starting the Installation Assistant

- Press  $\overset{\frown}{\leftarrow}$  for selection menus.
- Select using [Á] and [OK]: *Base Settings* → *Installation*.
- Confirm the prompt for starting the Installation Assistant with [YES].

#### <span id="page-22-2"></span>Entering the date and time

Confirm the prompt for entering the time with [YES].

- Enter the date in the format " - . - . - " (day, month, year) and the time in the format " - -  $\cdot$  - - " (hour, minute) and confirm with  $\mathbb{R}$ .
- Select using [Á] and [OK]: *Save entry*. **3.**

#### <span id="page-22-3"></span>Hiding answering machines

If you want to operate only one answering machine on your line (e.g. AM1), you can use this procedure to hide the other AMs in all displays and menus. If there are still old or new messages on an AM which you want to hide, you will be informed of this during the procedure.

**1. 2.**

**1. 2. 3.**

**1. 2.**

Confirm that you want to hide the current AM with [YES].

If appropriate, hide the next AM.

#### <span id="page-22-4"></span>Finding your own numbers (MSNs)

The network provider will have notified you of your MSNs when they sent you the order confirmation for your ISDN line. Provided the connection permits it, these numbers can be requested from the central office und entered and displayed by Gigaset 4170/4175isdn.

**1.**

Confirm the prompt *Find own numbers (MSN)?* by selecting [YES].

If the display shows a positive answer (e.g. "3 numbers (MSNs) found") and you do not want to enter any names for the MSNs, you can skip the following procedure with [NO].

<span id="page-23-2"></span><span id="page-23-1"></span><span id="page-23-0"></span>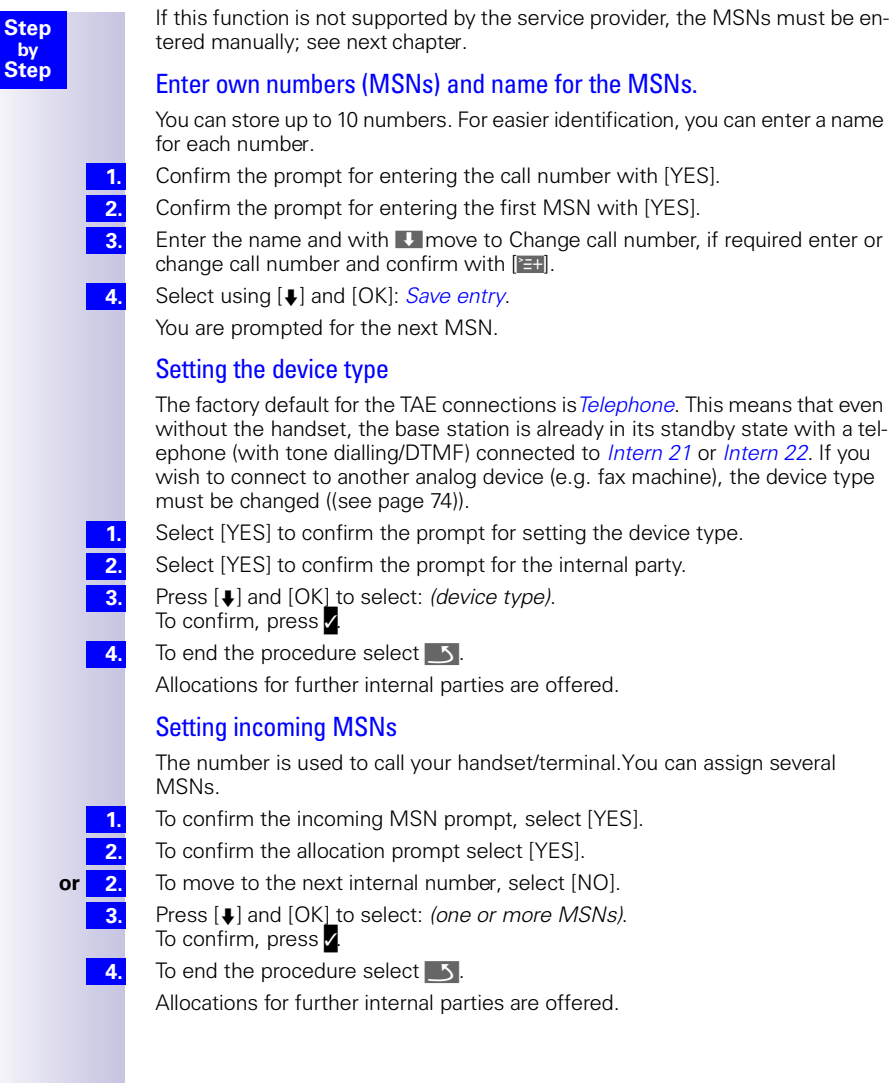

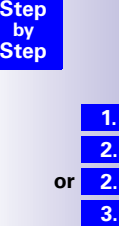

**4.**

**1. 2.**

**4.**

### <span id="page-24-0"></span>Setting outgoing MSNs

This number can be used to make an outgoing call. This number is transmitted to the called party and the service provider charges the call costs to this MSN. You can only assign one outgoing MSN to each handset/terminal.

- To confirm the outgoing MSN prompt, select [YES].
- To confirm the allocation prompt select [YES].
- **or** To move to the next internal number, select [NO].
- Press [ $\Box$ ] and [OK] to select: *(one MSN)*.
- To confirm, press **1**
- To end the procedure select  $\blacksquare$

Allocations for further internal parties are offered.

#### <span id="page-24-1"></span>Operation using a telephone system

If you are connecting your base station to a telephone system:

- Select [YES] in response to the telephone system prompt.
- Select [YES] to confirm the prefix prompt (exchange code).
- Enter prefix and select  $[$  $\blacksquare$  to confirm. **3.**
	- Press [↓] and [OK] to select: *Save entry*.

Installation is completed with the help of the installation assistant.

# <span id="page-25-0"></span>Configuring ISDN call numbers (MSNs)

Your ISDN connection provides you with two telephone lines that you can use simultaneously. You can configure up to 10 own call numbers (MSNs) at your base station. You can also use some call numbers for additional devices on the ISDN connection  $(S_0$  bus). If you did not use the Installation Assistant (see [page 21\)](#page-22-5) to store all the call numbers, you can do this now. **All these call numbers stored subsequently are automatically assigned to all the registered handsets**.

### <span id="page-25-1"></span>Set up numbers (MSNs)

Each newly assigned MSN is automatically assigned its own ringer melody. This setting enables you to change the type of melody.

Press  $\binom{a}{b}$  for selection menus.

Select using [Á] and [OK]: *Base Settings* → *Settings* → *ISDN settings* → *Set up MSN*.

- Select using [↓] and [<del>E.</del>]: *(required MSN)*.
	- Select using [Á] and [OK]: *Edit entry*.

In this menu, you also have the option of setting another ringer melody and of deleting or displaying the entry.

Enter new or modified MSN and/or names and confirm with [201].

Select using [Á] and [OK]: *Save entry*.

### <span id="page-25-2"></span>Assigning call numbers (MSNs)

Specific own call numbers (MSNs) can be assigned to registered devices. In this way you can define

- the call number under which a registered terminal will ring (incoming MSN) and
- the call number from which an internal subscriber should dial (outgoing MSN). You can set one outgoing MSN for each internal subscriber. This MSN is displayed to the called party and any call charges incurred are assigned to the appropriate subscriber.

### <span id="page-25-3"></span>Assigning an incoming MSN

A newly registered handset will ring under all configured call numbers. If you want to assign a specific incoming MSN to the handset:

Press  $\binom{a}{b}$  for selection menus.

Select using [Á] and [OK]: *Base Settings* → *Settings* → *Setup user* → *Setup device*.

**3. 4.**

**Info**

**1. 2.**

**1. 2.**

**3. 4.**

**5. 6.**

- Select using  $[\bigcup]$  and  $[\bigcup]$ : *(required internal subscriber)*.
- Select using [Á] and [OK]: *Receive MSN*→ *(relevant MSN)*.

With regard to assigning an incoming MSN for an answering machine [see](#page-58-5)  [page 57.](#page-58-5)

<span id="page-26-0"></span>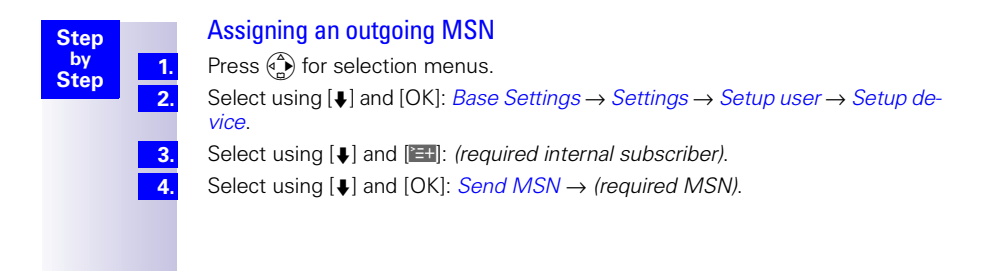

# <span id="page-27-0"></span>System settings

The abbreviations in brackets after the titles stand for the corresponding ISDN feature. Some features can only be used if enabled by the provider (additional charge).

## <span id="page-27-1"></span>Changing the names for internal subscribers

With the factory default, the names *Int.11*, *Int.12* etc. are allocated to all the internal numbers in accordance with their numbering. These entries may be changed to suit your requirements.

**1. 2.**

 $\binom{6}{1}$  is pressed for menus.

Press [Á] and [OK] to select: *Base Settings* → *Settings* → *Setup user* → *Setup*   $device \rightarrow (required internal no.) \rightarrow [III] \rightarrow Name.$ 

Change the name and select  $\left[\mathbf{H}\right]$  to confirm.

Press [↓] and [OK] to select: *Save entry*.

The name is now displayed in the internal list and also when an internal call is made from this internal no.

Since the names are stored in the base station, another name may be assigned to a handset when registering with another base station. In this way it is possible to identify the base station to which the handset is currently connected.

# <span id="page-27-2"></span>Call waiting - activating/deactivating CW

This feature can be set up separately for each subscriber. When call waiting is activated, the caller hears the on-hook signal if you are already conducting a call.

If call waiting is deactivated, the caller hears the ring tone if you are already conducting a call and additional devices are assigned to this MSN.

If call waiting is deactivated, the caller hears the busy signal if you are aCall waitinglready conducting a call, and are either the only user assigned this MSN, or if the feature [Busy signal when MSN is engaged \(Busy on Busy\) see page 27](#page-28-2)  has been activated.

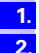

Press  $\binom{a}{b}$  for selection menus.

Select using [Á] and [OK]: *Base Settings* → *Settings* → *Setup user* → *Setup device→ (required internal subscriber) →* [H] → *Call waiting* 

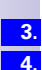

**Info**

<span id="page-28-3"></span><span id="page-28-2"></span><span id="page-28-1"></span><span id="page-28-0"></span>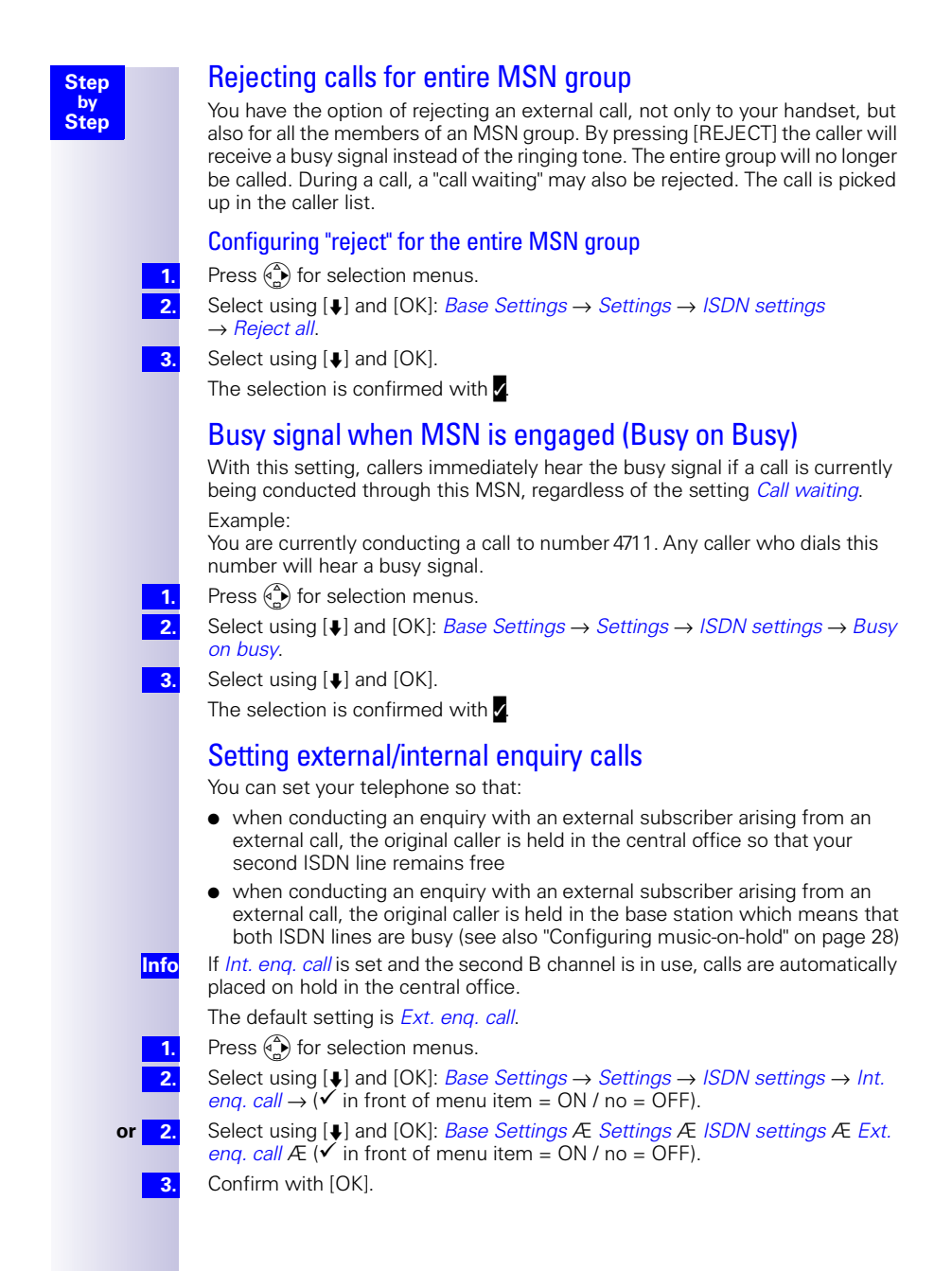

<span id="page-29-1"></span><span id="page-29-0"></span>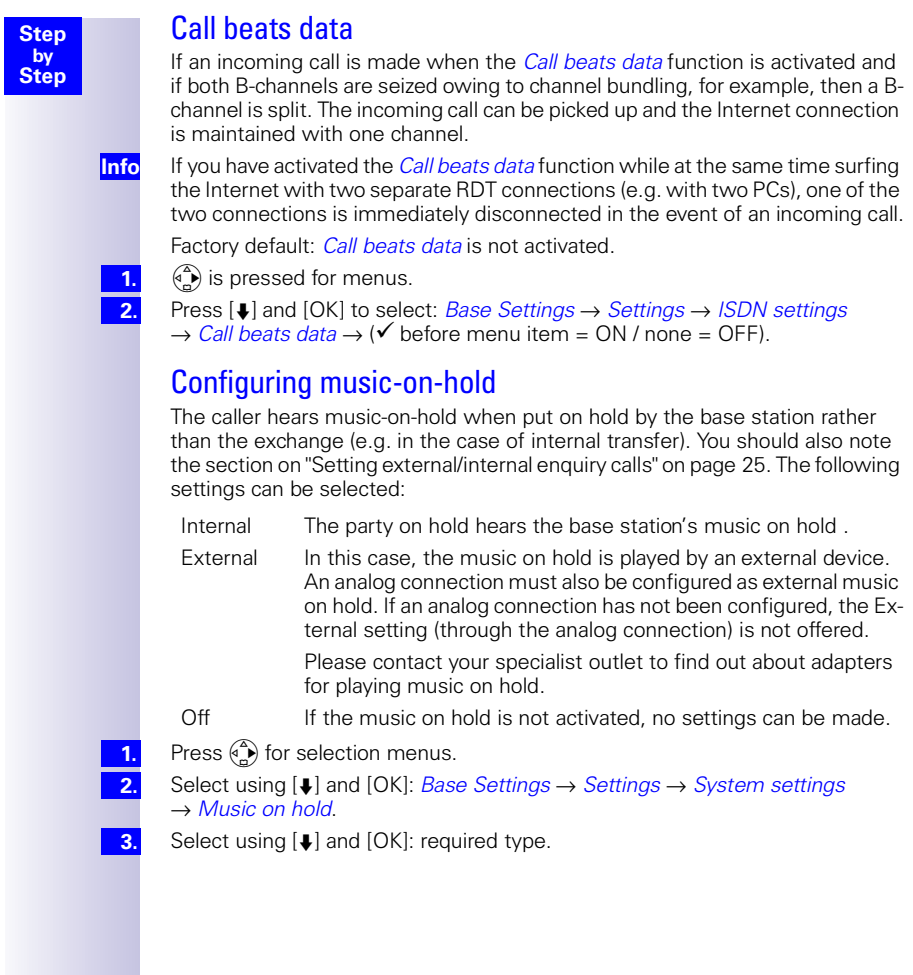

**Info**

**1. 2.**

**3.**

**Info**

## <span id="page-30-4"></span><span id="page-30-0"></span>Answering machine - activating/deactivating automatic call pickup

By default, automatic AM call pickup is activated.

Calls can only be picked up automatically if automatic monitoring has not been activated for any other handset.

If automatic call pickup is activated, you can pick up a call from an answering machine (during announcement or message recording) directly by pressing the talk key (mobile station) or by lifting the handset (corded phone).

However, it is possible to initiate a new call while the answering machine is active without deactivating the recording process (provided the second line is free).

Press  $\binom{a}{b}$  for selection menus.

Select using [Á] and [OK]: *Base Settings* → *Settings* → *System settings*   $\rightarrow$  *AM auto. pickup*  $\rightarrow$  ( $\checkmark$  before menu item = ON / no = OFF).

Confirm with [OK].

## <span id="page-30-1"></span>Audio settings

With this setting you can define a ringer melody for each MSN, valid for all called handsets.

The ringer melody cannot be set on the handset itself. Depending on the MSN Mcalled, the base station assigns a ringer melody to a handset.

### <span id="page-30-2"></span>Assigning a ringer melody to an MSN

Each newly assigned MSN is automatically assigned its own ringer melody. This setting enables you to change the type of melody.

**1. 2.**

> **4. 5.**

- Press  $\binom{a}{b}$  for selection menus.
	- Select using [Á] and [OK]: *Base Settings* → *Settings* → *ISDN settings* → *Set up MSN*.
- Select using  $[4]$  and  $[4]$ : *(required MSN)*. **3.**
	- Select using [Á] and [OK]: *Ringer melody*.
	- Select a melody from 1 to 10 using  $\boxed{\bullet}$  or  $\boxed{\bullet}$  and confirm with [OK].

## <span id="page-30-3"></span>Changing long-distance codes

The long-distance codes are the first digits in the prefix for dialling another city (national) or country (international).

Default settings:<br>0 for cor

0 for connections to other local networks (national)<br>00 for connections to other countries (international)

for connections to other countries (international)

If the long-distance codes are different in your country you need to change the settings. Otherwise you will not be able to use the callback function for all calls in the missed calls list.

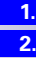

Select using [Á] and [OK]: *Base Settings* → *Settings* → *ISDN settings*  → *Lg.-dist. code*.

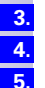

**6.**

Select using  $[\bigcup]$  and  $[\bigcup]$ : *(national or international)*.

Select using [Á] and [OK]: *Change number*.

- Enter the new **or** changed code and confirm with  $\mathbb{R}$ .
- Select using [Á] and [OK]: *Save entry*.

Press  $\binom{a}{b}$  for selection menus.

<span id="page-31-1"></span><span id="page-31-0"></span>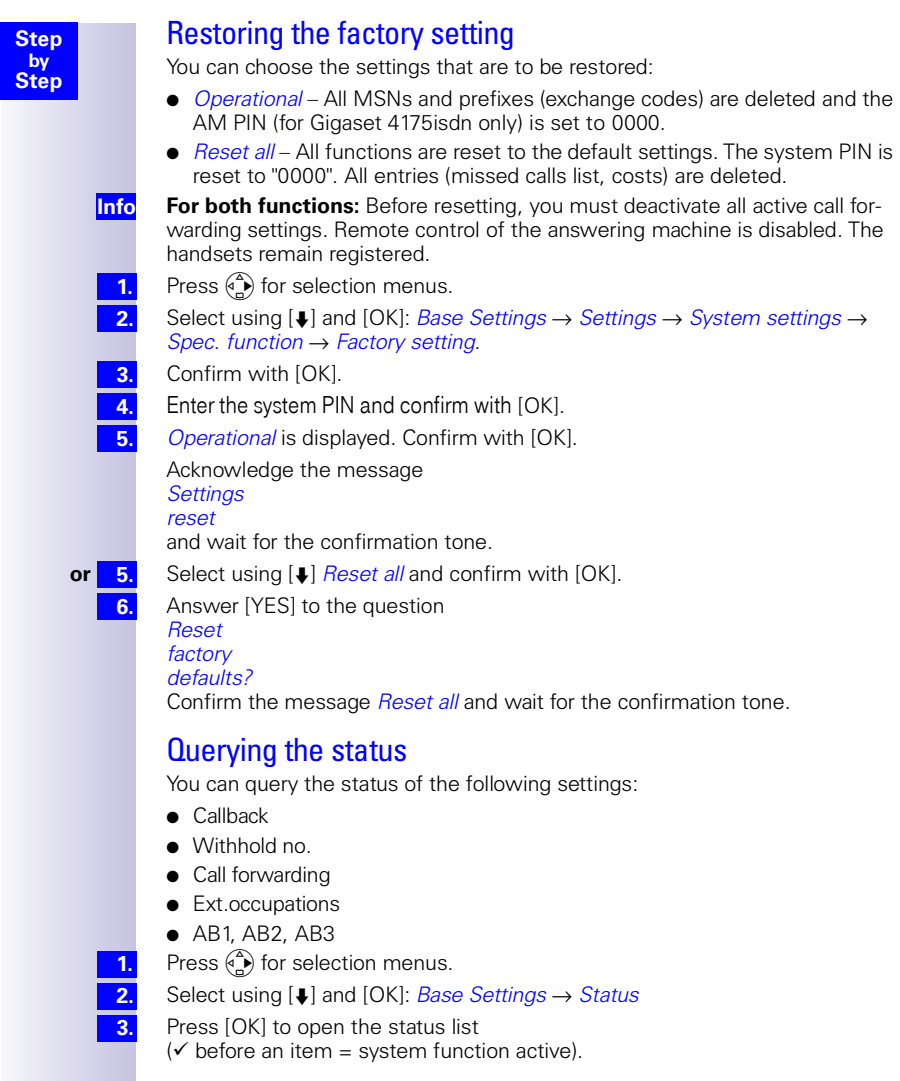

# <span id="page-32-0"></span>Making calls using comfort features

The availability of some of the functions described here depends on the service provider.

# <span id="page-32-1"></span>Making internal calls free of charge

If you have several handsets or supplementary devices, you can make internal calls free of charge.

Press  $\left(\bigwedge_{\alpha}^{\infty}\right)$ 

**1.**

**2.**

**2. 3.**

**Step by Step**

Your internal call number is displayed.

Enter the number of the internal subscriber required.

Possible subscribers include:

- 11-18 Handsets
- 21, 22 Corded devices
- 91-93 Integrated answering machine (Gigaset 4175 isdn only)
- **or 2.** Press [LIST].

Select using [Á] and [OK]: *(required internal subscriber)*. The internal subscriber is called.

## <span id="page-32-2"></span>Collective call/Group call

You can make a collective call from any handset to all registered internal subscribers.

### <span id="page-32-3"></span>Configuring internal collective call groups

In the basic configuration, all registered subscribers of the "Telephone" or "Neutral" device type are configured in the collective call group.

- **1.**
- Press  $\overset{\frown}{\bullet}$  for selection menus.
- **2.**

Select using [Á] and [OK]: *Base Settings* → *Settings* → *Setup user*  → *Setup device*.

**3. 4.** Select using  $[\bigcup]$  and  $[\bigcup]$ : *(required internal subscriber)*. Select using  $[k]$  and  $[OK]$ : *Hunt group*  $(\checkmark)$  in front of menu item = ON / no = OFF).

### <span id="page-32-4"></span>Starting a collective call to all internal subscribers

 $\widehat{A_{n}}$  $\rightarrow$  [LIST].

Select using [Á] and [OK]: *Collective call*.

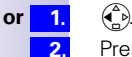

**1. 2.**

## Press  $\sqrt{\frac{3\pi}{4}}$ .

All available internal subscribers are called. You are connected to the first internal subscriber who answers the call.

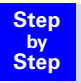

## <span id="page-33-0"></span>Ring delay

Using the ring delay feature you can configure a handset for each individual incoming MSN to delay response to the call signal. However, during this ring delay time the handset can accept the call using the *Accept?* function without a call signal queuing. When this feature is being configured, the time allowed by the answering machine for recording a message (default: *Automatic 2/4*) must be taken into account. When the ring delay that has been set is higher than the setting on the active answering machine, there is no call signal as the answering machine accepts the call beforehand.

### <span id="page-33-5"></span><span id="page-33-1"></span>Setting ring delay

Press  $\overset{\frown}{\leftarrow}$  for selection menus.

Select using [Á] and [OK]: *Base Settings* → *Settings* → *Setup user*  → *Setup device*.

- Select using [Á] and [W]: *(required internal subscriber)*.
- Select using [Á] and [OK]: *Ring delay*.
- Select using  $[\bigstar]$  and  $[\bigstar]$ : *(required MSN)*.

Set *No. of rings* using  $[\sqrt{4\omega} - \sqrt{9^{w \times 2}}]$ ,  $[5^{w \times 2}] = \text{off.}$ 

### <span id="page-33-2"></span>Picking up calls during ring delay

- A call is coming through to the assigned MSN.
- Press the **c** key, the following appears in the display: *Accept?*
- Press [YES] . You can then answer the call.
- **or 3.** Press [NO] . You can set up your own external or internal call.

# <span id="page-33-3"></span>Conducting calls with more than one subscriber

## <span id="page-33-4"></span>Internal enquiry call

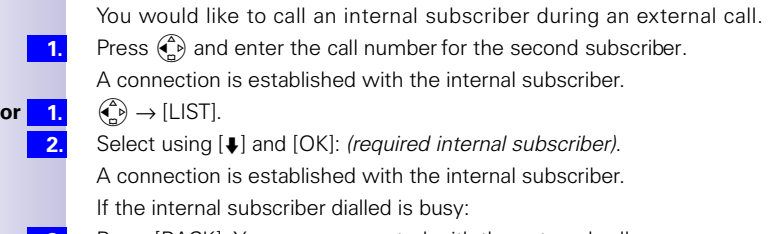

Press [BACK]: You are reconnected with the external caller. The internal subscriber answers the call:

- **or 3.** Toggling: you can switch between call parties with  $[4]$  and  $[4]$ .
- **or** 3. Three-way calling: press [CONF.]. This establishes the conference circuit.

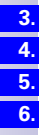

**1. 2. 3. 3.**

**1.**

**1. 2.**

**3.**

**3. 3.**

**1. 2.**

#### <span id="page-34-1"></span><span id="page-34-0"></span>**Step by Step Toggle** By toggling, you switch from the active (1st call) to the inactive (2nd call) connection. The first call remains connected. To switch between called parties, select  $\binom{2}{k}$  and  $\binom{2}{k}$  or  $\lfloor \frac{1}{k} \rfloor$  and  $\lfloor \frac{1}{k} \rfloor$ . **Ending an enquiry call/toggle** Press  $\binom{a}{b}$  for the menu. Select using [↓] and [OK]: *End*. You are reconnected with the subscriber on hold Conference circuit A conference circuit enables you to talk to two parties at the same time. These can either comprise two external subscribers, or one external and one internal subscriber. **Setting up three way calling** You are conducting an enquiry call. The first subscriber is put on hold. Press [CONE]: This establishes the conference circuit. **Ending three-way calling** You are conducting three-way calling. Press [INDIV.]: The conference call is terminated. The connection which was active immediately before three-way calling was set up is reestablished as the active connection. The other subscriber is put on hold once more. Setting up an external enquiry call You would like to call an internal subscriber during an external call; To set, see: Press  $\binom{a}{b}$  for the menu. Select using [ $\Box$ ] and [OK]: *Enquiry call.* Enter the call number for the second subscriber. Ending an external enquiry call You are conducting an enquiry call which you would like to end: Press  $\binom{3}{1}$  for the menu. Select using [Á] and [OK]: *End*. Transferring calls on/before answer – ECT (Explicit Call Transfer) ECT is currently only supported behind PABXs. To activate/deactivate call transfer, see Page 24 . You are conducting an external call which you would like to transfer to another external subscriber. Press  $\binom{a}{b}$  for the menu. Select using [Á] and [OK]: *Enquiry call*. Enter the call number to which the call is to be transferred. Replace the handset: press  $\binom{2}{0}$ . **or** 4. Conduct the enquiry call. **1. 1. 2. 1. 1. 1. 2. 3. 1. 2. 1. 2. 3. 4. 4.**

<span id="page-34-4"></span><span id="page-34-3"></span><span id="page-34-2"></span>Replace the handset: press  $\binom{2}{0}$ .

**5.**

33

## <span id="page-35-0"></span>Entering numbers in the telephone directory

During a call, you can enter the number of the other party in the telephone directory, or add his/her name and then call them from the telephone directory.

Press  $\binom{3}{1}$  for the menu.

Select using [Á] and [OK]: *Copy to dir.*

Enter name.

Select [EH] and [OK] to store:

## <span id="page-35-1"></span>Picking up a call while the answering machine is operating

Calls can be picked up even if an answering machine has switched itself on (AM symbol @flashes), is playing your announcement or recording a message. Once you pick up, the recording process is stopped.

Direct call pickup can be deactivated [\(see page 29](#page-30-4)) so that you can make outgoing calls even while the answering machine is switched on.

#### <span id="page-35-2"></span>Automatic call pickup activated (default)

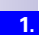

**1. 2. 3. 4.**

Press  $\odot$  or  $\odot$ , and answer the call.

### <span id="page-35-3"></span>Automatic call pickup deactivated

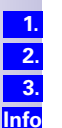

**1.**

Press  $\left(\bigwedge^2$  or  $\left(\bigoplus^2\right)$ .

Press [OP.LIST].

Press [ACCEPT] and answer the call.

In order to pick up a call, the same incoming MSN must have been allocated to the answering machine and the internal user picking up the call, and another user must not be monitoring calls automatically on another handset.

## <span id="page-35-4"></span>Rejecting calls

You receive a call or you are conducting a call and receive a second call. The call is signalled acoustically and displayed for all members of this MSN group.

Depending on the setting, either your own handset<sup>\*</sup> or that of the entire MSN group will be rejected.

Setting up see pag e25.

### <span id="page-35-5"></span>Rejecting calls

You are conducting a call and receive a second call at the same MSN. Press the softkey: [REJECT].

The call is only disconnected for this user, the other users in the call group remain connected.
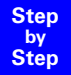

# Missed calls list

Call numbers (max. 32 digits) of calls which you do not answer ("Missed calls" list with number of call attempts) or which you answer ("Answered calls" list), are saved together with the date and time. If the numbers are included in the telephone directory of the handset, the caller's name is displayed. Calls made with the calling line identification restriction set are indicated as "unknown" in the "Missed calls" list and are not shown in the "Answered calls" list. New entries in the calls list are indicated by flashing of the status LED and by a text message in the display (note: this also applies to new messages on the answering machines). In the connected state the  $\boxtimes$  sign also appears.

Each of the two lists can contain up to 20 entries. When the list is full, the oldest entry is deleted and the most recent entry is added at the beginning of the list. If you return the call, or or if the calling party manages to reach you later on, the entry for this caller is removed from the list.

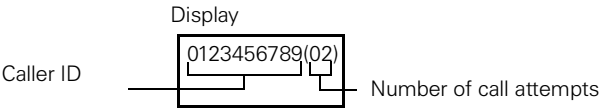

### Dialling from the Calls List using the Message key

On the Gigaset 4000 Comfort, new calls in the missed calls list are indicated by a message on the display and a flashing status LED. Pressing the message button  $\left(\bigcirc\right)$  gives you direct access to new calls.

Press .

If there are no new messages in the answering machines, the entries in the calls list are displayed immediately. If there are new messages on an answering machine and entries in the calls list, the menu item *Missed calls* must also be confirmed with [OK].

- Select using  $[\bigstar]$  and  $[\bigstar]$ : *(required call)*.
- Select using [Á] and [OK]: *Dial number*.
- **or 3.** Press  $\Diamond$  (do not confirm the  $H$  key first) **3.**

**1.**

**2. 3.**

The call number is dialled.

### Dialling from the Calls List list via the menus

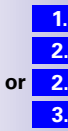

**4.**

Press  $\binom{a}{b}$  for selection menus.

Select using [Á] and [OK]: *Base Settings* → *Missed calls*.

- **or 2.** Select using [↓] and [OK]: *Base Settings → Accepted calls.* 
	- Select using  $[4]$  and  $[4]$ : *(required call)*.
	- Select using [Á] and [OK]: *Dial number*.

The call number is dialled. If a call is established in this way the entry is automatically deleted from the relevant *Calls List*.

It is possible to dial from the *Calls List* list before or after the  $\odot$  key is pressed (the menu item *Base Settings* is no longer used).

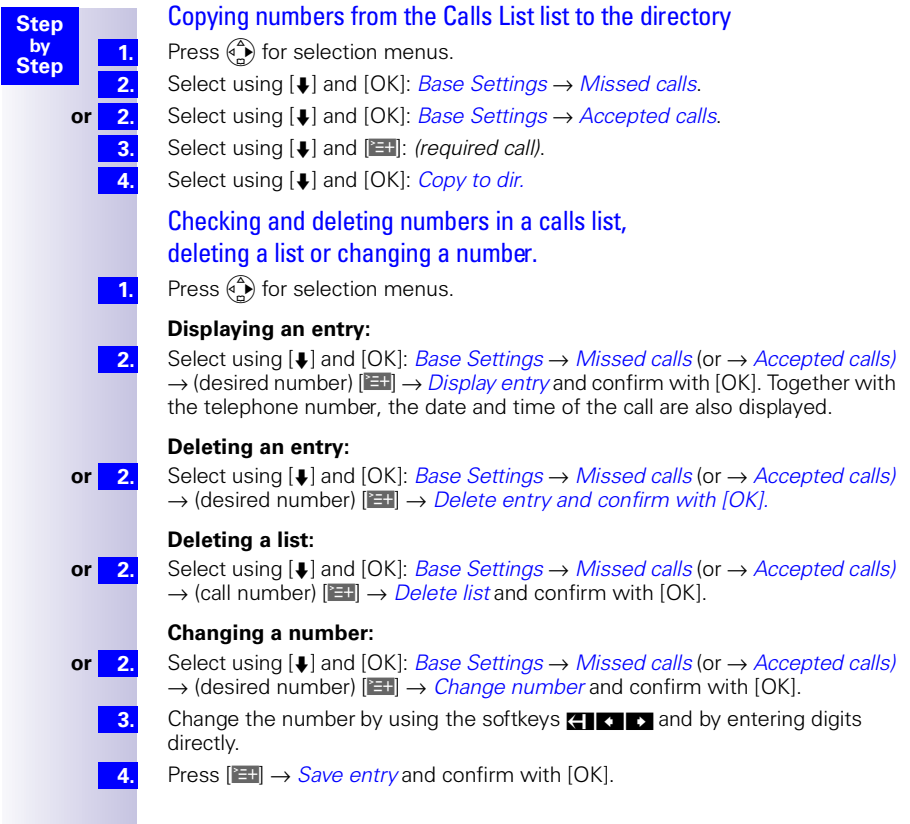

# Internal call forwarding

### Configuring a forwarding destination

Press  $\binom{a}{b}$  for selection menus.

Select using [Á] and [OK]: *Base Settings* → *Int. call forw.* → *Forward. dest.* → *(required internal subscriber)*.

Only one forwarding destination can be selected for internal call forwarding.

### Activating/deactivating internal call forwarding

Internal call forwarding can only be activated if a forwarding destination extension has been configured.

**1. 2.**

> **1. 2. 3.**

**1. 2.**

**Step by Step**

Press  $\binom{a}{b}$  for selection menus.

Select using [Á] and [OK]: *Base Settings* → *Int. call forw.*→ *Activate?*  **or** *Deactivate?*

## Defining the number of ring cycles

Ring delay is used to define the number of ring cycles to be completed before a call is forwarded. Between 0 to 9 ring cycles can be configured.

Press  $\binom{a}{b}$  for selection menus.

Select using [Á] and [OK]: *Base Settings* → *Int. call forw.* → *No. of rings*.

Enter the number of ring cycles and confirm with [OK].

# External call forwarding - CF

If call forwarding is configured, it is activated at the provider exchange. Both telephone lines assigned to your ISDN connection are free during call forwarding. You must pay the connection costs together with a surcharge. You can define the following conditions for call forwarding:

Immediately — On busy — On no reply

### Configuring a new call forwarding destination

- **1. 2.**
	- Press  $\binom{a}{b}$  for selection menus.

Select using [**↓**] and [OK]: *Save entry*.

- Select using [↓] and [OK]: *Base Settings → Ext. call forw.* Press [W] to select: *New entry* → *(MSN for which*
- **3. 4.**
- **5. 6. 6.**

Confirm the prompt with [YES]: Call forwarding is activated.

*call forwarding should apply)* → *Immediately, On busy* **or** *On no reply*. Enter the required destination call number and confirm with  $[III]$ .

**or** 6. Confirm the prompt with [NO]: Call forwarding is not activated.

### Activating/deactivating external call forwarding

- **1. 2.**
- Press  $\binom{a}{b}$  for selection menus.
- Select using [↓] and [OK]: *Base Settings → Ext. call forw.*
- Select using [Á] and [W]: *(required call forwarding)*. **3.**
- Select using [Á] and [OK]: *Activate?* **or** *Deactivate?* **4.**

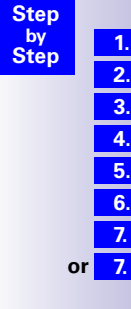

### Edit entry

- Press  $\binom{2}{1}$  for selection menus.
- Select using [Á] and [OK]: *Base Settings* → *Ext. call forw.*
- Select using  $[\Box]$  and  $[\Box]$ : *(required call forwarding)*.
- Select using [Á] and [OK]: *Edit entry*.
	- Enter the required destination call number and confirm with [ED].
- Select using [**↓**] and [OK]: *Save entry*.
- Confirm the prompt with [YES]: Call forwarding is activated.
- **or** Confirm the prompt with [NO]: Call forwarding is not activated.

# Deleting external call forwarding

**1. 2. 3.**

**4.**

Press  $\overset{\frown}{\leftarrow}$  for selection menus.

- Select using [♦] and [OK]: *Base Settings → Ext. call forw.*
- Select using  $[\bigcup]$  and  $[\bigcup]$ : *(required call forwarding)*.
- Select using [Á] and [OK]: *Delete entry*.

# Switching internal/external call forwarding

Calls can be forwarded by the base station (internal) or by the provider (external). In the case of internal call forwarding, the second B- channel is used.

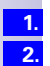

**1. 2.** Press  $\overset{\frown}{\bullet}$  for selection menus.

Select using [Á] and [OK]: *Base Settings* → *Settings* → *ISDN settings* → *Int. call forw.* **or** *Ext. call forw.*

# Transferring incoming calls - CD (Call Deflection)

With CD you can transfer an incoming call to another call number while it is ringing. You do not need to answer the call, [see also pa ge42.](#page-43-0)

### Transferring incoming external calls manually

You receive an external call.

- Press  $\binom{a}{b}$  for the menu.
- Select using [↓] and [OK]: *Forward → (predefined forwarding destination)*.

As well as using a predefined forwarding destination, you can also select a call number from the directory or enter a new number.

### Predefining the forwarding destination

You can define a forwarding destination for incoming calls. This destination call number is offered as a preset in the case of manual transfer.

Press  $\overset{\frown}{\leftarrow}$  for selection menus.

*Forward. dest.*

**1. 2.**

Select using [Á] and [OK]: *Base Settings* → *Settings* → *ISDN settings* →

**3. 4.**

Enter the call number for the call forwarding destination and confirm with  $[III]$ .

Select using [Á] and [OK]: *Save entry*.

# Automatic external callback

#### **on busy – CCBS**

If the called party is currently in a call you can initiate automatic callback. This will save you having to dial again and again.

#### **On no reply – CCNR**

If the called party does not answer you can initiate automatic callback. As soon as the other party is free again you will receive the callback. This feature must be supported by the central office. The callback order will be automatically cancelled after about two hours (depending on the central office).

### Activating callback

To activate callback confirm the softkey [CALLBCK].

Wait for confirmation from central office

### Accepting a callback

The handset rings with a specific ring tone and the callback number is shown on the display.

Press  $\widehat{\left(\right)}$ : the connection is established.

### Deleting a callback

The handset rings and the callback number is shown on the display.

Confirm [DELETE]. The callback is deleted.

### Checking or deleting the callback number

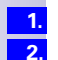

**3. 3.**

**1.**

**1. 2.**

**1.**

Press  $\overset{\frown}{\leftarrow}$  for selection menus.

Select using [Á] and [OK]: *Base Settings* → *Status* → *Callback*.

The current callback number is shown on the display.

- Confirm [BACK]. The callback remains active.
- **or 3** Confirm [DELETE]. The callback is deleted.

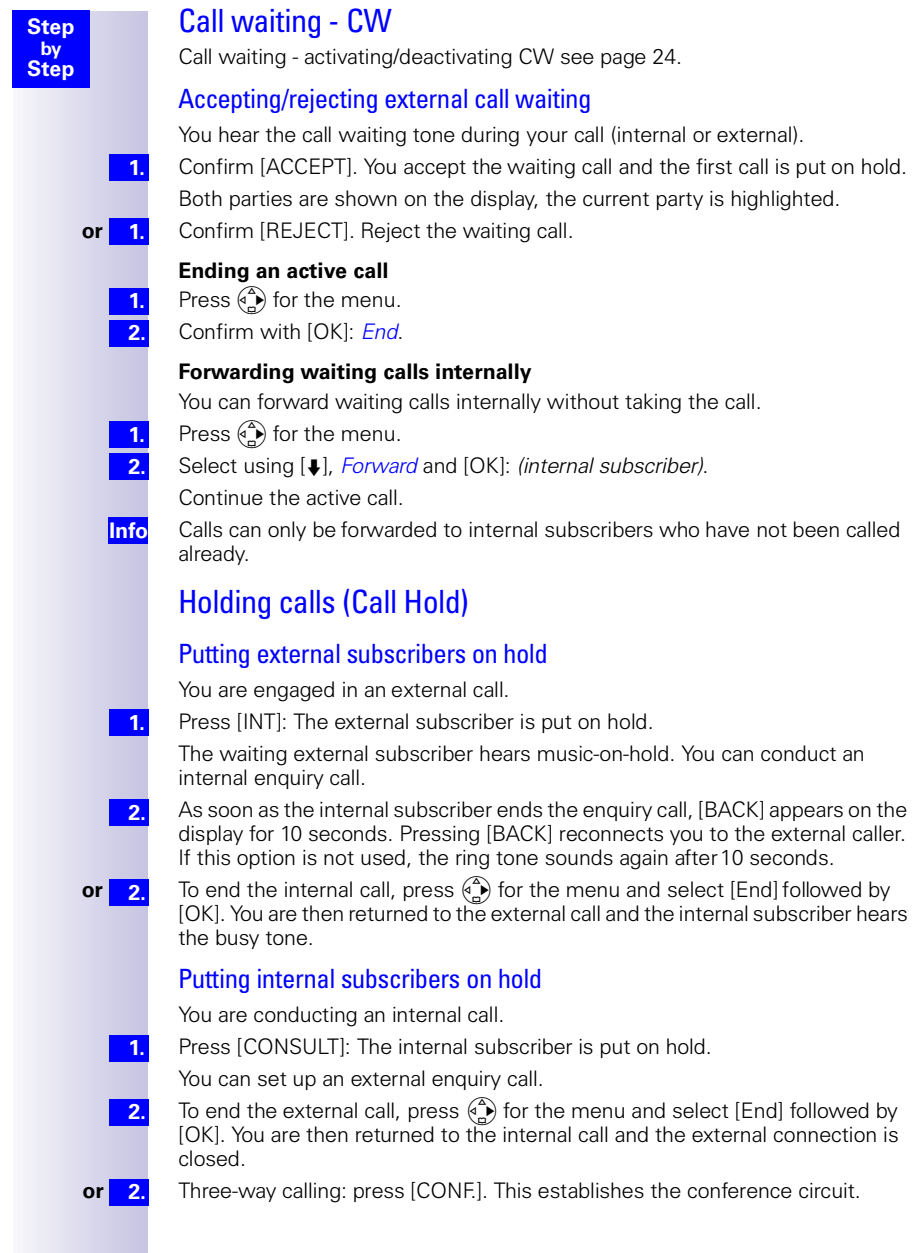

# Calling line identification restriction (CLIR)

If you withhold your number from other parties, you can activate the calling line identification restriction. You can set up CLIR for just the next call or permanently. If set up permanently your call number will be suppressed both for outgoing calls (CLIR) and for incoming calls (COLR). This feature must be supported by your provider.

### Temporary calling line identification restriction

Press  $\overset{\frown}{\leftarrow}$  for selection menus.

Select using [↓] and [OK]: *Base Settings → Call preparat. → Temp.withhold.* ( $\checkmark$ in front of Temp.withhold =  $ON / no = OFF$ ).

Confirm with [OK].

 $\odot$  is pressed.

**Step by Step**

> **1. 2.**

**3. 4. Info**

> **1. 2.**

**3.**

**1.**

**1.**

**2.**

**1.**

After the call, this restriction is lifted. Your number will not be withheld from the next party called. This applies even if you select a number from the redial list.

### Permanent calling line identification restriction

Press  $\overset{\frown}{\leftarrow}$  for selection menus.

Select using [Á] and [OK]: *Base Settings* → *Settings* → *ISDN settings* → *Withhold no.*( $\checkmark$  in front of Withhold no. = ON  $\eta$  no = OFF)

Confirm with [OK].

# Reserving a line

You cannot make external calls when both external lines are being used by other internal subscribers. In this case you can "reserve a line". When an external channel becomes available, the system calls you automatically and you can make external calls again.

### Reserving a line

You attempt to set up an external connection but all external lines are busy. Press [CALLBCK].

### Accepting a free line

An external line becomes available. A recall is implemented.

Lift the handset: Press  $\odot$ .

A connection is set up to the provider.

Set up the external connection as normal.

### Deleting a line reservation

An external line becomes available. A recall is implemented.

Press [DELETE].

The external line reservation is deleted.

# Set MSN for next call

Even if you have defined individual outgoing MSNs for outgoing calls on handsets you can select a different outgoing MSN for the next call (for example for separate billing)

**1. 2. 3. Info**

> **1. 2.**

**3. 4.**

**5.**

Press  $\binom{a}{b}$  for selection menus.

Select using [Á] and [OK]: *Base Settings* → *Call preparat.* → *MSN next call*.

Select using [ $\downarrow$ ] and [OK] (desired MSN) and confirm.

Menu item *MSN next call* is marked. The next call is made with the selected MSN [\(see page 19\)](#page-20-0).

# Seize specific MSNs

If this setting is activated, a list of available MSNs is displayed before each call is made when the talk key  $\Diamond$  or speaker key  $\circledast$  is activated. Even if you have specified an individual outgoing MSN for the handset, before every call you can use it to select specifically an MSN as the outgoing MSN, e.g. for separate recording of costs.

However, further MSNs are only displayed for selection if these have been allocated to the handset as incoming MSNs [\(see pag e24\).](#page-25-0)

With SMSs you should ensure that the outgoing/incoming MSN corresponds to the number registered with your MSN centre.

- $\binom{a}{b}$  is pressed for menus.
- Press [Á] and [OK] to select: *Base Settings* → *Settings* → *Setup user* Æ *Setup device*.

List of internal numbers entered is displayed.

- Press [ $\downarrow$ ] and [OK] to select (required internal no.).
- Press [<del>W</del>] key, → *MSN next call* and [OK]

 $(\checkmark)$  before menu item = ON / none = OFF)

Press  $\mathcal{D}$ .

# <span id="page-43-0"></span>Automatic call forwarding due to inaccessible handset

This service can only be used if the CD feature has been activated for your connection. Further information can be obtained from your network provider.

For instance, if your handset is outside the base station range, the battery has run out or the handset is switched off, this feature reroutes all calls to a defined external number.

Prerequisite: You have assigned an exclusive MSN to your handset, [\(see](#page-25-1)  [page 24\).](#page-25-1) This MSN must not be assigned to any other device, even on the ISDN bus.

### Enter a number and activating/deactivating automatic call forwarding

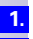

Press  $\binom{a}{b}$  for selection menus.

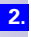

Select using [Á] and [OK]: *Base Settings* → *Settings* → *ISDN settings* → *Auto.forwarding*.

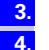

**5.**

Press [OK]: a list of all MSNs entered is displayed.

Select using [ $\downarrow$ ] and [OK] (desired MSN) and enter an external destination number.

Press [EH] and select *Save entry* followed by [OK]. Automatic call forwarding is now activated. ( $\checkmark$  in front of MSN = Auto.forwarding ON, no  $\checkmark$  = *Auto.forwarding* OFF).

# Tracing switch

**Step by Step**

The tracing switch is used to identify nuisance or malicious callers. This feature can be requested from your provider only in justified cases.

#### During or immediately after the call

You have received a malicious call from an anonymous caller. You can activate this function:

During the call or as soon as the caller has terminated the call.

Do not hang up.

**1. 2.**

**1. 2. 3. 4.**

**1. 2. 3.**

**1. 2. 3. 4.** Press  $\binom{a}{b}$  for selection menus.

Select using  $[4]$ : *Identify caller* and press [OK].

The caller and his/her number are identified in the central office and recorded together with the date and time at which the call was made. A printout can be supplied by the network provider at a later point in time.

# Parking/continuing calls ("unpark")

You are conducting an external call which you would like to transfer to another telephone at your ISDN connection, for example.

- Press  $\binom{3}{1}$  for the menu.
- Select using [Á] and [OK]: *Call park*.
- Enter a parking number (one or two digits) and confirm with [OK].
- Press  $\mathcal{D}$ .

#### Unparking a call before answering

- Press  $\binom{a}{r}$  for selection menus.
- Select using [Á] and [OK]: *Base Settings* → *Call preparat.* → *Canc. call park*.
- Enter the parking number assigned previously and confirm with [OK].

#### "Cancel CallPark" after answering a call

Press  $\heartsuit$ .

Press  $\overset{\frown}{\bullet}$  for the menu.

Select using [Á] and [OK]: *Canc. call park*.

Enter the parking number assigned previously and confirm with [OK].

# Special functions

# Copying telephone directory entries

If you have registered two or more Gigaset 4000/3000/2000 Comfort devices you can copy all or part of the telephone directory from one handset to another. Please read the relevant operating instructions.

# Configuring an external destination call number for the room monitor

Using the room monitor function, the Gigaset 4000 and 3000/2000 Comfort handsets can automatically activate a call when a particular noise level is exceeded.

### Gigaset 4000 Comfort/Micro

With Gigaset 4000 Comfort handsets, the room monitor number can be input in the handset directly. Both an internal (INT) and an external number can be entered.

For details, please refer to the operating manual for your handset.

### Gigaset 3000/2000 Comfort/Micro

With Gigaset G3000/2000 Comfort handsets, the room monitor number can only be entered as an internal (INT) number. In order to activate it externally as well:

- must be entered as the internal number on the handset *INT 99*. For details, please refer to the operating manual for your handset.
- an external destination number called can be entered in the base station as described below.
- Press  $\overset{\frown}{\leftarrow}$  for selection menus.
- Select using [Á] and [OK]: *Base Settings* <sup>→</sup> *Settings* <sup>→</sup> *System settings*  → *Ext.room monit.* → *Dest.call no.* →  $E H \rightarrow$  *Change number.*

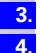

Enter the number and press [EH].

Select using  $[\bigbullet]$  and  $[OK]$ : Save entry.

**Press**  $\overline{B}$  **to return to the starting menu. Alternatively, the** <br> **O** button can be pressed. The option *Ext.room monit.* in the menu *System settings* is now highlighted.

# Night service

With the night service feature you can configure timed call forwarding, e.g. to divert calls to a private telephone outside office hours. In the same way as external call forwarding, only MSNs that the relevant handset has configured as an incoming MSN can be forwarded externally. If the night service is already activated, it must be deactivated again in order to alter the forwarding destination.

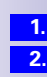

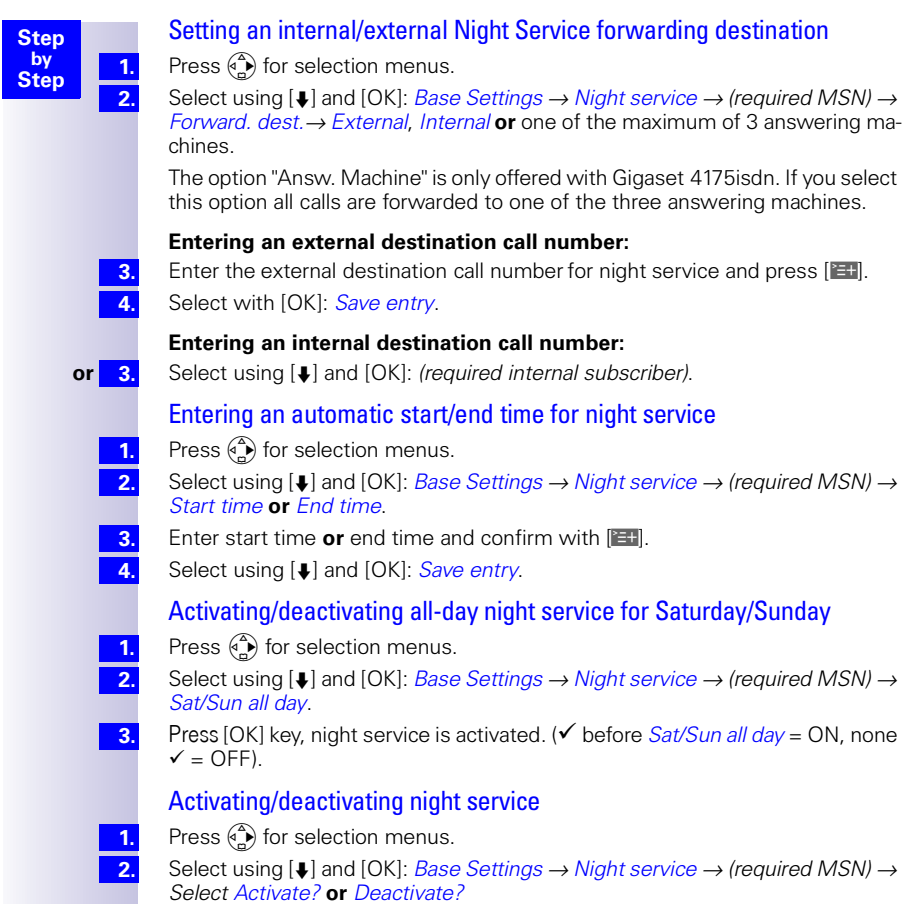

> **1. 2. 3.** 4**4.**

**Info**

**1. 2. 3. 4.**

# Displaying costs and call duration

#### Call charge display

You can use call charge display if you have registered for this with your provider.

The units/total charges accumulated and the cost of the last call completed can (depending on programming) be checked using your Comfort handset. The total cost includes the charges incurred by the handset. If you do not receive tariff information from your provider the duration of the call will be displayed.

#### Configuring determination of costs

Check with your provider as to whether the call costs will be transmitted as tariff units or as amounts. You can then set the accounting method accordingly as either *units centr.off.* or *costs centr.off.*.

If you have selected*costs centr.off.* but only units have been transmitted by the service provider, the device automatically switches to *units centr.off.* when the call is completed.

#### **Setting up costs centr.off.**

- Press  $\binom{a}{b}$  for the selection menus.
- Select using [Á] and [OK]: *Costs*.
- Select using [Á] and [OK]: *Type of calcul.*
- Select using  $[4]$  and  $[OK]$ : *costs centr.off.*

If the item is marked with  $\checkmark$  the call costs transmitted by the provider will be displayed. No further settings are needed.

If you have also entered a rate (see [Secti on, "Entering the price per unit"](#page-48-0)) the call costs will be multiplied by this rate. You can also use a rate if you want to bill for higher call costs, otherwise disable the rate (the cost display is to be increased by factor 2, for example).

#### **Setting up units centr.off.**

- Press  $\left(\begin{matrix} 2 \\ 4 \end{matrix}\right)$  for the selection menus.
- Select using [Á] and [OK]: *Costs*.
- Select using [↓] and [OK]: *Type of calcul.*
- Select using [Á] and [OK]: *units centr.off.*

If the item is marked, the units transmitted by the provider will be displayed or used to calculate the costs. If the default setting *No rate* is used, the units will be displayed.

**1. 2. 3. 4.**

**9.**

**1. 2. 3.**

**1. 2. Info**

#### <span id="page-48-0"></span>**Entering the price per unit**

Before the charges for each call can be calculated, the currency and price per unit must be defined (the default setting is *No rate*). For determining the costs, *units centr off.* must be set (default).

Press  $\binom{3}{2}$  for the selection menus.

- Select using [Á] and [OK]: *Costs*.
- Select using [Á] and [OK]: *Type of calcul.*
- Select using  $[k]$  and  $[OK]$ : *Rate --* (with decimal point) or *Rate* ---- (without decimal point).
- Enter the basic price and confirm with  $[III]$ . **5.**
- Select using [Á] and [OK]: *Save entry*. **6.**
	- If you would like to set an additional currency:
- Enter the currency and confirm  $[III]$ . **7.**
- Select using [Á] and [OK]: *Save entry*. **8.**

If *No rate* was already set a prompt is displayed.

Confirm the prompt for accounting method with [YES].

All accounts are reset and the option is highlighted.

### Displaying a cost overview

Depending on the setting, call or charge units are displayed for each internal subscriber, for each configured MSN, and for the system as a whole.

Press  $\binom{a}{b}$  for the selection menus.

Select using [Á] and [OK]: *Costs*.

Select using [Á] and [OK]: *Cost overview*.

The accounts for each internal subscriber and for each configured MSN are displayed. The total amount is shown at the start of the list.

#### **Deleting the cost overview total**

You are in the cost overview display:

- Select using [Á] and [W]: *(required cost overview)*.
- Select using [Á] and [OK]: *Delete amount*.
- Totalled and individual costs must be deleted separately. This means that if you delete an MSN total for example, the individual charges incurred remain stored in the handset and must be deleted individually.

### Display last call costs

The total costs and the costs for the last call made on this handset can be displayed when the "talk" key is pressed.

- $\binom{3}{1}$  is pressed for the menu.
- **1. 2.**

**3.**

Press [Á] and [OK] to select: *Costs* → *Last charge*

```
(\checkmark) before menu item = ON / none = OFF)
```
Presse $\odot$ .

# Short messages (SMS)\*

With Gigaset 4000 Comfort/Micro handsets you can send and receive short messages (SMS – Short Message Service). For this function, you need an SMS provider.

With the SMS service, you can send an SMS to any connection in the fixed network and, depending on the SMS provider, in mobile networks too. Your SMS can be received as a short message on devices with SMS capability (mobile phone, PC, other telephone). If the party receiving your SMS does not have a telephone with SMS capability, the SMS is sent as voice output.

Incoming SMS messages are stored in the base station. Thus you can read, write or forward your SMS messages on any mobile handset which has the same MSN. If several handsets are in use, only one handset can access SMS messages at any one time.

#### **Requirements**

**Enquire** 

- which SMS providers are available. Use the Internet for your search: Enter the terms "SMS" and "fixed network" in a search engine.
- what charges are levied for sending and, where applicable, receiving an SMS,
- to which mobile phone operators you can send an SMS and from which mobile phone operators you can receive an SMS,
- which functions are offered by your SMS service.

# Administering SMS service centres

SMS messages are exchanged through SMS centres. In order to be able to send and receive SMS messages, you need the call number of the SMS centre of your service provider.

You can enter up to 10 SMS centres in your Gigaset 4170/4175isdn.

The meaning of the entries for sending and receiving SMS messages is explained below.

#### **Sending SMS messages**

The call number of the SMS centre you want to use for sending SMS messages must be entered and activated in your Gigaset 4175isdn (see section below).

This number will be used automatically for sending all SMS messages. In other words, you can only send SMS messages via this SMS centre.

#### **Receiving SMS messages**

In order to be able to receive SMS messages via an SMS centre, you must be registered with this SMS centre. You can register to receive SMS messages with up to 10 SMS centres of different service providers. As soon as you have registered with an SMS centre you will be able to receive SMS messages via this SMS centre. Please find out from the service provider concerned what information you need to send in order to become registered with their SMS centre.

Not available in each country.

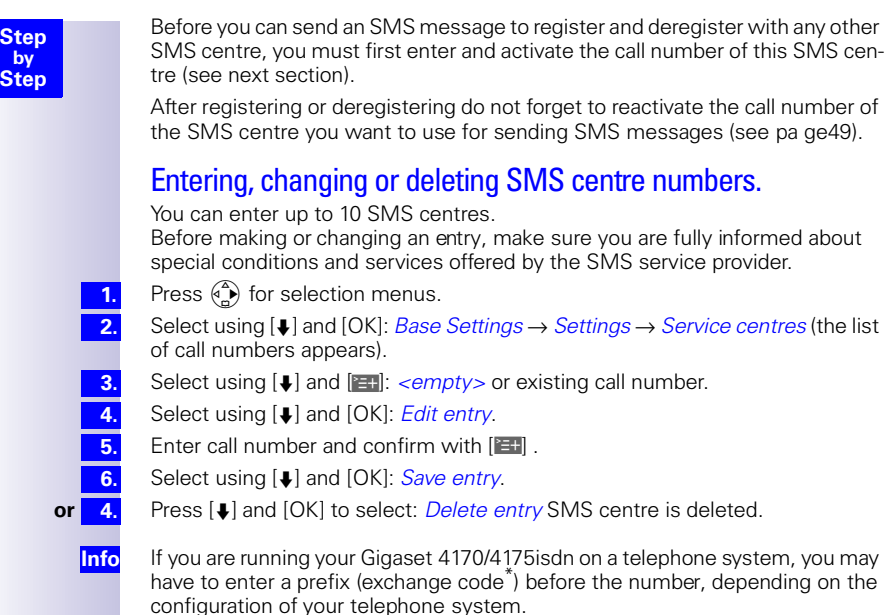

In this case, you should contact the vendor to find out whether your telephone system places the prefix before the number when transmitting the number (CLIP) to the Gigaset 4170/4175isdn. If you cannot obtain any information, you can find out whether or not you need to add a prefix by trial and error, (sending an SMS [see page 50\)](#page-51-0).

# <span id="page-50-0"></span>Activating/de-activating an outgoing SMS centre

The required SMS centre must be activated in order to send SMS messages. In this way, you specify the SMS centre through which the SMS messages are to be sent. SMS messages may be received through all the SMS centres registered provided you have identified yourself as a connection with SMS capability beforehand by following the appropriate registration procedure (see next chapter).

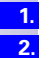

**3. 4.**

<span id="page-50-1"></span>**Step**

Press  $\overset{\frown}{\bullet}$  for selection menus.

Select using [Á] and [OK]: *Base Settings* → *Settings* → *Service centres* (the list of call numbers appears).

Select using [Á] and [W]: *desired call number*.

Select using [Á] and [OK]: *Serv.centre on?* The display changes to *Send off?* The SMS centre is activated. The call number of the sending centre is marked with  $\checkmark$ 

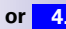

**Info**

**or 4.** Select using [Jetangleright] and [OK]: *Send off?* SMS centre is deactivated.

If you have not activated an outgoing SMS centre, you cannot send any SMS messages, but you can receive SMS messages from all the registered SMS centres.

The number you use to seize a trunk line, generally "0".

<span id="page-51-2"></span><span id="page-51-1"></span><span id="page-51-0"></span>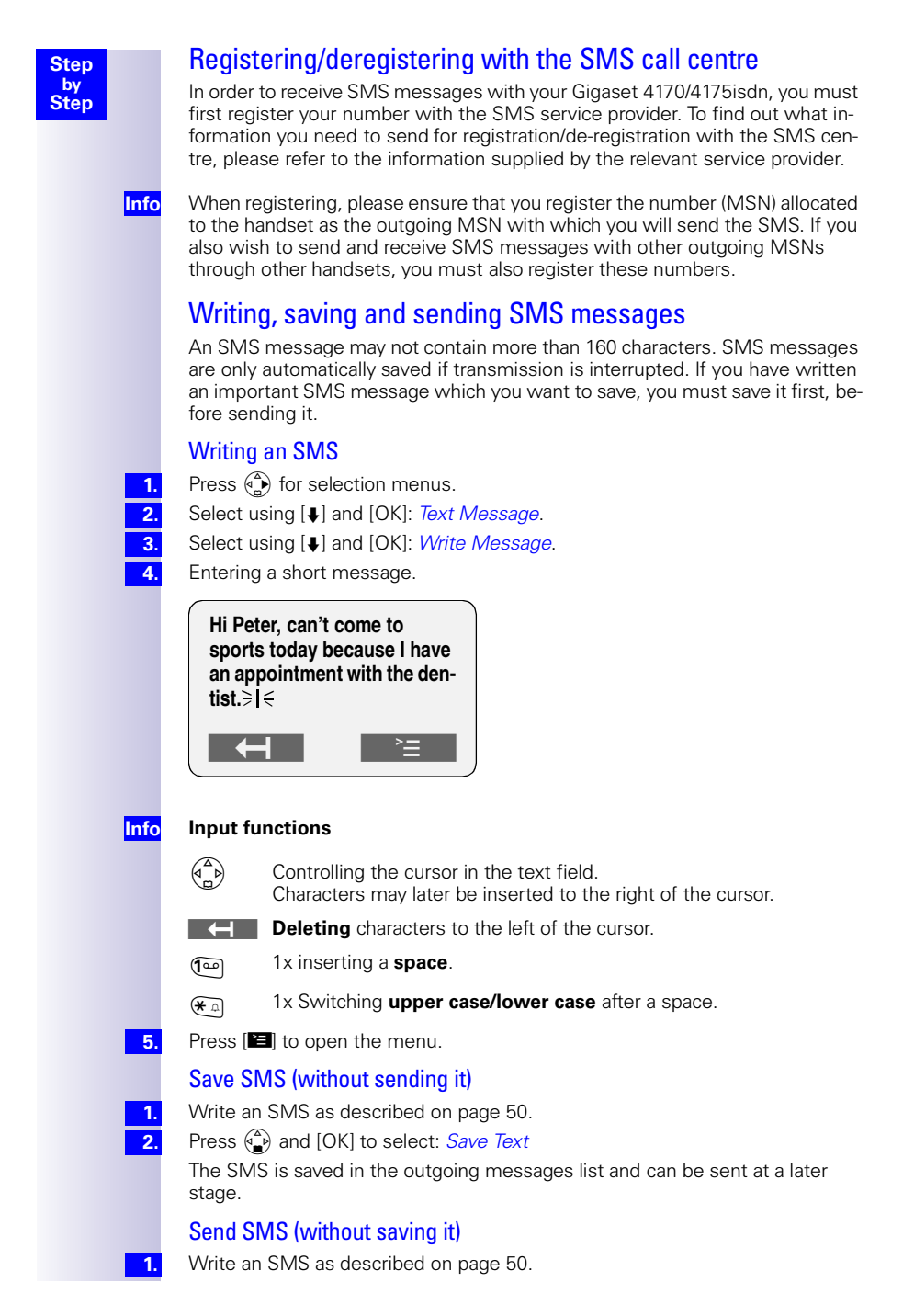

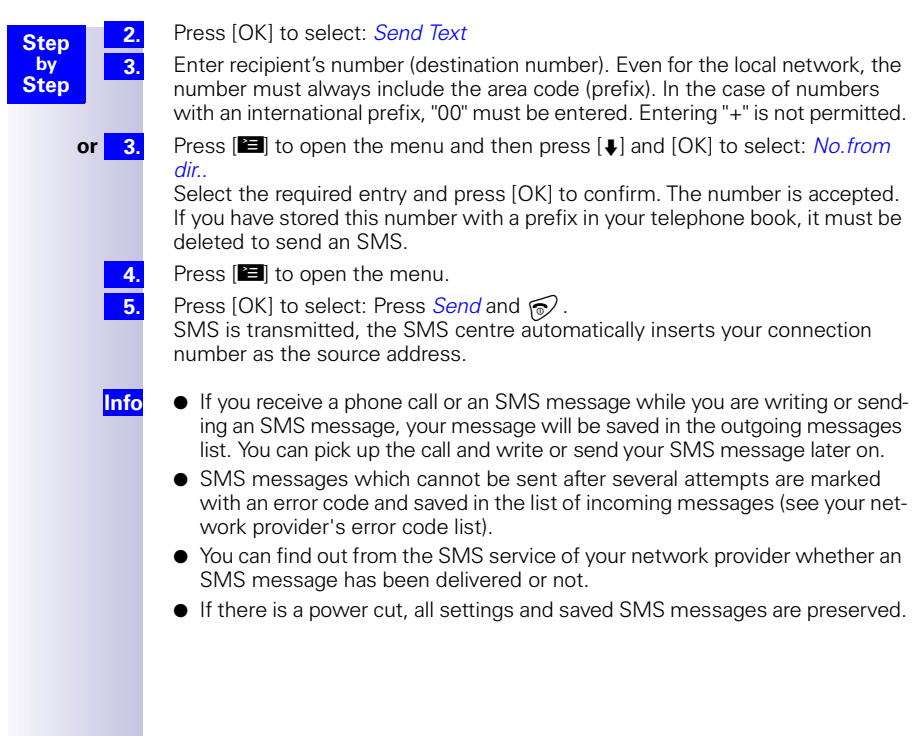

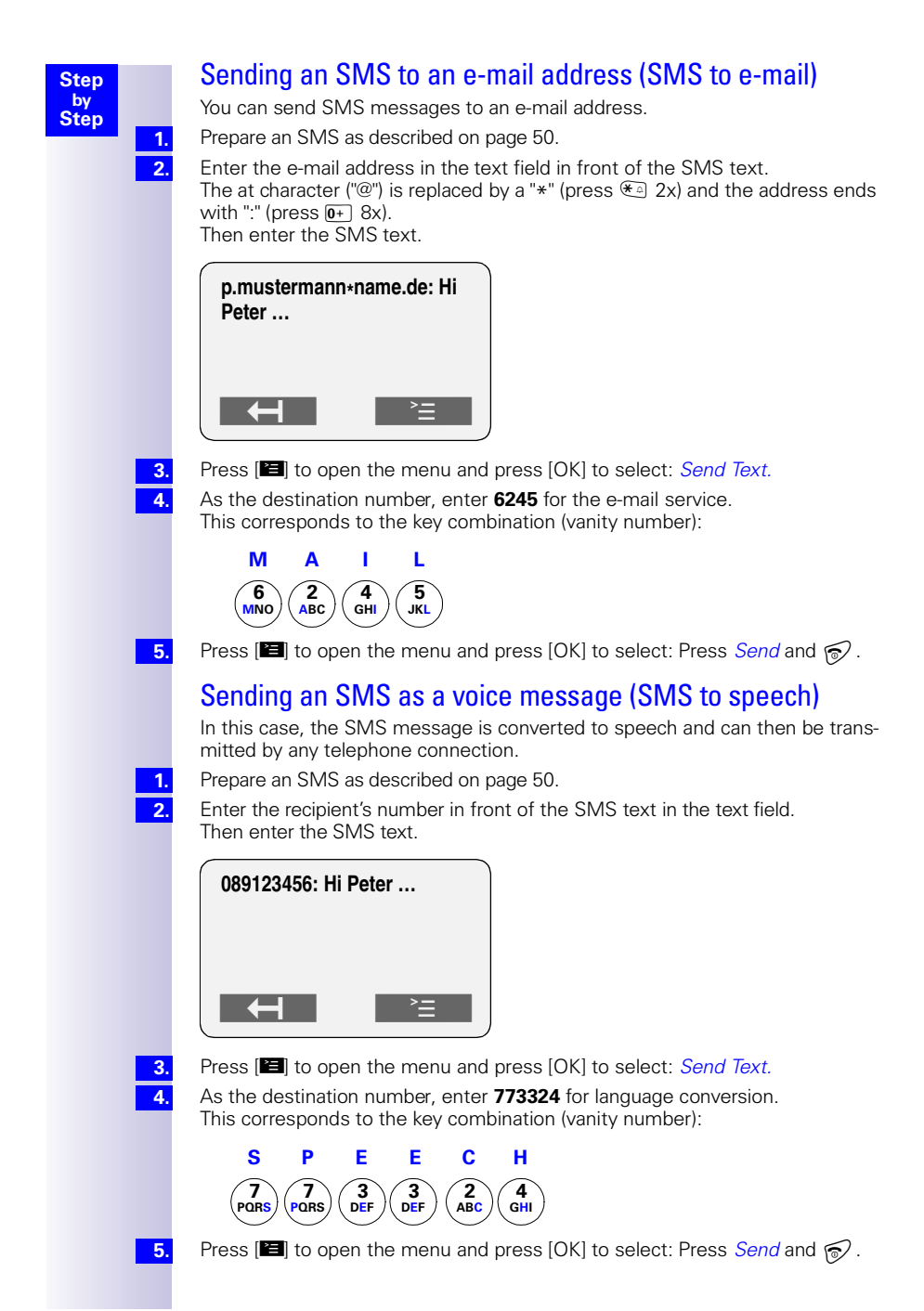

# Querying remaining memory

You can query the remaining SMS memory (in %).

Press  $\binom{a}{b}$  for selection menus.

Select using [Á] and [OK]: *Text Message*

Select using [ $\downarrow$ ] and [OK]: *Available memory*. Free memory will be shown in percent.

## List of incoming messages

The incoming messages list contains all SMS messages received and all messages which could not be delivered, together with an error code.

#### Reading or deleting messages received

When a new SMS message arrives, the status LED starts flashing on all mobile handsets with the same incoming MSN, and they all show »You have a new message« in the display.

The date and time (as transmitted by the SMS centre) is indicated for each SMS message received. SMS messages are sorted after being received. New messages are placed before old messages.

#### **If there are no answering machine messages or missed calls (missed calls list)**

Press  $\textcircled{}$  for *New messages*.

The messages received list is opened and the last SMS received is displayed.

Press  $[\Box]$  and  $[\Box]$  to select: *(required SMS)*.

#### **If there are new messages on the answering machine or entries in the missed calls list**

Press  $\textcircled{}$  for *New messages*.

Press [Á] and [OK] to select: *Textmessage(SMS)*.

#### **Reading an SMS message**

Select using  $[\downarrow]$  and  $[OK]$ : *Read textmessage*. Press  $\binom{2}{n}$  to see the continuation of the message in the display.

After a new message has been read, its status changes to "Old SMS".

#### **Deleting an SMS message**

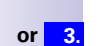

**3. Info**

**1.**

**2.**

**1. 2.**

**3.**

**Step by Step**

**1. 2. 3.**

**or 3.** Select using [ $\downarrow$ ] and [OK]: *Delete textmess*. After a message has been deleted, the next message (if there is one) or the previous message is shown.

#### **Delete all SMS messages received**

**or 3.** Select using [ $\downarrow$ ] and [OK]: *Delete list.* 

- You can also open the list of incoming messages with (<del>○)</del>, *Text Message* [OK] and [Á] *Inbox* [OK].
- If the messages received memory is full, you will receive the message: *Text list full! Please delete entries*. One by one, remove the SMS messages no longer required from the messages received/sent list. In total, you can store a minimum of 25 and a maximum of 99 SMS messages in the two lists.

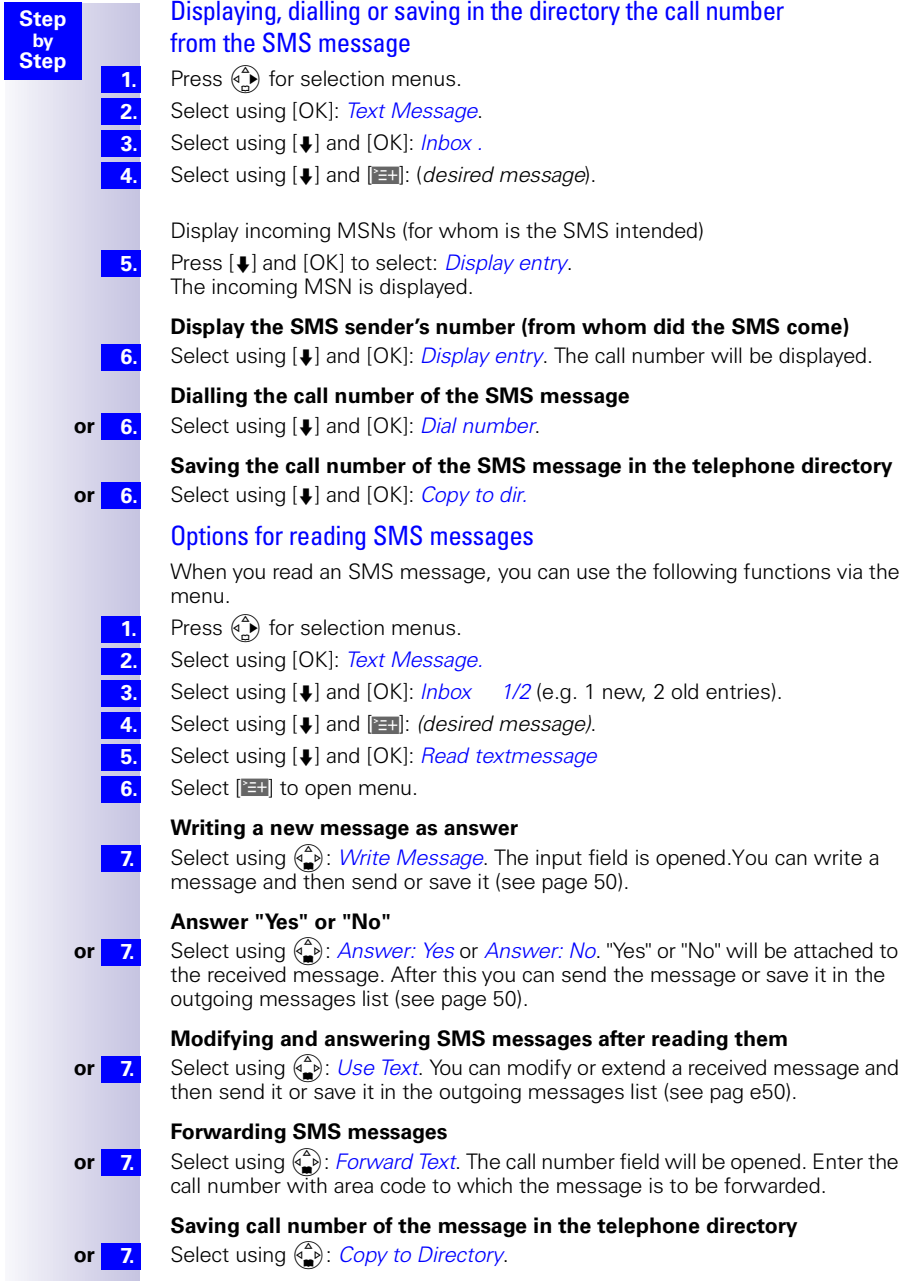

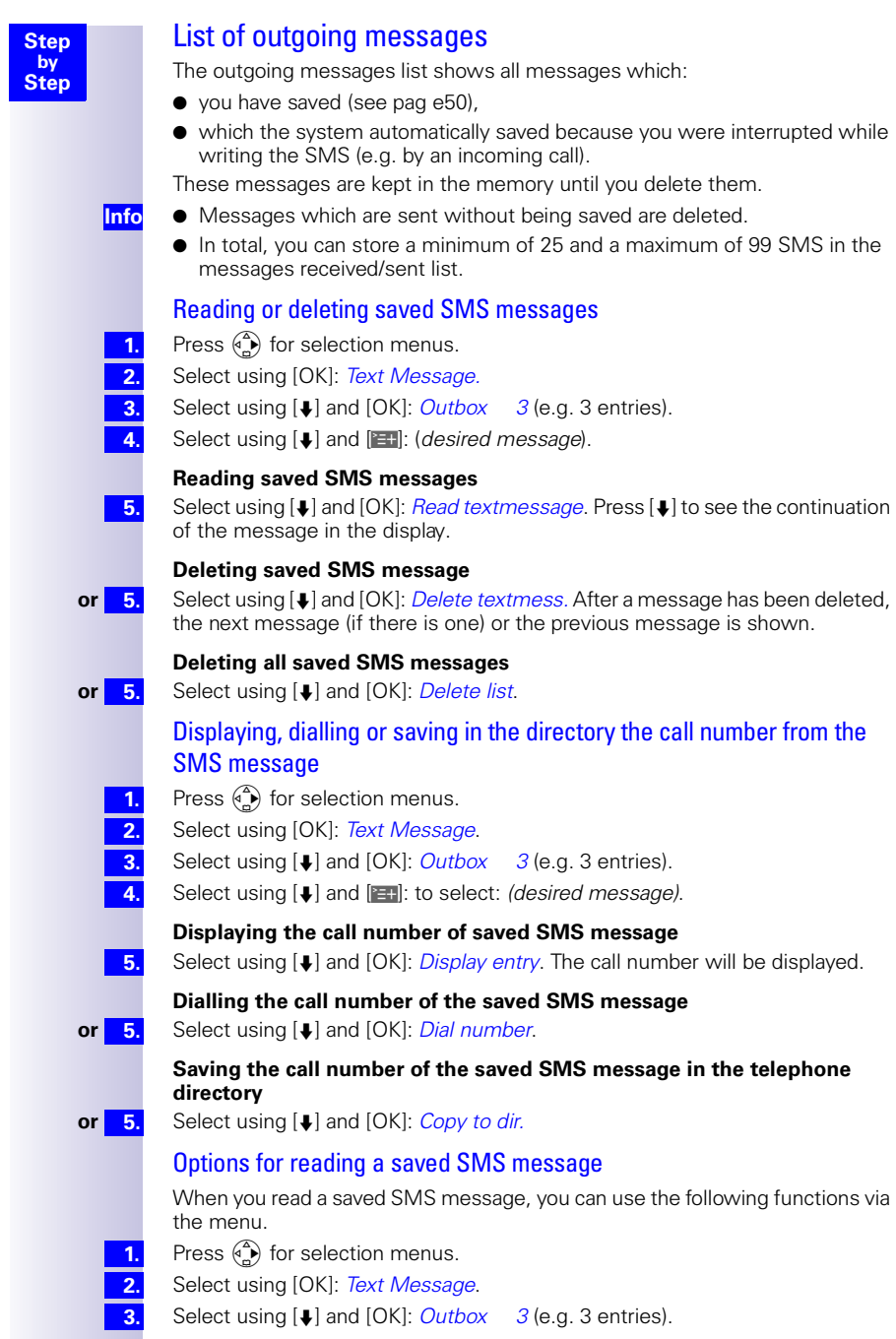

**7.**

**7.**

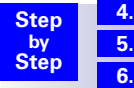

- Select using [Á] and [W]: *(desired message)*.
- Select using [Á] and [OK]: *Read textmessage*.

Select [**W**] to open menu.

#### **Writing a new message as answer**

Select  $\binom{2}{1}$ : *Write Message*. The input field is opened. You can write a message and then send or save it [\(see page 50\)](#page-51-2).

#### **Sending saved SMS messages**

**or 7.** Select  $\begin{pmatrix} 2 \\ 4 \end{pmatrix}$ : Use Text. You can modify or extend a saved message and then send it [\(see page 50\).](#page-51-2)

# Further SMS features

Find out which of the following SMS features are offered by your network provider and which call numbers and codes you should use.

For the current range of SMS services available, please contact your service provider.

# SMS service behind ISDN telephone systems

If your Gigaset 4170/4175 isdn is connected to an ISDN telephone system, please refer to the instructions regarding SMS functions for your telephone system.

# Fault during transmission of an SMS message

Interrupted transmissions will be charged for. The following **error codes** may be displayed:

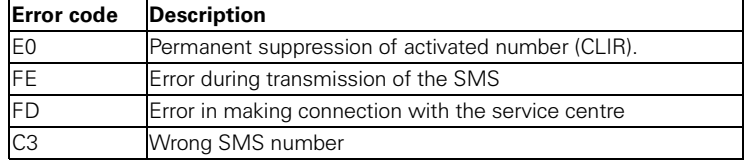

E0: SMS messages cannot be sent if your station number transmission has not been released.

FD: If the SMS centre number was missing or if it was stored incorrectly, SMS messages cannot be sent or received. The wrong SMS centre number also appears in you caller list; please delete this number there. Check the SMS centre number to ensure that it has been correctly stored (see [p age49](#page-50-1)).

**Info**

SMS messages with special features such as graphics or sound are not supported by your Gigaset 4170/4175isdn.

# Answering machine (Gigaset 4175isdn only)

The Gigaset 4175isdn has three answering machines (AMs). Any MSN can be assigned to any answering machine. However, an individual MSN cannot be assigned to more than one answering machine at a time. Only one message can be recorded at a time. Answering machines which you have hidden [\(see](#page-22-0)  [page 21\)](#page-22-0) or [\(see page 58\)](#page-59-0) are not shown in the corresponding menus.

# Answering machine-access options

#### **MSN not set (factory default):**

- Every AM can be set and monitored from any handset/terminal.
- Once activated, AM1 will answer all calls.

#### **One or more MSN allocated:**

- The AM in question can only be set and monitored from handsets/terminals with the same incoming MSN.
- Exception: If an incoming MSN is exclusively allocated to an AM and therefore to no other handset/terminal, this AM can be used by all internal users.

## Assigning an incoming MSN to the AM

Press  $\binom{a}{b}$  for selection menus.

Select using [Á] and [OK]: *Base Settings* → *Settings* → *Setup user*  → *Setup device*.

```
Select using ↓ and [¥]: (Int: 91 AM 91 for AM 1, Int: 92 AM 92 for AM 2, Int:
93 AM 93 for AM 3).
```
Select using [↓] and [OK]: *Receive MSN → (relevant MSN)*.

# Selecting an answering machine

**1. 2.**

**1. 2.**

**3.**

**4.**

Press  $\widehat{A}$  for the selection menus.

Select using [Á] and [OK]: *Voice mail* → *(required AM)*.

The list of answering machines only contains those answering machines assigned for this Comfort handset. If only one answering machine can be accessed from this Comfort handset, the selection list is ignored.

On the Gigaset 4000 Comfort you can access the list of answering machines by a long press on digit key 1.

# Activating/deactivating the answering machine

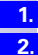

Press  $\overset{\frown}{\leftarrow}$  for selection menus.

Select using [Á] and [OK]: *Voice mail*→ *(desired AM)* → *Activate?* **or** *Deactivate?*

<span id="page-59-0"></span>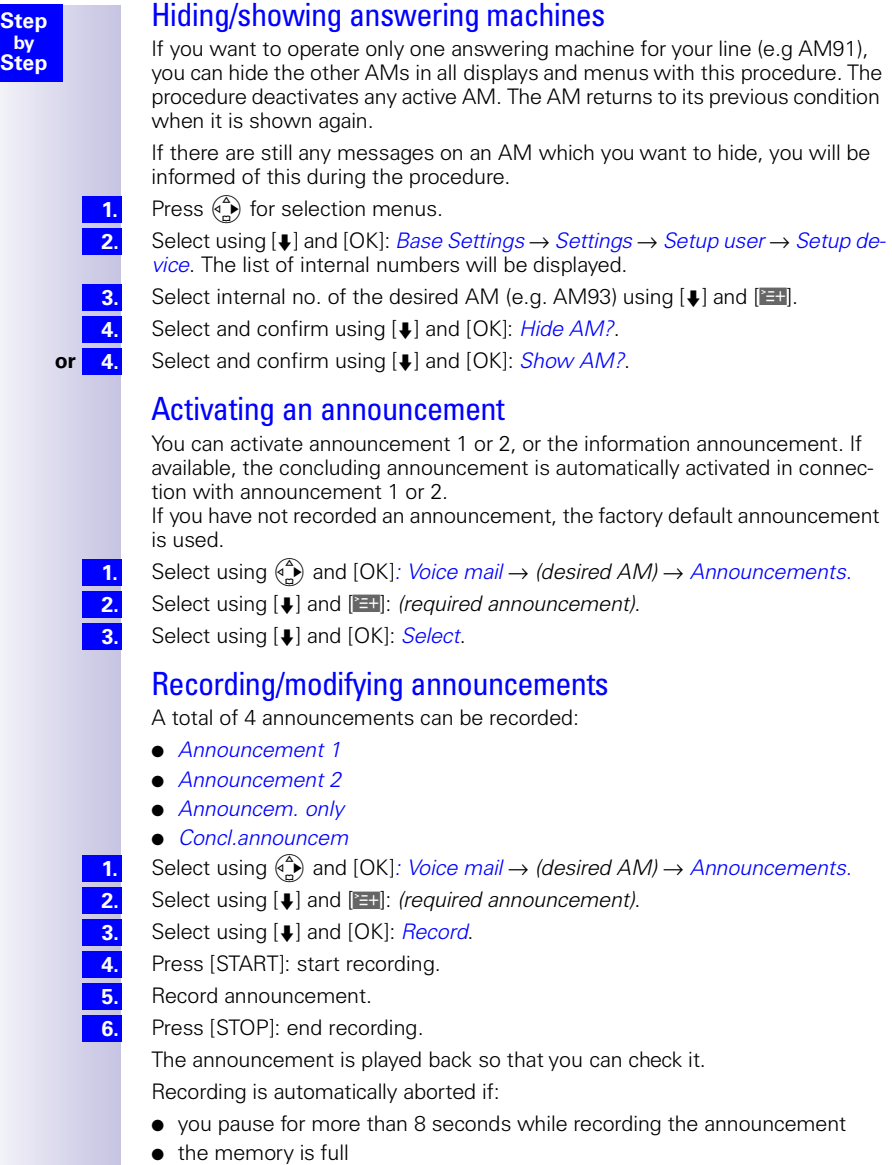

# Playing back/deleting announcements

### Checking/deleting announcements

Select using  $\binom{2}{n}$  and [OK]: *Voice mail → (desired AM) → Announcements.* 

- Select using  $[\bigcup]$  and  $[\bigcup]$ : *(required announcement)*.
- Select using [Á] and [OK]: *Playback*.
- **or 3.** Select using [ $\downarrow$ ] and [OK]: *Delete*.

When deleting an announcement: Confirm prompt with [YES].

# Recording memos

Memos are "spoken messages" which are left for family members, for example. A memo can be played back like a message, saved and deleted.

Select using  $\binom{2}{n}$  and [OK]*: Voice mail → (desired AM)* → *Announcements* → *Memos* → *Record memo*.

Press [START]: start recording.

Record memo text.

Press [STOP]: end recording.

If the memory is full or if you pause for more than 8 seconds while recording the announcement, recording is automatically aborted.

# Recording a call

You can record a call and then listen to and delete the recording like any other message.

During a call:

Press  $\binom{3}{k}$  for the menu.

Select using [↓] and [OK]: *Record → (required AM)*.

Recording starts immediately.

Press [STOP]: Recording ends.

Recording also stops when the call ends or if the memory is full. You should always let the other person know you that you intend recording the call.

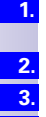

**1. 2. 3. 3. 4.**

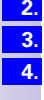

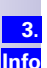

**1. 2.**

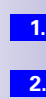

**Step by Step**

### Listening to messages

You can access new messages directly using the letter symbol [V] on the Gigaset 3000/2000 Comfort handset.

New messages are indicated on the Gigaset 4000 Comfort by a flashing status LED. Pressing the message button  $\lbrack \heartsuit \rbrack$  gives you direct access to new messages.

You can start playback by holding down the  $\sim$  button (if more than one answering machine contains messages you first need to select the answering machine).

You can call up all saved messages as follows:

Select using  $\binom{4}{x}$  and [OK]*: Voice mail → (desired AM) → Messages* → *New messages* or *All messages*. Select using  $\binom{4}{4}$  and [OK]: *Playback* begins.

Press  $[\bigstar]$  or  $[\bigstar]$  to go to the next or previous message.

Press **A** to repeat the last 5seconds of the current message. If fewer than 5 seconds have elapsed, the message is played from the start again. During the pause you can start the next message by pressing  $\rightarrow$ ...

### Listening to memos

Select using  $\binom{a}{n}$  and [OK]*: Voice mail → (desired AM) → Memos* → *New memos* or *All memos*. Select using [↓] and [OK]: *Playback* begins.

Press  $[\bigstar]$  or  $[\uparrow]$  to go to the next or previous memo.

### Deleting messages and memos

You can delete messages or memos either individually or together. Messages and memos can only be deleted if they have been played back for at least three seconds. These recordings are then classified as old.

#### Deleting individual messages or memos

**1. 2.**

**3.**

**1.**

**2. 3. 4.**

- Select using ۞ and [OK]*: Voice mail → (desired AM) → Messages* → *All messages* **or** → *Memos* → *All memos*.
- Select using [Á] or [À] and [W]: *(required message* **or** *memo)*.
- Select using [Á] and [OK]: *Delete message* **or** *Delete curr.memo*.

The current message or memo is deleted.

#### Delete all old messages

- Select using  $\stackrel{\frown}{\bullet}$  and [OK]*: Voice mail → (desired AM) → Messages* → *All messages* **or** → *Memos* → *All memos*.
- Press  $[III: branch to the supplementary menu.$
- Select using [Á] and [OK]: *Del.old messages* **or** *Delete old memos*.
- Confirm prompt with [YES].

# Callback during playback

**Step by Step**

> **1. 2.**

**1. 2. 3.**

**1. 2.**

**1. 2. 3.** While you are playing a message you can call the caller back immediately, provided the caller's number was sent with the message.

Press [EH] during playback.

Select using [Á] and [OK]: *Call back*.

The subscriber is called.

If you have stored one or more providers on the handset you can make the callback with a provider call number.

Press [EI] during playback.

Select using [Á] and [OK]: *No.from provider*/*NET list.*

Select using [ $\blacktriangleright$ ] and [OK]: (Provider)

The subscriber is called.

# Set old message to "New"

Messages which have already been monitored can be set to "New", so that this message is shown as a new entry by a flashing status LED or by text in the display.

By pressing the messages key  $\textcircled{S}$  you will again have direct access to the message.

- During playback, press  $[**E**$ .
	- Press [Á] and [OK] to select: *Status to 'new'.*

Only the current recording is again "new".

Playback continues if further messages have been recorded.

# Set playback speed

The playback speed for a message can be set in four steps.

During playback, press  $[**E**$ .

- Press [ $\downarrow$ ] and [OK] to select: *Speed.*
- Select required speed, e. g.  $Fast$  and press [OK] to accept ( $\checkmark$  before menu item  $= ON / none = OFF$ ).

Playback continues at the new speed. The speed selected is stored.

# Add number to telephone book

While a message is being played back, you can have the caller's number displayed and stored in the telephone book.

**Requirement**: The caller's number was transmitted to you.

During playback, press [NET].

Press  $[\Box]$  and  $[OK]$  to select: *Save number*  $\rightarrow$  *(enter a name)*  $\rightarrow$   $[\Box]$   $\rightarrow$  *Save Entry*.

**1. 2.**

# Modifying settings

#### Defining the number of rings

Factory setting: *Automatic 2/4*. In this case the answering machine operates as follows: if there are no new messages, the announcement is activated after 4 ring cycles; if new messages have already been left, the announcement is activated after 2 cycles. When you check your messages remotely, this enables you to tell after 3 ring tones that there are no new messages. If you hang up immediately, no call charges are incurred.

Select using  $\binom{4}{1}$  and [OK]*: Voice mail → (desired AM) → Settings*  $\rightarrow$  *No. of rings*  $\rightarrow$  (1-9) **or** (*Automatic 2/4*).

#### Activating/deactivating voice output of the date and time

If the time stamp is activated, all messages include the day, date and time of recording.

Select using  $\binom{4}{x}$  and [OK]*: Voice mail → (desired AM) → Settings* → *Message/Memo* → *Time stamp*.

#### Defining recording length

The message can either be 1minute, 2minutes or 3minutes long, or of maximum length.

Select using **⊕** and [OK]*: Voice mail → (desired AM) → Settings* → *Message/Memo* → *Message length* → (*required recording length*).

#### Setting recording quality

If you set the recording quality to high, this reduces the available recording time. At standard recording quality (which is normally sufficient), the memory can support 35 minutes, at high quality 12 minutes.

Select using  $\binom{4}{x}$  and [OK]*: Voice mail → (desired AM) → Settings* → *AM quality* → *High quality* **or** *Long recording*.

#### Activating automatic pause

When automatic pause is activated, the answering machine switches automatically to pause status after a message or memo has been played back.

Select using  $\left[\begin{matrix} \binom{6}{1} \end{matrix}\right]$  and  $\left[\begin{matrix} OK \end{matrix}\right]$ *: Voice mail* → *(desired AM)* → *Settings* → *Automatic pause*.

## Locking the answering machine

Your answering machine can be protected against third-party intervention with an individual PIN (Personal Identification Number). The answering machine PIN is also your access code for remote control of the answering machine.

#### Activating/deactivating the answering machine

Select using ⊕ and [OK]*: Voice mail → (desired AM) → Settings*  $\rightarrow$  *AM lock* ( $\checkmark$  before the menu command = ON / no = OFF).

# Setting a timer

You can control your answering machines with a timer function. A start time can be defined for each announcement. For workdays (Monday to Friday) you can set a separate start time for each announcement and switch off the answering machine at a particular time. At weekends (Saturday and Sunday) you can either use the timer controls for weekdays, select one of the announcements for use all day or switch off the answering machine all day.

For example: A company has an emergency service outside of regular business hours. However the announcement at weekends must differ from the announcement during the week. The following setting would be appropriate in this case: Mon - Fri from 07:00 pm to 07:00 am: an announcement specifying the emergency number. Sat + Sun from 00:00 am to 07:00 am: the second announcement.

### Activating/deactivating the timer

Select using (①) and [OK]*: Voice mail* → *(desired AM)* → *Settings* → *Time control* → *Activate?* **or** *Deactivate?*

### Setting the start time (Monday - Friday)

Select using  $\stackrel{\frown}{\bullet}$  and [OK]*: Voice mail → (desired AM) → Settings* → *Time control* → *Mon - Fri* → *(required announcement)*.

Enter the start time and press  $[III]$ .

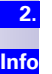

**3.**

**1.**

Entering a second start time generates the end of the previous one. Select using [Á] and [OK]: *Save entry*.

### Setting "Saturday - Sunday" mode

Select using ⊕ and [OK]*: Voice mail → (desired AM) → Settings* → *Time control* → *Sat - Sun* → *(required function)*.

# Automatic listening in on the handset

A Gigaset 4000 Comfort is assigned to an answering machine. You can set whether the handset is switched automatically to open listening when a message is recorded.

### Assigning a handset

Select using  $\binom{5}{1}$  and [OK]*: Voice mail → (desired AM) → Settings* → *Aut. listen in* → *Select HS* → required handset.

### Activating/deactivating listening-in

Select using <del>⊙</del> and [OK]*: Voice mail → (desired AM) → Settings* → *Aut. listen in* → *Activate?* (or *Deactivate?*).

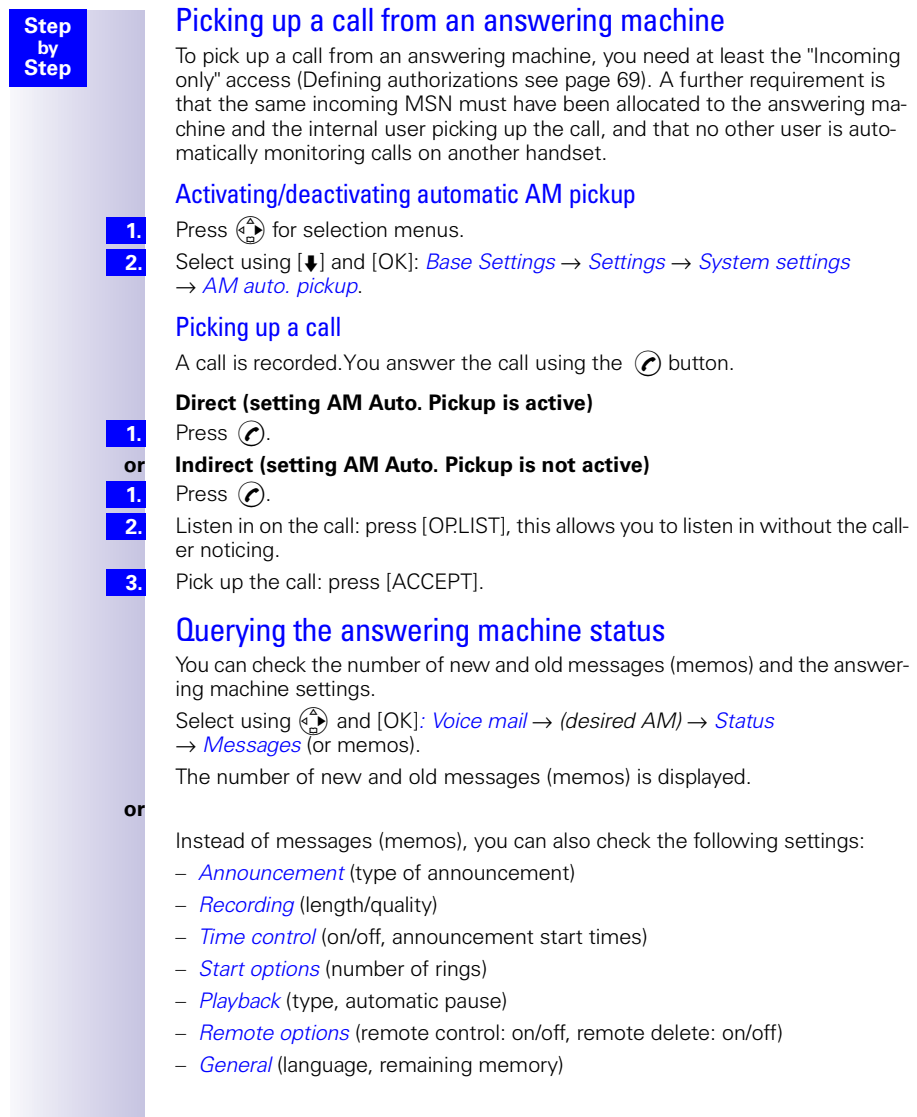

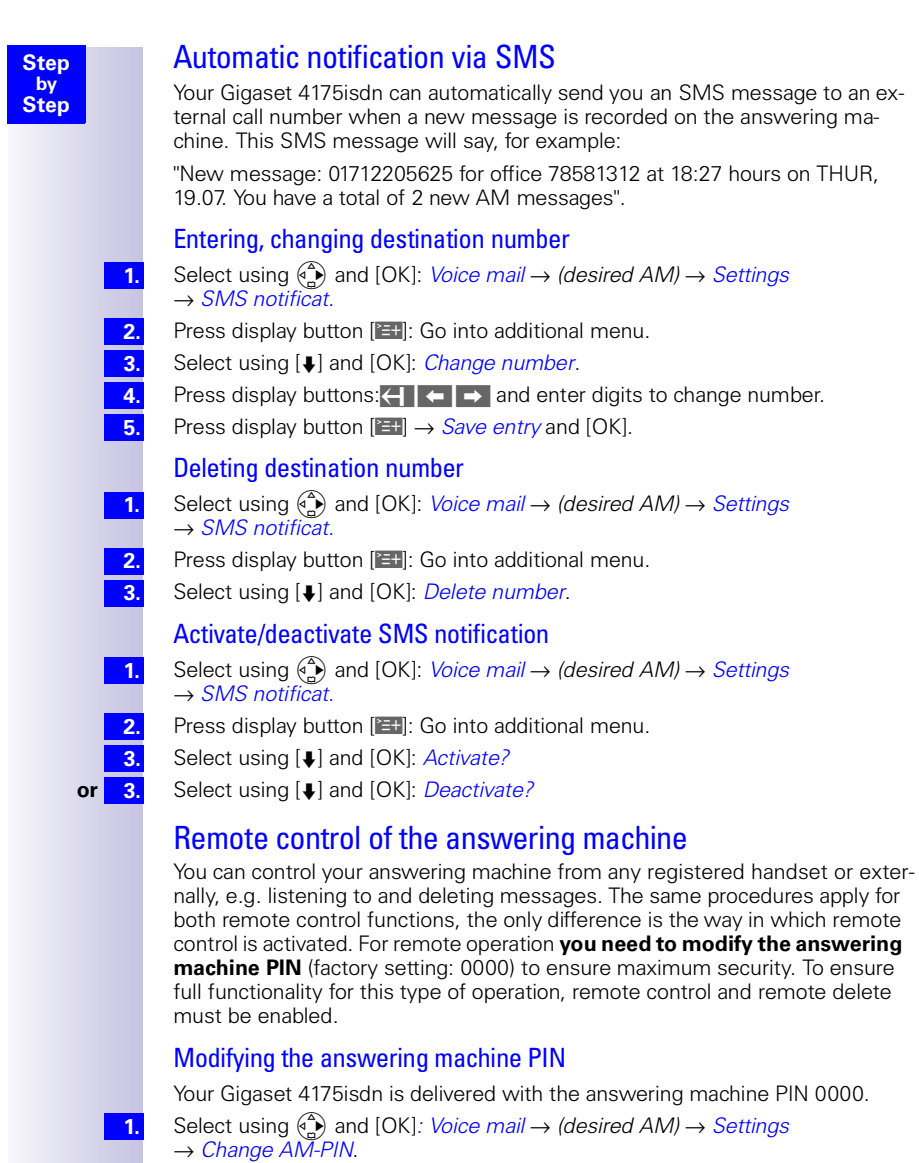

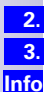

Enter the new AM PIN (ma x . 8digits) and confirm with [OK].

Repeat the new AM PIN and confirm with [OK].

If you make a mistake when entering the PIN, you can delete the entry using the  $\leftarrow$  key and enter the correct PIN.

### Setting remote functionality

Select using ⊕ and [OK]*: Voice mail → (desired AM) → Settings* → *Remote options* → *Remote control* **and/or** *Remote delete*.

#### Operating the answering machine on the move

Remote control requires access to a telephone with DTMF (tone dialling). It is important that the AM PIN has to be entered immediately while the announcement text is being played. In addition, *Remote control* and *Remote delete* must be activated.

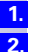

**1. 2.**

**1.**

**Info**

**1. 2.**

**Step by Step**

Dial your own call number.

Once the announcement has commenced, you can enter the AM PIN immediately.

#### Controlling the answering machine from the handset (internal)

<span id="page-67-0"></span>Voice-controlled help is activated with the two-key functions; these are as follows:

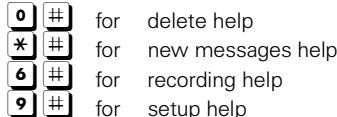

#### **Comfort and standard handset**

- Press [INT].
- Enter the internal call number for the answering machine: 91 **or** 92 **or** 93.
- If the answering machine lock is active:
- Enter the answering machine PIN. **3.**

#### **Third-party handset (GAP mode)**

- Lift the handset. An additional key may have to be pressed in order to set up an internal call.
- Enter the internal call number for the answering machine: 91 **or** 92 **or** 93. **2.**

If the answering machine lock is active:

Enter the answering machine PIN. **3.**

#### **Cordless telephone adapter and a normal telephone**

Automatic line seizure [\(see page 77\)](#page-78-0) must be deactivated. It is activated by default.

- Lift the handset.
- Enter the internal call number for the answering machine: 91 **or** 92 **or** 93. If the answering machine lock is active:
- Enter the answering machine PIN. **3.**

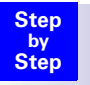

#### Key sequences for remote control

Once you have commenced remote control for the answering machine, each key has the same function, regardless of the telephone model.

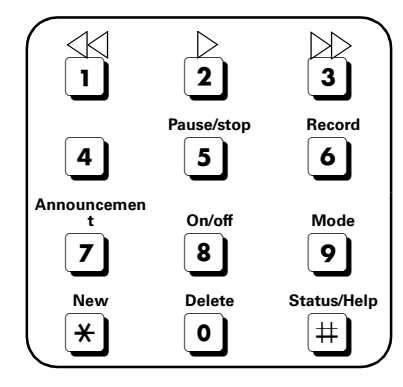

#### **Playing back messages and memos**

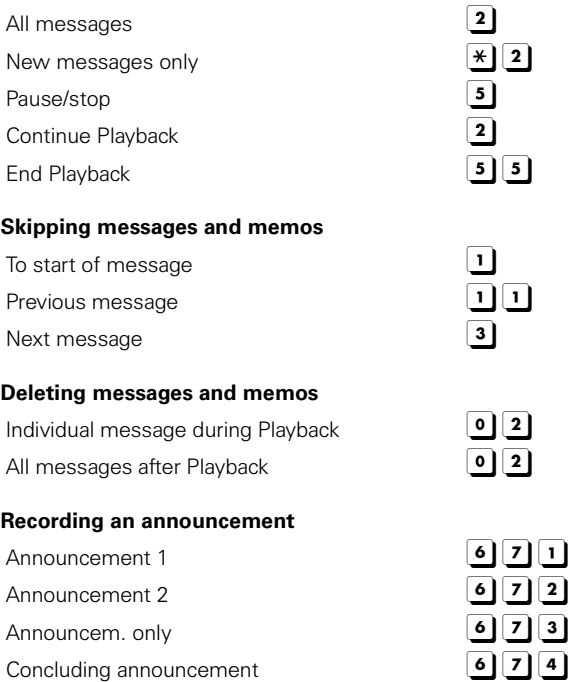

**Playing back an announcement** Announcement 1 7 | 1 Announcement 2

**Step by**

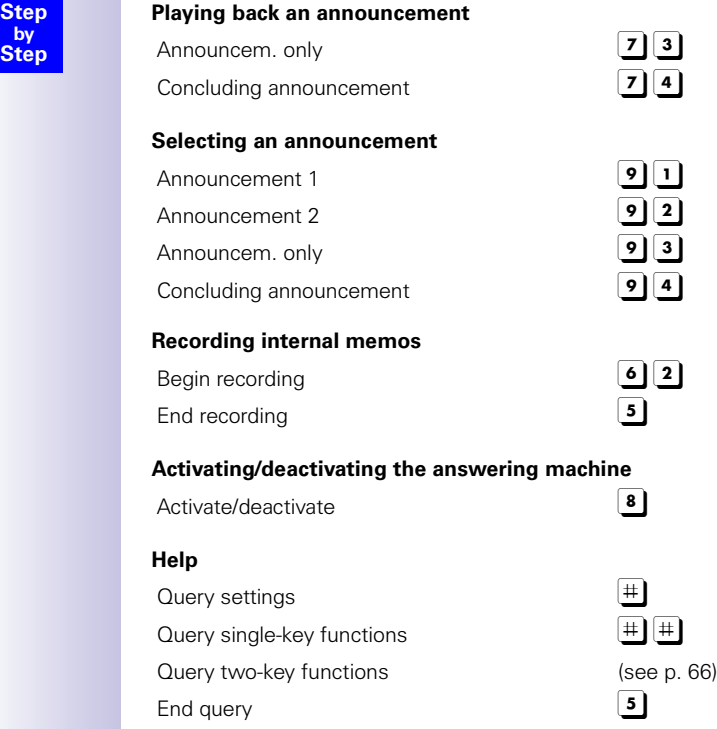

# Security settings

# To change the system PIN

With the system PIN (Personal Identification Number) you can enter the following settings in the base station to prevent unauthorised access:

 $\widehat{A} \rightarrow \mathit{Costs}$ 

G → *Base Settings* → *Ext. call forw.*

- G → *Base Settings* → *Int. call forw.*
- G → *Base Settings* → *Night service*
- G → *Base Settings* → *Settings*
- G → *Base Settings* → *Installation*

The system PIN only takes effect if it is  $\neq 0$ .

PIN number 0000 is assigned to your Gigaset 4170/4175 isdn on delivery.

Press  $\binom{a}{b}$  for selection menus.

Select using [Á] and [OK]: *Base Settings* → *Settings* → *Security*.

Only for system PIN  $\neq$  0000: Enter system PIN and confirm with [OK].

Select using [Á] and [OK]: *Change PIN*.

Repeat the new base PIN (max. 8 digits) and confirm with [OK].

Repeat the new base PIN and confirm with [OK].

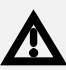

**1. 2. 3. 4. 5. 6.**

> Note the new base PIN carefully. If you forget your PIN, the device will need to be opened. In this case, contact the Siemens Hotline.

# <span id="page-70-0"></span>Defining authorizations

It is possible to set different authorizations for all registered devices:

- 1. **Unrestricted**
	- (Default setting)

All devices can accept incoming calls and make outgoing external/internal calls.

#### 2. **Incoming only**

The devices can only accept incoming calls. External calls cannot be made. Internal calls may be made. Emergency numbers may be dialled.

#### 3. **Internal only**

The devices can only accept and handle internal calls. Calls to the emergency services can be made.

**1. 2. 3.**

**4.**

Press  $\binom{a}{b}$  for selection menus.

Select using [Á] and [OK]: *Base Settings* → *Settings* → *Security*.

Only for system PIN  $\neq$  0000: Enter the system PIN and confirm with [OK].

Select using  $[↓]$  and  $[OK]$ : *Authorisation*  $\rightarrow$  *(desired internal subscriber)*  $\rightarrow$   $[⊉]$ → *(desired authorization* ✓ before menu command = ON / no = OFF)

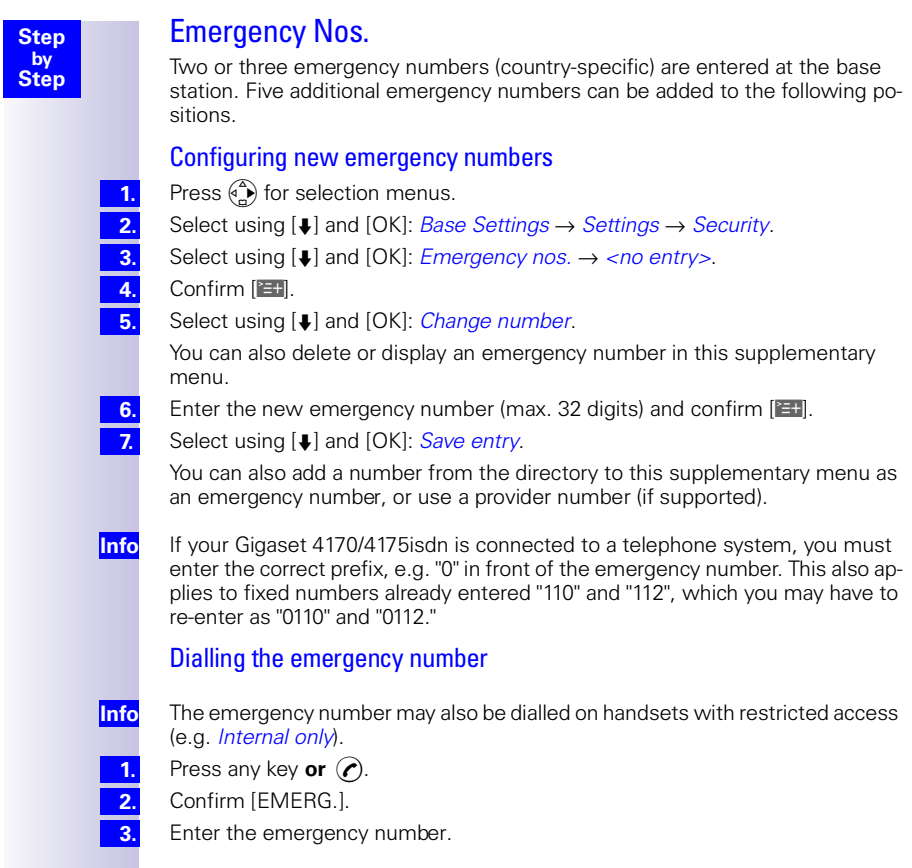
# Operation using a telephone system

### <span id="page-72-0"></span>Prefixes (access codes)

If your telephone is connected to a PABX, you may initially have to enter a prefix (access code) for external calls. Please refer to the operating instructions for your PABX. The prefix can consist of one to four digits.

In the case of incoming calls, the prefix is automatically added to the caller's number in the display, in the missed calls list and thus also in the telephone directory (if copied there from the missed calls list). The number stored can be dialled directly from the missed calls list [\(see page 35\).](#page-36-0)

#### **Entering a prefix (access code)**

Press  $\binom{2}{k}$  for selection menus.

- Select using [Á] and [OK]: *Base Settings* → *Settings* → *System settings*  → *Access code*.
- Confirm with  $\mathbb{R}$  and enter the desired code.

Press [**K] B K]** to select: delete, change or insert.

Confirm with  $\left[\frac{y}{x+1}\right]$  and select *Save entry* followed by [OK].

When dialling manually or entering telephone directory, emergency or DSS numbers, the prefix must be specified explicitly.

### <span id="page-72-1"></span>Transferring a call – automatic call transfer

With some ISDN systems, the original caller and the party called for enquiry purposes cannot be connected simply by hanging up.

In this case, you must activating this function.

Please refer also to the operating instructions for your PABX.

Press  $\binom{a}{b}$  for selection menus.

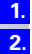

- Select using [Á] and [OK]: *Base Settings* → *Settings* → *ISDN settings*
- $\rightarrow$  *Transfer(ECT)* ( $\checkmark$  before menu item = ON / no = OFF).

Use [OK] to toggle between ON and OFF.

**Info**

If you activate this function, *Ext. enq. call* is automatically set (= in the central office) [\(see pag e27\)](#page-28-0).

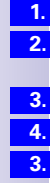

**Info**

**Step by Step**

71

### <span id="page-73-1"></span>Dialling options

With the KEYPAD function, you can control certain service elements by entering sequences of characters and numbers.

The KEYPAD function should be set when connecting your Gigaset 4170/ 4175isdn to an ISDN telephone system or a switching centre (e.g. Centrex) which is controlled by the KEYPAD protocol. In this case, the numbers/characters *0*-*9*, *\**, *#* are sent as keypad information elements. For the information and codes you can send, please contact your service provider.

If your Gigaset 4170/4175isdn is linked to a Centrex system, you can use the following features.

<span id="page-73-2"></span><span id="page-73-0"></span>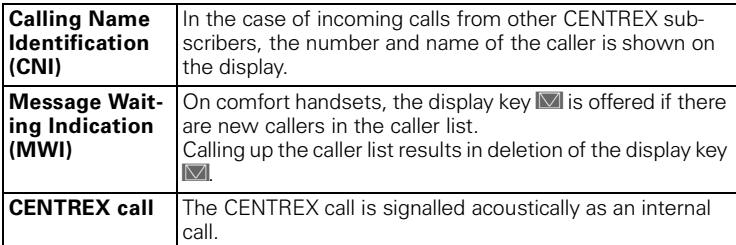

#### Setting options

You have the option of switching between *Standard dial* (factory default) *Auto keypad* und *Dial \* and #* settings.

#### **Standard dial**

Having switched on,*Standard dial \** and *#* are not transmitted when dialling and when *\** and *#* are entered, the unit does not switch to keypad.

#### **Auto keypad**

When <sup>\*</sup> or #are input, this setting automatically switches signalling to keypad when dialling. This automatic switching is required for commands to the switching centre or telephone system.

#### **Dial \* and #**

When *Dial \* and #* are activated, the characters *\** and *#* are sent as commands to the switching centre or telephone system when dialling.

Regardless of the above setting options, the system is automatically switched to tone dialling (DTMF) when dialling is **complete**, e.g. for telecontrol of an answering machine.

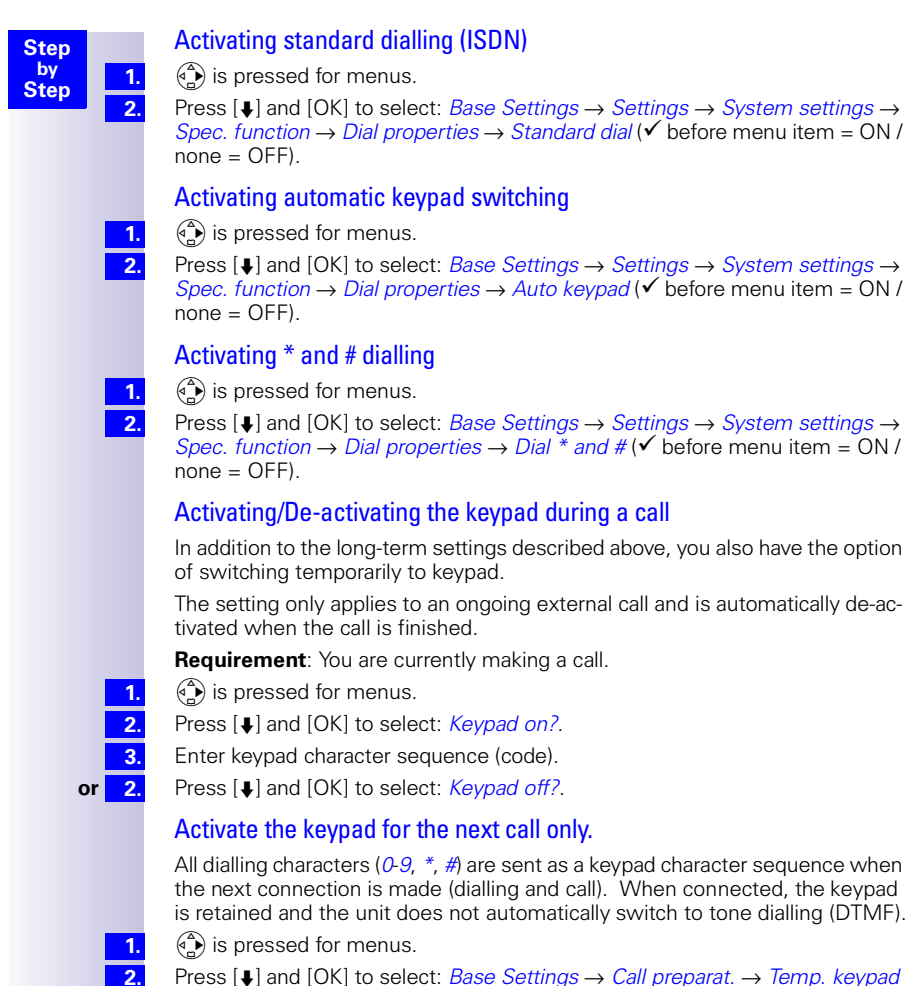

 $(\checkmark)$  before menu item = ON / none = OFF).

# Operation using other devices

### Connecting wired analog devices

The internal numbers *Int.21*/*Int.22*are permanently allocated to the TAE connections.

Devices connected to them must not be

- registered with the base station and
- must be set for tone dialling (DTMF) (DP not supported).

Furthermore, the appropriate device type must be set and additional device-Zdependent settings must be made.

Costs are not displayed on connected devices. However, costs accruing are jrecorded in the base station and can be retrieved from a Comfort handset or the PC.

#### <span id="page-75-1"></span>Setting the device type

The following settings can be made [\(Specifying the device type see page 76](#page-77-0)).

- *Telephone* [see page 74,](#page-75-0) [Telephone connections.](#page-75-0)
- *Fax* [see page 75](#page-76-0), [Connecting a fax machine.](#page-76-0)
- *Modem* [see page 75](#page-76-1), [Connecting a modem.](#page-76-1)
- *Answering mach.* [see page 75](#page-76-2), [Connecting an answering machine.](#page-76-2)
- *Neutral* [see page 75](#page-76-0), [Connecting a fax machine.](#page-76-0)
- *Door type1* [see page 79](#page-80-0), [Configuring the entrance telephone.](#page-80-0)
- *Doortype2(DTMF)* [see page 79](#page-80-0), [Configuring the entrance telephone.](#page-80-0)
- *Ext. music/hold* [see page 28](#page-29-0), [Configuring music-on-hold](#page-29-0).
- *No function* [see page 76, No device connected](#page-77-1).

**Info**

Please note the following explanations regarding device types and the additional device-dependent settings for them.

#### <span id="page-75-0"></span>Telephone connections

With the factory default, the two TAE connections are set to*Telephone*.

This means that even without the handset, the base station is already in its standby state with a telephone (with tone dialling/DTMF) connected to *Int.21* or *Int.22*.

For details on how to make calls with wired telephones, see the chapter on ["Making calls with devices with TAE connection."](#page-78-0) , [Page 77](#page-78-0) .

If you also wish to make internal calls with this telephone, automatic line seizure for the corresponding TAE connection must be switched off [\(see page 77\)](#page-78-1). For external connections, the number must be prefixed by a zero.

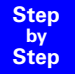

#### <span id="page-76-0"></span>Connecting a fax machine

To operate a fax machine or multifunction device (e.g. fax cum telephone) the device type setting must be changed to *Fax* or *Neutral*.

For smooth fax operation independent of the settings for the remote station, device type setting *Neutral* is recommended (with the *Fax* setting, a successful fax connection depends on the settings for the remote station).

If you only set up external connections, automatic line seizure for the relevant TAE connection must remain switched on. In this case, the fax machine or multifunction device should be set to "main station operation".

On the other hand, if you also wish to set up internal connections, automatic line seizure must be switched off for the corresponding TAE connection ([see](#page-78-1)  [page 77](#page-78-1)). For external connections, the number must be prefixed by a zero, or the fax machine or multifunction device must be switched to "telephone system operation" (see operating manual for the fax machine, multifunction device).

Use the option of assigning the fax its own number (MSN). Assign an exclusive incoming MSN to the relevant TAE connection ([see page 24\)](#page-25-0).

With device type setting *Fax*, *Call waiting* and *Hunt group* are not supported.

With device type setting *Neutral*, *Call waiting* is not supported. When a "Dedicated" fax machine is connected, *Hunt group* must be switched off ([see](#page-32-0)  [page 31\)](#page-32-0).

#### <span id="page-76-1"></span>Connecting a modem

To use a modem, the device type setting must be changed to *Modem*.

If you only set up external connections, automatic line seizure for the relevant TAE connection must remain switched on. In this case, the modem should be set to "main station operation".

On the other hand, if you also wish to set up internal connections, automatic line seizure must be switched off for the corresponding TAE connection ([see](#page-78-1)  [page 77](#page-78-1)). For external connections, the number must be prefixed by a zero or the modem must be switched to "telephone system operation" (see operating manual for the modem).

#### <span id="page-76-2"></span>Connecting an answering machine

If you wish to use an answering machine (or telephone with an integrated answering machine) using the TAE connection, device type setting

*Answering mach.* is recommended. With this setting, a call can be picked up by the answering machine ([see page 78\)](#page-79-0).

If a telephone is connected to an integrated answering machine and you also wish to make internal calls with the telephone, automatic line seizure for the corresponding TAE connection must be switched off [\(see page 77\)](#page-78-1). For external calls, the number must then be prefixed by a zero.

With device type setting *Answering mach.*, *Call waiting* and *Hunt group* are not supported.

**1. 2.**

**3.**

**Step by Step**

#### <span id="page-77-1"></span>No device connected

For every TAE connection for which no device is connected, device type*No function* must be set in order to prevent malfunctions with ISDN functions *Reject all* [\(see page 27\)](#page-28-1) and *Busy on busy* [\(see page 27](#page-28-2)).

### <span id="page-77-0"></span>Specifying the device type

 $\binom{3}{4}$  is pressed for menus.

Press [Á] and [OK] to select: *Base Settings* → *Settings* → *Setup user* → *Setup device* → *Int.21* or *Int.22* → *Set*.

Press [OK] to set (**√** e.g. before *Fax*)

### <span id="page-77-2"></span>Gigaset M101 Data and M105 Data modules

Gigaset M101 Data with its V24 interface and Gigaset M105 Data with its USB interface enable cordless PC connection to the base station, e.g. for Internet access.

For setting up see the chapter entitled "Operating Gigaset talk&surf with a cordless data module" in the installation instructions.

### Gigaset Repeater

The Gigaset repeater allows you to increase the range of your handset. Your Gigaset 4170/4175isdn is set up to use a Gigaset repeater (as an accessory).

#### <span id="page-77-3"></span>Activating and deactivating the repeater capability

This function allows you to activate and deactivate the repeater capability.

- Press  $\binom{a}{b}$  for selection menus.
- Select using [Á] and [OK]: *Base Settings* → *Settings* → *System settings* → *Spec. function* → *Repeater*.
- Set using  $[OK]$ :  $\checkmark$  before the menu command =  $ON/no = OFF$
- To activate, press [NEXT]. The handset is then temporarily disabled.

#### Registering a repeater

Gigaset repeater is switched off (power plug has been removed).

**1. 2.**

**1. 2.**

**3. 4.**

Press the illuminated registration key on the base station, the key flashes. The

base station only remains in registration mode while the key is flashing.

**Info**

When carrying out this procedure, please ensure that no other base station is in reaistration mode in the vicinity of the Gigaset repeater.

- **3. 4.**
	- Plug in the Gigaset repeater.

The Gigaset repeater LED flashes intermittently. The LED soon remains on permanently to indicate that registration was successful and that it is in its standby state.

For further information, please refer to the operating manual for the Gigaset repeater.

### <span id="page-78-3"></span>Registering cordless Gigaset 1000TAE

The cordless Gigaset 1000TAE allows analog terminals e.g. telephones, fax machines or answering machines to be operated cordlessly from your base station.

The base station system PIN must be set to "0000" before the device is put into operation, see [To change the system PIN see page 69.](#page-70-0)

**1. 2.** Press the green illuminated key on the base station.

Prepare the 1000TAE for registration (see the Gigaset 1000TAE operating instructions).

A connection is setup between the base station and the TAE. The 1000TAE is assigned the lowest available internal number. An available internal number cannot be selected via the 1000TAE.

#### <span id="page-78-2"></span>Setting the device type for cordless TAE

When operating a cordless TAE on Gigaset 4170/4175isdn, you must define the type of the connected device.

### <span id="page-78-0"></span>Making calls with devices with TAE connection.

Telephones with tone dialling ( $DTMF =$  dual-tone multi-frequency signalling) can be used with TAE connections. Telephones with DP (dialling pulse) are not supported. [Setting the device type see page 74.](#page-75-1)

### <span id="page-78-1"></span>Activating/deactivating automatic line seizure

With automatic line seizure, the trunk line is seized immediately when the handset is lifted. Normal internal dialling is thus no longer possible. By pressing the  $[**RE**]$  key, however, an internal call can be made by means of an internal enquiry.

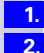

**3.**

**4.**

Press  $\overset{\frown}{\bullet}$  for selection menus.

Select using [Á] and [OK]: *Base Settings* → *Settings* → *Setup user* → *Setup device*.

Select using  $[\bigcup]$  and  $[\bigcup]$ : *(cordless subscriber, analogue subscriber or Gigaset 1000TAE subscriber or GAP handset subscriber)*.

Select using [Á] and [OK]: *Auto. seizure*.

### Making external calls

Autom. line seizure deactivated Autom. line seizure activated ' 0 £ ' £

### Making internal calls

Autom. line seizure deactivated ⊪ ≺

### Making internal calls with GAP handsets

Autom. line seizure deactivated **〜 誤**or 丽 誤

<span id="page-79-1"></span><span id="page-79-0"></span>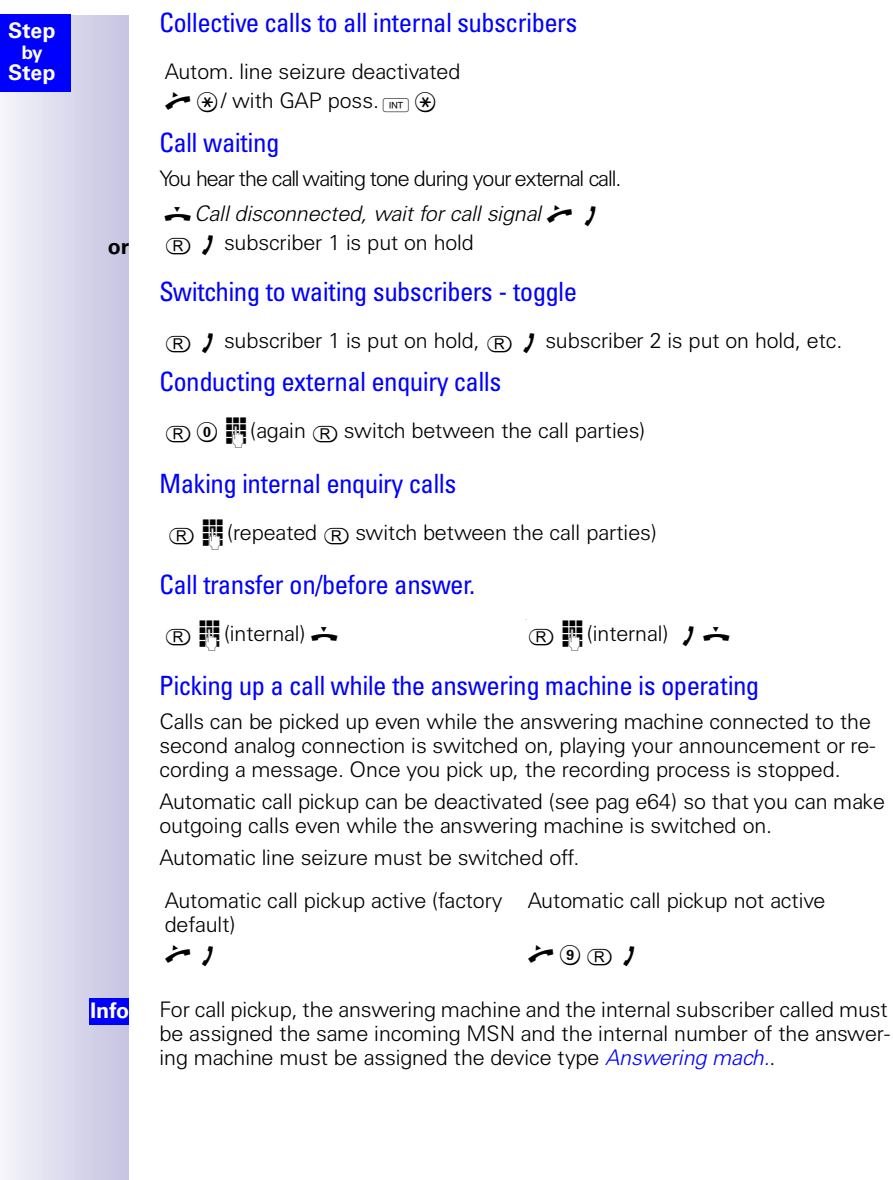

<span id="page-80-6"></span><span id="page-80-1"></span><span id="page-80-0"></span>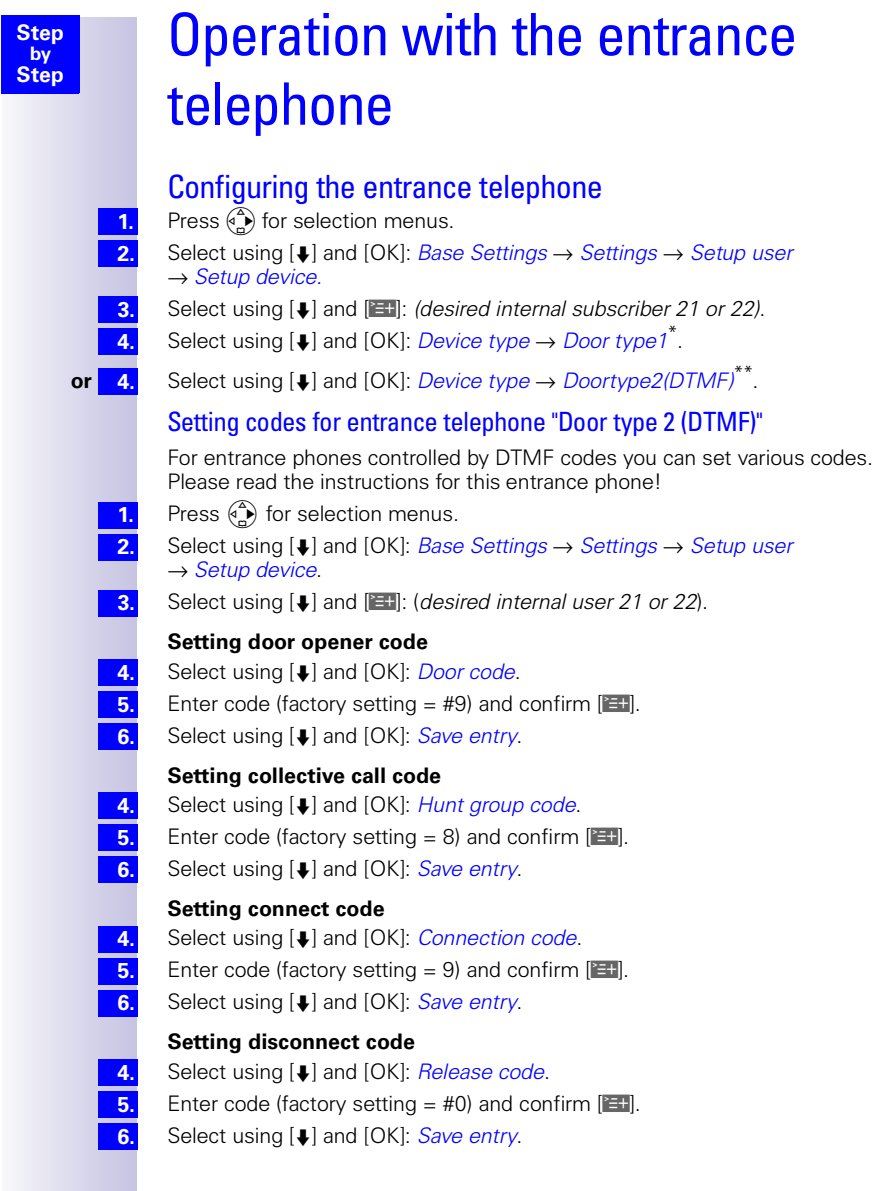

<span id="page-80-5"></span><span id="page-80-4"></span><span id="page-80-3"></span><span id="page-80-2"></span><sup>\*</sup> This configuration is only applicable for entrance telephones in accordance with FTZ

<sup>(</sup>door opener via ring current). \*\* E.g. Deutsche Telekom DoorLine products

<span id="page-81-1"></span><span id="page-81-0"></span>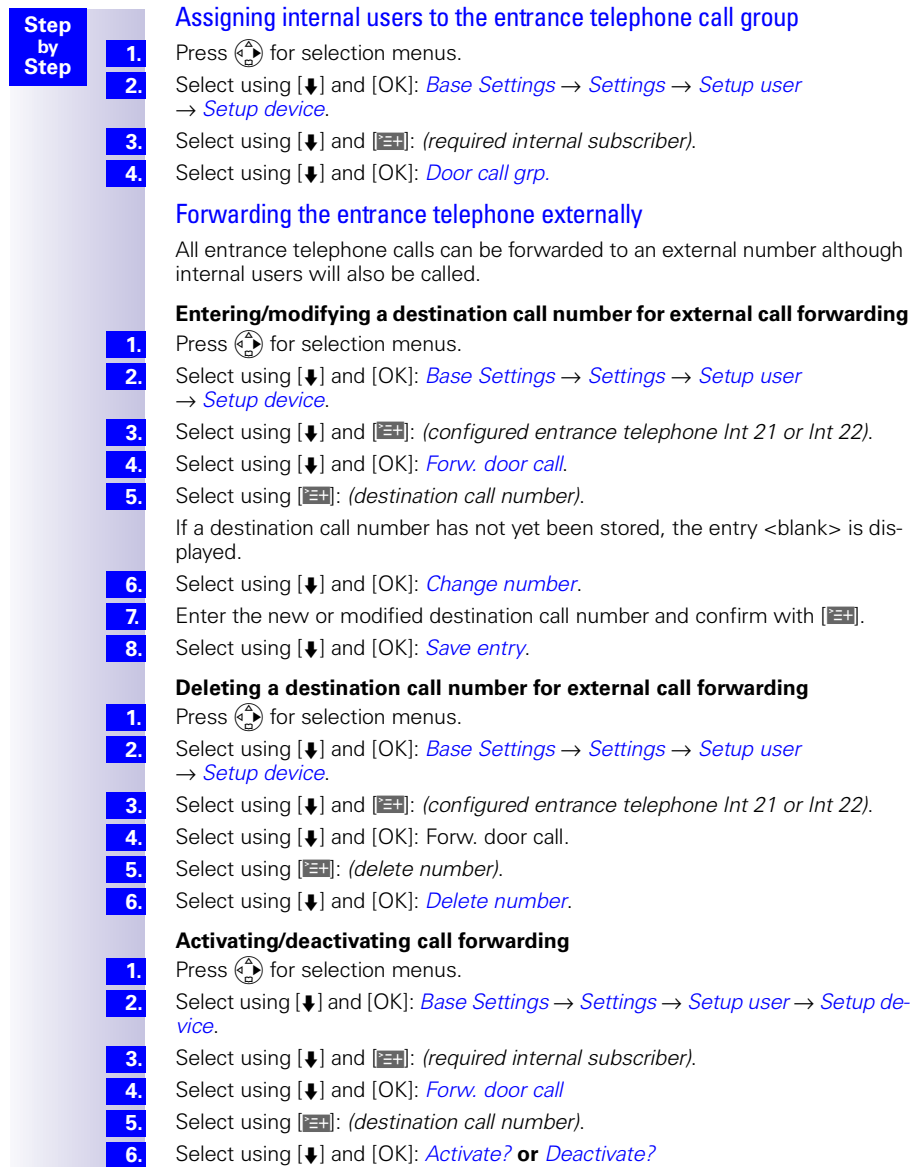

<span id="page-82-0"></span>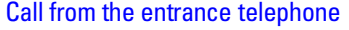

Five ringing tones (externally to 12) are made by the entrance telephone.

#### <span id="page-82-1"></span>**Gigaset Comfort**

**Step by Step**

**1.**

**1. 2.**

**1. 2.** Press the talk key  $(\mathcal{C})$ . You are connected with the entrance telephone. The message "Door" is displayed.

**2.** Press the softkey OP DOOR to activate the door opener. The door opener is activated. The confirmation message "Intern. Door Op." is displayed. The connection to the entrance telephone is automatically terminated once the door has been opened.

#### **Gigaset Classic**

Press the talk key  $(\mathcal{C})$ . You are connected with the entrance telephone.

Press the keys  $|R||1|$  to activate the door opener. The door opener is activated. The connection to the entrance telephone is automatically terminated once the door has been opened.

#### **Supplementary devices**

Lift the handset  $\rightarrow$  You are connected with the entrance telephone.

Press the keys  $\boxed{R}$   $\boxed{1}$  to activate the door opener. The door opener is activated. The connection to the entrance telephone is automatically terminated once the door has been opened.

#### Activating entrance telephones

If you have any queries regarding the entrance telephones shown here or any other entrance telephone, please contact the relevant manufacturer or supplier.

## Annex

### <span id="page-83-0"></span>Care

Clean the base station with an antistatic wipe. **Never** use a dry cloth as this could cause a build-up of static electricity.

### Guarantee

#### **Scope**

- This equipment guarantee applies to end users ("customers"). This guarantee does not in any way affect the customer's statutory rights.
- The guarantee applies to the supplied devices and all their components but not to their installation or configuration or to the services provided by the dealer. Manuals and any software supplied on a separate data medium are excluded from the guarantee. This guarantee does not apply to decorative covers or any other personalised parts or software not included in the scope of supply. The guarantee also does not apply to decorative top or bottom shells for special editions.
- The guarantee provides for devices or components that, despite proper care and use, have demonstrably developed defects due to faulty workmanship and/or faulty materials to be replaced or repaired at our discretion free of charge. The guarantee does not cover normal wear and tear. Alternatively, we reserve the right to replace the defective device with a successor model or reimburse the original purchase price on return of the defective device. Our decision is final. Any legal claims are excluded.
- Claims under the quarantee cannot be made if
	- the defect or damage was caused by improper care or use. Improper care or use includes the following:
	- Opening the device (this is classed as third-party intervention)
	- Manipulating components on the printed circuit board
	- Manipulating the software
	- Defects or damage caused by dropping, breaking, lightning or ingress of moisture. This also applies if defects or damage was caused by mechanical, chemical, radio interference or thermal factors (e.g. microwave, sauna, etc.).
	- Repairs or other work done by persons not authorised by us.
	- Devices fitted with accessories not authorised by Siemens.
- $\bullet$  Any further claims due to damage are excluded, such as damage arising outside the device, provided this was not due to gross negligence and/or intent on our part.
- Claims under the guarantee must be made as soon as the defect is noticed.
- $\bullet$  A till receipt showing the date of purchase must be presented as proof. Each claim under the guarantee is accepted with the express reservation that subsequent investigations confirm the validity of the claim.
- Any devices or components that are replaced become our property.
- The costs of materials and labour will be borne by us, but not the costs of transport, postage or freight.

- We are entitled, at our discretion, to make technical changes (such as firmware updates) beyond repair or replacement in order to upgrade the device to the latest state of the art. There is no additional charge to the customer for this work. Our decision is final. Any legal claims are excluded.
- $\bullet$  The quarantee is valid in the country of purchase. It applies only if the device is operated in the relevant geographical area in accordance with the information on the packaging and in the operating instructions.
- Any further claims are excluded. Siemens is not liable in any circumstances for downtime, loss of profits, loss of data or loss of any other information. The customer alone is responsible for safeguarding such data and information.
- Changes to this quarantee require prior approval by Siemens in writing.

### Guarantee period

- The quarantee applies in countries in the EU from 1 January 2002 for a period of 24 months.
- In all other countries the guarantee period shall be the relevant minimum statutory guarantee period, but no longer than 24 months.
- The guarantee period starts on the day of purchase by the customer.
- A successful claim under the guarantee does not extend the guarantee period.
- Work under the guarantee is handled by our Customer Care Centers.

The guarantor is Siemens Aktiengesellschaft Deutschland, Schlavenhorst 88, D-46395 Bocholt.

To redeem the guarantee please contact your local Customer Care Center (see [page 84\)](#page-85-0). **Info**

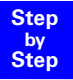

### <span id="page-85-1"></span><span id="page-85-0"></span>**Service**

You can get assistance easily when you have technical questions or questions about how to use your device by using our online support service on the Internet at:

#### **[w](www.my-siemens.com/customercare)ww.my-siemens.com/customercare**

If the device needs to be repaired, please contact one of our service centers:

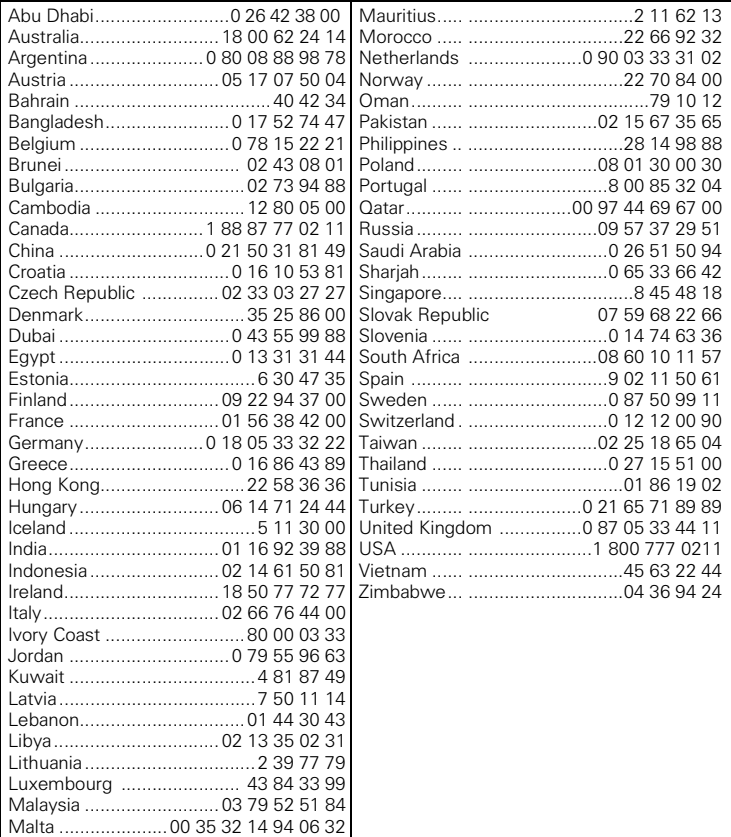

Your Gigaset is intended for operation in your country, as depicted on the underside of the base station. Country-specific features have been taken into account.

The conformity of the device with the essential requirements of the R&TTE directive is confirmed by the CE symbol.

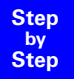

### <span id="page-86-0"></span>Excerpt from the original declaration)

"We, Siemens AG, declare, that the above mentioned product is manufactured according to our Full Quality Assurance System certified by CETECOM ICT Services GmbH with the registration number "Q810820M" in compliance with ANNEX V of the R&TTE-Directive 99/05/EC. The presumption of conformity with the essential requirements regarding Council Directive 99/05/EC is ensured."

Senior Approvals Manager

The Declaration of Conformity (DoC) has been signed. For an original copy of the signed Declaration of Conformity (DoC) please contact the Siemens hotline.

## CE 0682

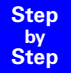

## Technical data

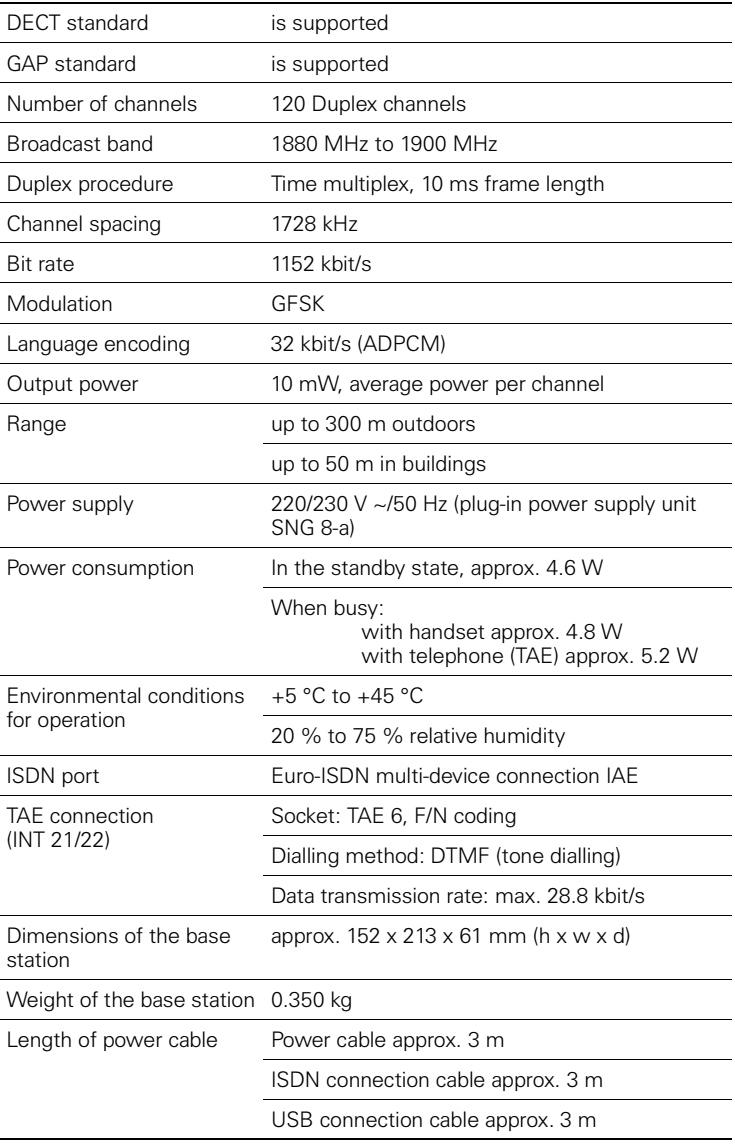

### **Accessories**

### Gigaset 4000 Micro handset

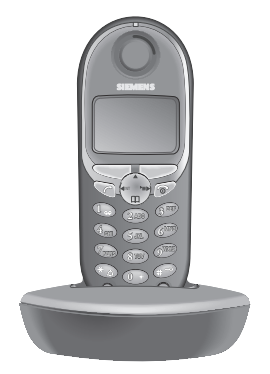

- Illuminated keypad
- Vibration alarm
- Connection socket for headset, PC and MP3 player,
- 5-line illuminated graphic display
- SMS,
- Walkie-talkie,
- Hands-free
- Telephone book for approx. 200 numbers/ names,
- Room monitor
- Appointment function

Scope of delivery: Handset with charger Colour: midnight blue metallic

#### Gigaset 4000 Comfort handset

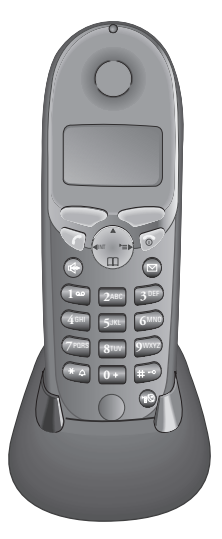

The Gigaset 4000 Comfort offers an extended range of functions:

- 5-line illuminated graphic display
- SMS,
- Walkie-talkie,
- Hands-free
- Telephone book for approx. 200 numbers/ names,
- Room monitor
- Appointment function

Scope of delivery: Handset with charger Colour: midnight blue or glacier green\* .

Country-specific

### Gigaset 4000 Classic<sup>\*</sup> handset

 $\sqrt{ }$ 

The Gigaset 4000 Classic offers the following features:

- 12-digit display for time, numbers etc.
- Telephone book with 20 entries,
- Alarm function,
- Redial the last five numbers

Scope of delivery: Handset with charger Colour: midnight blue or glacier green<sup>\*</sup>.

Country-specific

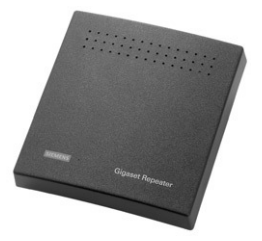

Gigaset repeater

**1 2**ABC **3** DEF **4**GHI **5**JKL **6**MNO **7**PQRS **8**TUV **9** WXYZ **0** R

> With the Gigaset repeater you can expand the receive range from your Gigaset handset to the Base unit.

**(Not available in all countries!)**

### Mobile hands-free set with PTT key

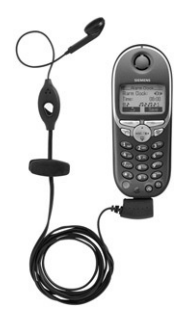

With the mobile hands-free set you can leave your hands free when making calls.

Others can also listen in on the call on the handset.

Not available in all countries.

#### MP3 player USB

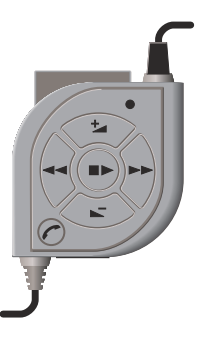

The integrated read/write device faci itates fast, easy downloading ofMP3 files from your PC. A replaceable multi-media card is included in the scope of delivery.

The stereo headset guarantees first-class sound quality and in conjunction with the iintegrated microphone, it is also has the dual function of a hands-free unit.

All **devices**, **accessories** and **batteries** can be purchased through **specialist outlets** or the Internet through the **Siemens Service Shop**:

<http://communication-market.siemens.de/serviceshop/default.asp>

# <span id="page-91-0"></span>Menu Displays

## Gigaset 4000 Comfort menu

Please also refer to the local operating instructions for the Gigaset 4000 Comfort.

Press  $\begin{pmatrix} 2 \\ 0 \end{pmatrix}$  with the telephone in its **standby state**.

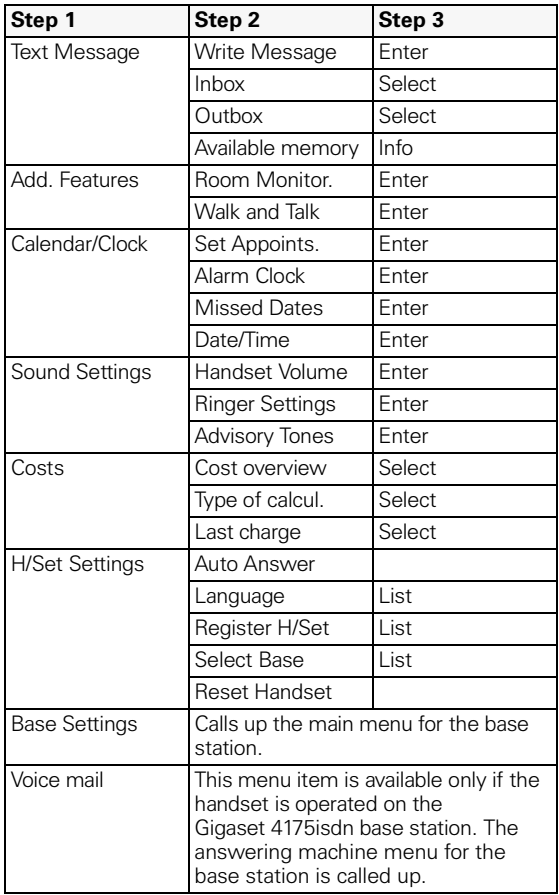

### <span id="page-92-0"></span>Menu of the Gigaset 4170/4175isdn base station

**Step by Step**

Display on Gigaset 4000 Comfort handset.

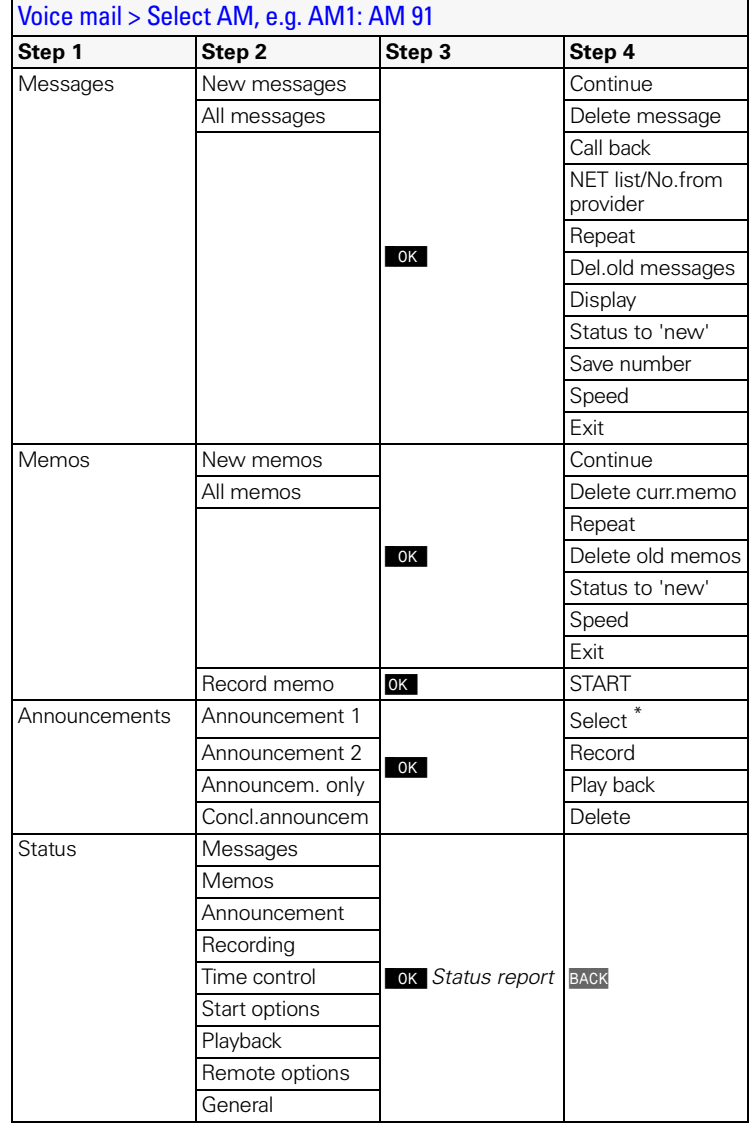

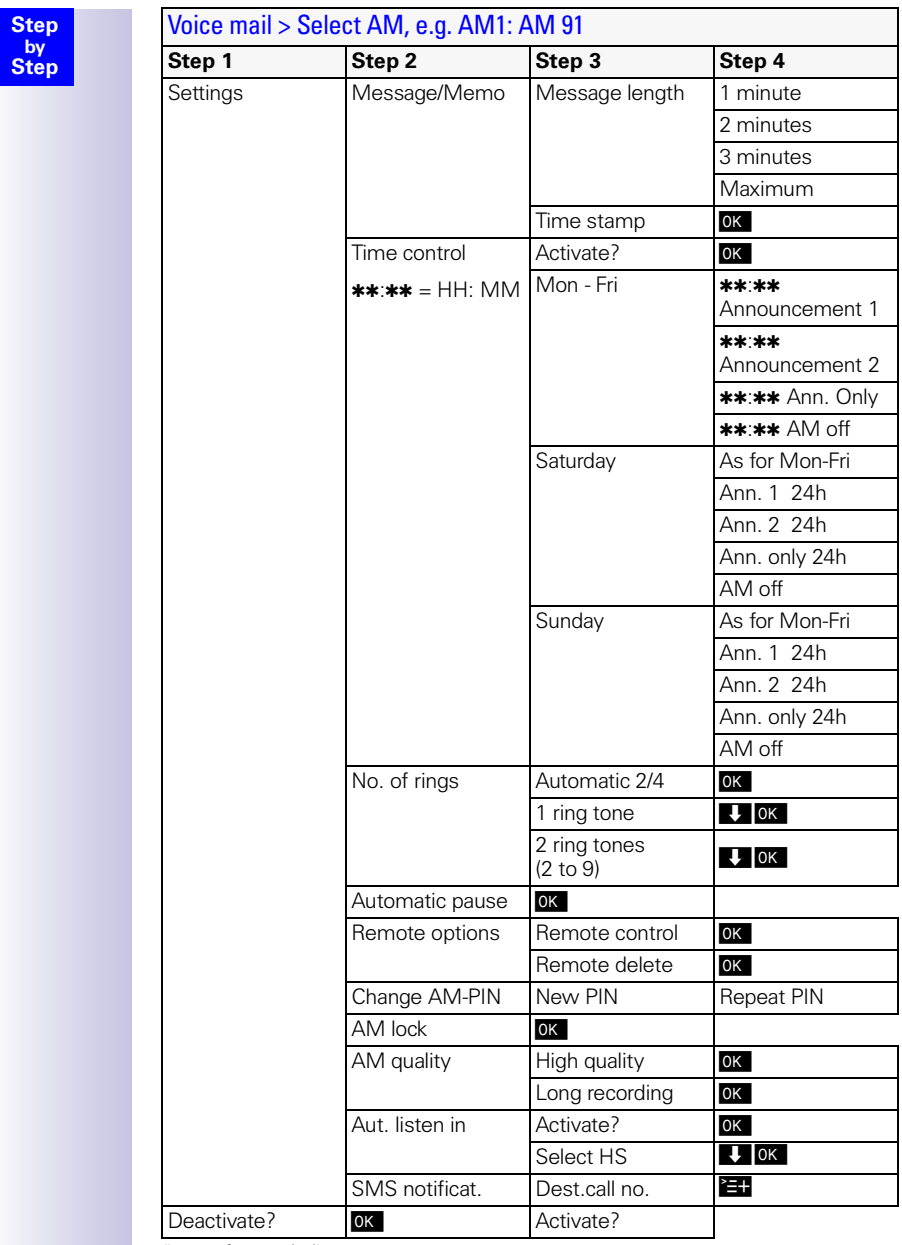

\* not for concluding announcement

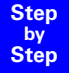

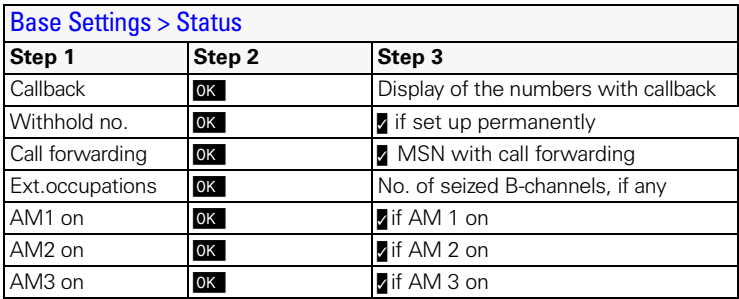

### Base Settings > Missed calls

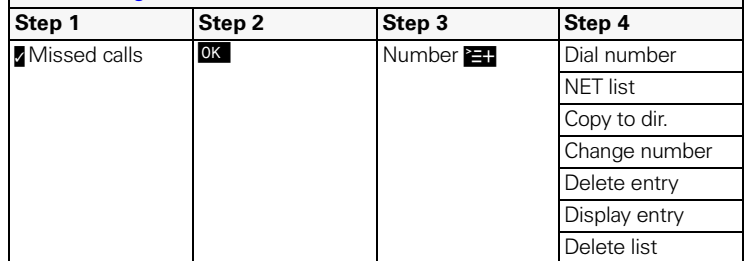

### Base Settings > Accepted calls

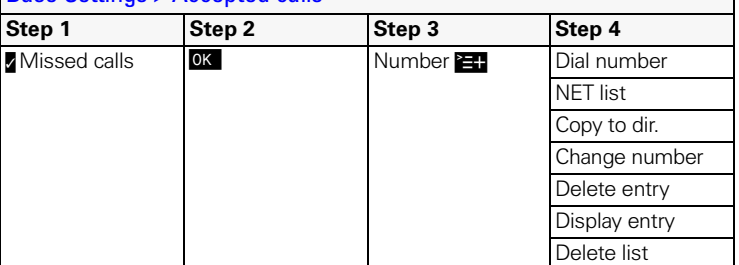

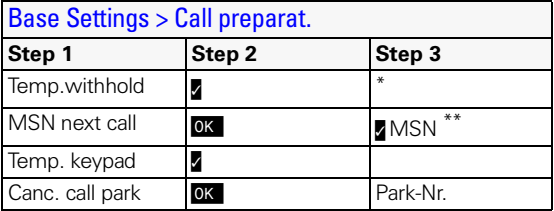

\* This feature is only available if supported by the net provider.

\*\* At least one MSN must be assigned to the handset.

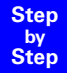

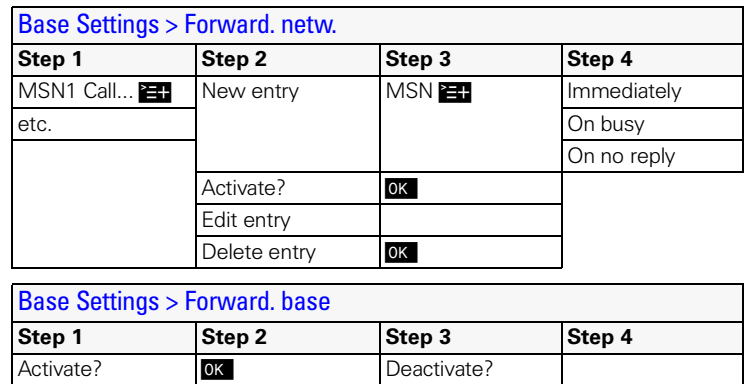

 $OK$ 

Display of all available internal numbers.

No. of rings  $0 - 9$  OK

Forward. dest. **INT11:Internal11**<sup>\*</sup>

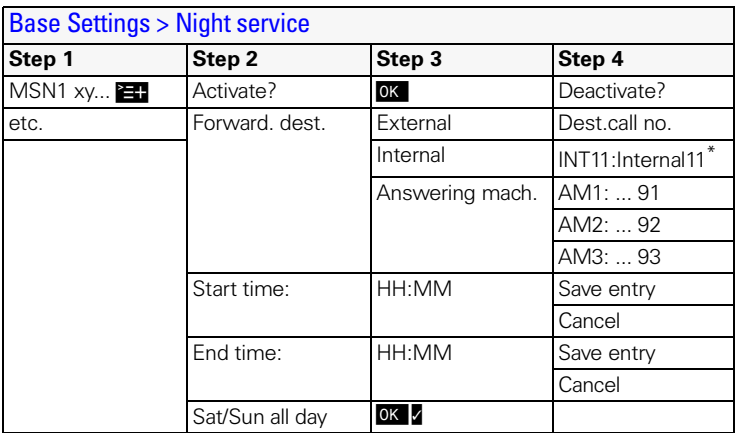

\* Display of all availabale internal numbers

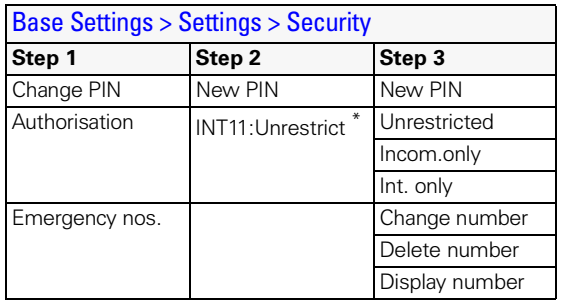

\* Display of all available internal numbers.

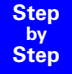

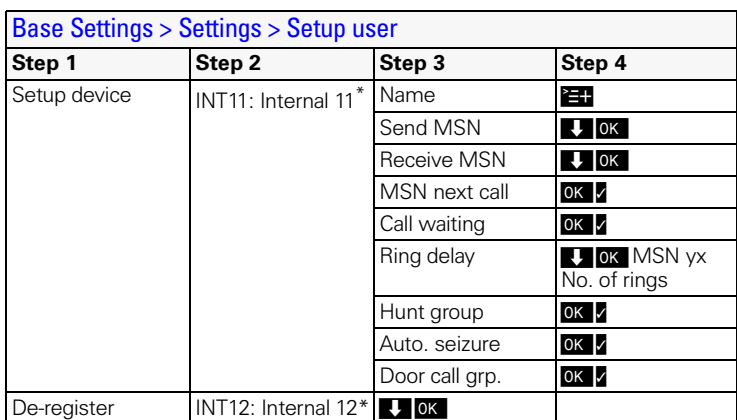

\* Display of all available internal numbers of cordless devices.

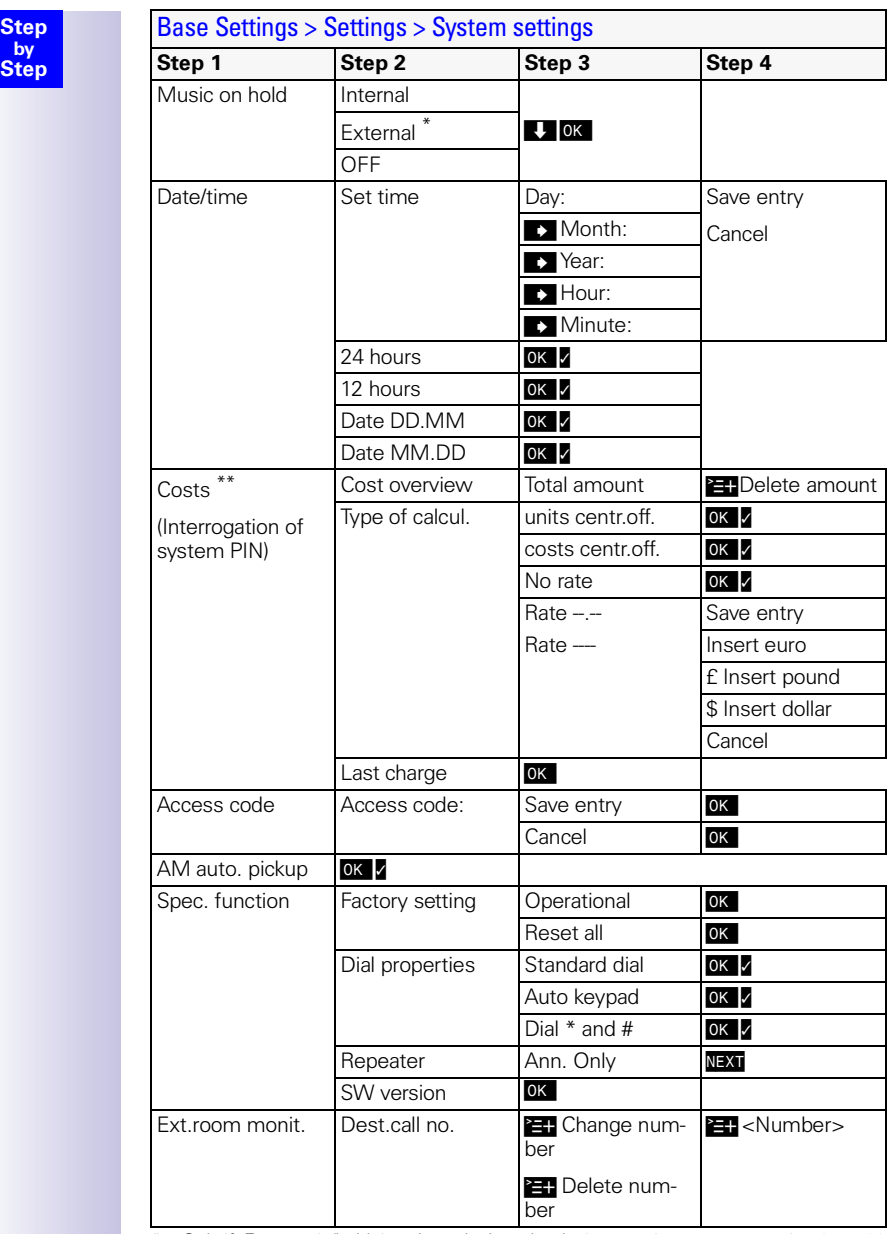

\* Only if "Ext. music/hold" is selected when the device type is set to connection 21 or 22

\*\* On the Gigaset 4000 Comfort, "Costs" is accessed from the local menu

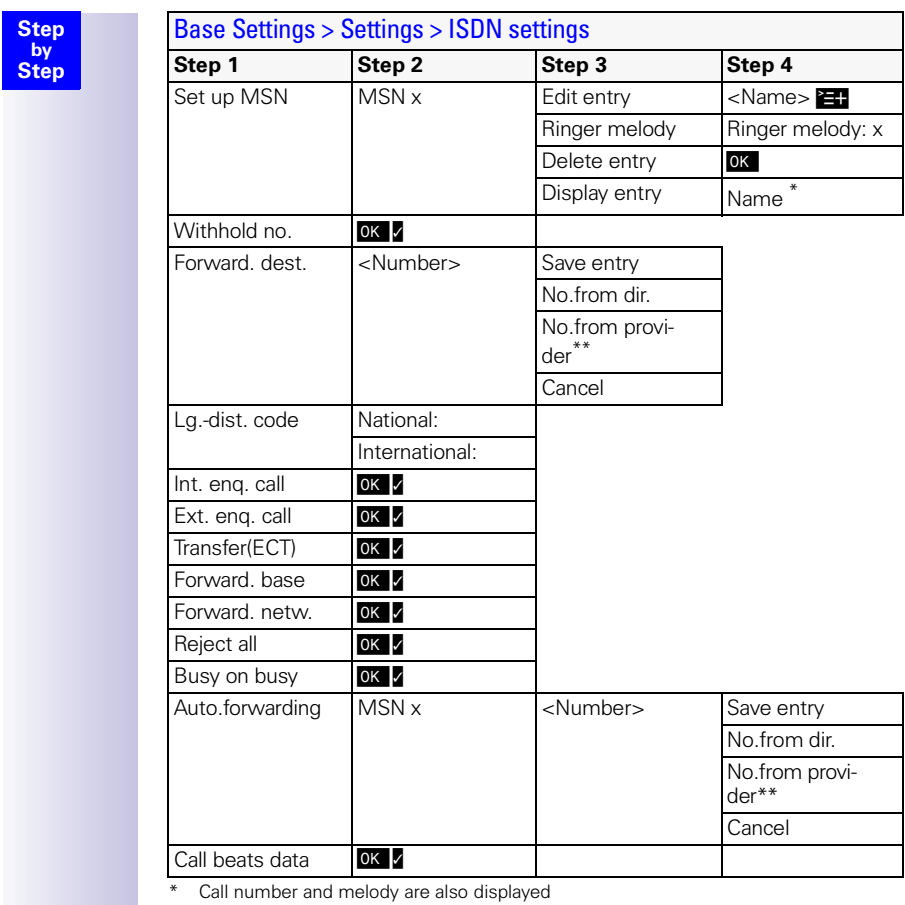

\*\* On the Gigaset 4000 Comfort this menu is called NET list

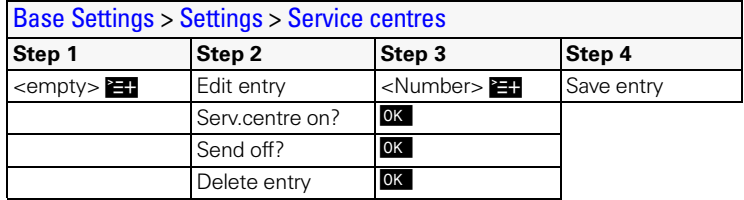

## ISDN Glossary

#### A **Access classes**

Permitted connections (e.g. internal only, incoming or unrestricted call access) are defined on the terminals of a telephone system.

#### **Access levels**

Different levels of access can be assigned to different users on your base station telephone. For example, user A may only be allowed to take incoming calls, whereas user B may also make outgoing calls without any restrictions.

#### **Advance dialling**, see also en-bloc dialling

On some display telephones you can enter a call number, check it is correct and then dial.

#### **AOC-D**

Advice of Charge: During the Call. Charge information is transferred during the call.

#### **AOC-E**

Advice of Charge: at the End of the Call. Charge information is not transferred until the end of the call.

#### **Automatic callback**

See Callback on busy.

#### **Automatic redial**

If the number is busy, further call attempts are made automatically.B

#### B **Bar/lock**

Protects the line against unauthorised use.

#### **Barring certain numbers, outgoing/call restrictions**

With this enhanced feature you can suppress dialing of certain numbers from an ISDN telephone (or from an analogue telephone connected to an ISDN system with the appropriate feature), such as premium rate numbers.

#### **Call deflection**

C

CD. This must be explicitly enabled by the provider for each ISDN line. With CD you can transfer an incoming call to another call number while it is ringing. You do not need to answer the call. Since the caller has no influence on where the call will be forwarded (to a mobile phone for example), you pay the appropriate charges. The caller will be billed only for the normal telephone charges to the number dialled.

#### **Call forwarding**

CF (Call Forwarding) You wish to permanently forward calls to a different line. Call forwarding can be set up externally via the exchange or internally on the terminal.

<span id="page-100-0"></span>Call forwarding can be set up separately for each of your call numbers (MSNs) - to your mobile phone when you are on holiday, to the office, to a neighbour, etc.

This is set up in the provider's local exchange. The call therefore never reaches the line originally called.

There are three types of call forwarding: immediate (CFU, Call Forwarding Unconditional), on busy (CFB, Call Forwarding Busy) and on no reply (CFNR, Call Forwarding No Reply).

#### **Call forwarding (via the second B-channel)/internal call forwarding**

Whereas external call forwarding takes place in the provider's local exchange, internal call forwarding takes place at your telephone. Your telephone forwards the call via the second telephone line of your ISDN line. This means that **both telephone lines are busy for the duration of the call**. You pay the charges for the connection to the forwarded number. However, you save on the fees charged by the provider for this function.

#### **Call waiting**

CW Network provider feature. If someone calls you while you are already in a call you will hear a signal tone. ISDN telephones also signal this with a display message. You can then decide whether to accept or reject the second call.

#### **Callback on busy.**

The call must have callback activated on his terminal. A connection is automatically set up as soon as the busy status is cancelled on the destination line. When the line becomes free the caller will hear the appropriate signal tone. As soon as he lifts his handset the connection is automatically set up.

#### **Callback on no reply.**

If a subscriber does not answer, a caller can activate automatic callback. As soon as the destination subscriber has set up a call and is free again the appropriate signal tone will be sent to the caller. This feature must be supported by the central office. The callback order will be automatically cancelled after about two hours (depending on the provider).

#### **Caller identification**

The call number, name or type of connection (e.g. exchange/internal) of the call is shown on the telephone display.

#### **Caller list**

Depending on the settings, the list contains the callers whose calls you missed or the callers to whom you have spoken. The last 20 calls made and received are stored along with telephone numbers, dates and times. You can call back directly from this list.

#### **Calling Line Identification Restriction (CLIR)**

Transfer of your own call number is disabled.

- **CCBS** (Completion of calls to busy subscriber) See Callback on busy.
- **CCNR** (Completion of calls no reply) See Callback on no reply.
- **CD** (Call Deflection) See Call deflection
- **CF** (Call Forwarding) See Call forwarding

#### **Channel**

An ISDN line, like an analogue telephone line, has two cables running into your house but a distinction is made in ISDN between the two logical user channels, known as the B-channels (which have nothing to do with the physical cables) and the control channel, known as the D-channel.

#### **Charge display**

See AOC-D and AOC-F.

**CLIP** (Calling Line Identification Presentation)

Subscriber A calls subscriber B. The call number of A appears on B's telephone display.

- **CLIR** (Calling Line Identification Restriction) The number of the calling line is not displayed.
- **COLP** (Connected line identification presentation)

Subscriber A calls subscriber B. The call number of B is displayed on A's telephone. If B has programmed call forwarding or deflection to C, then the number dialed and the number transferred will not be the same; the call number of C will be displayed, provided C has not suppressed his number.

**COLR** (Connected line identification restriction) The call number of C is not displayed on A's telephone if C has set up COLR.

#### **Conference call**

See Three-party conference.

#### **Consultation call**

You are engaged in a call. You can use the "Consultation" function to interrupt the call briefly to set up a second external call or internal call to another subscriber. If you speak to the other person and then end the call, this was a consultation call. If you switch back and forth between the first and second parties, this is called toggling.

**CW** (Call Waiting)

See Call waiting

#### D **Digital exchange**

Computer-controlled memory time switches are used to set up calls quickly and activate enhanced features such as  $\approx$  consultation calls  $\approx$  call waiting, => three-party conference, => call deflection, etc.

#### **D-channel**

Control channel for an ISDN line. See Channel.

**ECT** (Explicit call transfer) See Switching.

#### **Electronic code lock**

Personal identification number (=> PIN) that you can use, for example, to prevent people using your phone without your consent – calls to the emergency services can still be made however. Incoming calls can still be taken.

#### **En-bloc dialling**

Also known as advance dialling. You can key in the number you wish to call and make any necessary corrections. Then you can lift the handset or press the speaker key.

#### **Enhanced line**

ISDN line that offers three features more than the standard line: call deflection, advice of charge at the end of the call and T-Netbox.

#### **Explicit call transfer** (on ISDN telephone systems)

ECT. Subscriber A calls subscriber B, places the call on hold and calls subscriber C. Instead of now all talking in a three-party conference, A now transfers B to C and replaces the handset.

#### **Exchange**

A nodal point in the public telephone network. A distinction is made between local exchanges and long-distance exchanges.

E

#### H **Hands-free talking**

The hands-free system on a telephone enables you hear the caller via the loudspeaker and talk to the caller via a built-in microphone without lifting the handset. Other people in the room can therefore also take part in the call.

#### **Holding calls**

(Hold). Interrupting and restoring an existing call. In particular, this is useful for consultation calls and toggling.

#### **Hot key**

This disables the telephone for all call numbers apart from one specific userdefined number. When the handset is lifted and any key is pressed a call is automatically made to the stored number. This is ideal for children who cannot be relied on to dial correctly. Calls to the emergency services can still be made. This function is available on Gigaset 3000/2000 Comfort handsets.

I

#### **Internal calls**

These are connections free of charge between the base station telephone and handsets.

#### **Internal ringer**

Special signal tone on telephone systems to discriminate between internal and external calls.

#### **ISDN**

Abbreviation for Integrated Services Digital Network. Integration can cover telephone, fax and data transfer for example.

#### **ISDN abbreviations**

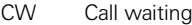

- CF Call forwarding<br>
3PTY Three-party cor
- 3PTY Three-party conference<br>CCBS Callback on busy
- CCBS Callback on busy<br>CD Call deflection
- Call deflection

#### K

L

#### **Keypad**

The keypad supports special function keys such as the star key (\*) and the hash key (#). These can be used with the appropriate codes to access various functions offered by your provider (such as #4711\*).

#### **Lock function/PIN**

A code protects your telephone against unauthorised use. By entering single-digit or multi-digit lock numbers you can prevent certain numbers or groups of numbers from being dialled.

#### **M MCID** (Malicious call identification) See Trace.

#### **MSN**

Multiple Subscriber Number. The call numbers of an ISDN multiple device connection. They are used to address specific terminals; the fax machine, for example, may have a separate number. Three MSNs are included in the basic price of the standard line and the enhanced line. Up to ten MSNs can be assigned to an ISDN line.

#### **Multiple subscriber number**

See MSN.

#### **Multiple device connection**

ISDN line which, in contrast to a system connection, provides up to ten MSNs instead of one extension number block. This is the most usual type of ISDN line for private customers.

#### **Music on Hold**

Music on hold. Music is played to the waiting caller during a consultation call or call transfer.

#### **Mute**

Enhanced feature on telephones; deactivates the built-in microphone (in the handset or hands-free system).

#### N **Notebook function**

During a call you can enter a call number in the telephone's memory so you can dial it later.

#### **NT/NTBA**

NT = Network Terminator, NTBA = Network Terminator Basic Access. The public T-ISDN ends at the NT. The NT provides the link to the existing telephone socket. Only the NT can and should be connected to the telephone socket. Analogue terminals must not be connected to the telephone socket. ISDN terminals and other ISDN sockets are connected to the NT.

#### O **On-hook dialling**

Enhanced telephone function: The handset is not lifted until the called party answers.

#### **Open listening**

At the push of a button everyone in the room can listen to the telephone call via the built-in loudspeaker. See also Hands-free talking

#### **Outgoing MSN freely selectable**

This is a feature which enables you to determine which MSN is to be used for the subsequent call. This is important not only for call number display on the called party's phone but also for calculating call charges. Call costs, which can be coded by MSN free of charge on the provider's bill, are assigned to the MSN that was used to make the appropriate call.

### P

#### **Parking calls**

You park a call when you unplug the telephone during a call or replace the handset so you can pick up the call on another handset connected to the same line. The call remains connected during this time.

#### **Phonebook**

Enhanced feature of a telephone; stores the names and call numbers of other subscribers. The numbers can be quickly found and dialled.

#### **PIN**

Abbreviation for **P**ersonal **I**dentification **N**umber. This is used to protect against unauthorised use, examples include the system-PIN, answering machine PIN and handset PIN.

R

#### **Recording the calls**

This is a feature of the answering machine; enables a call to be recorded.

#### **Reject call waiting**

Deactivates the call waiting signal.

#### **Remote replay**

Answering machine function. This involves dialling in to the answering machine to listen to messages; in most cases you can also delete messages and change announcements.

#### **Remote power-on**

This enables the answering machine to be switched on and off under PIN control during a telephone call.

#### **Repeater**

With a repeater you can increase the range of the handsets linked to a base station telephone. The unit receives the radio signal from the base station telephone and transmits it on.

#### **Repertory keys/function keys**

Enhanced feature on a telephone; a limited set of call numbers can be assigned to specific keys. These programmed numbers can then be dialled at the push of a button.

#### **Ring delay**

For each internal user you can define how many ringing signals are received before ringing is activated. This setting can be made for each MSN. If you are operating your handset on the private call number, ringing should start after, say, three ring tones in addition to the base station telephone (the base station telephone will start ringing immediately), whereas your handset should ring immediately if you receive a call on the business number.

#### **Room monitoring**

A feature on the answering machine or telephone, for example. Enables you to listen in on a room via the telephone network. PIN-protected.

## Index

### A

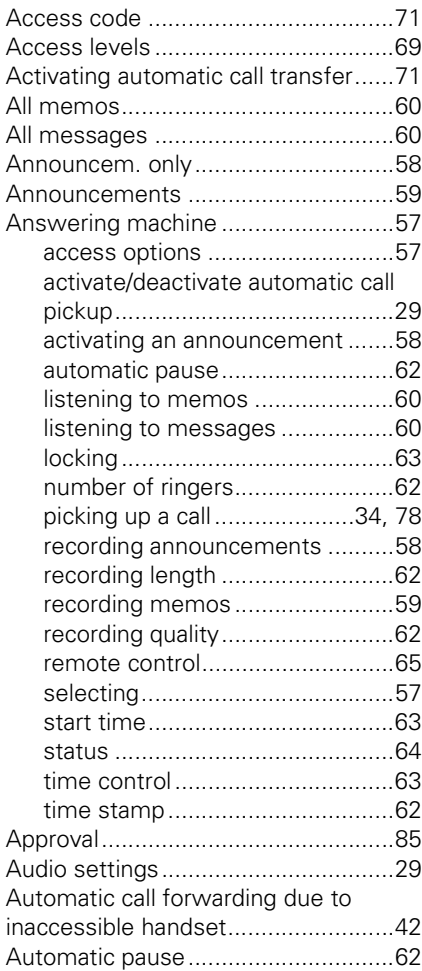

### B

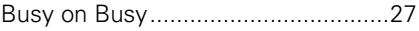

### C

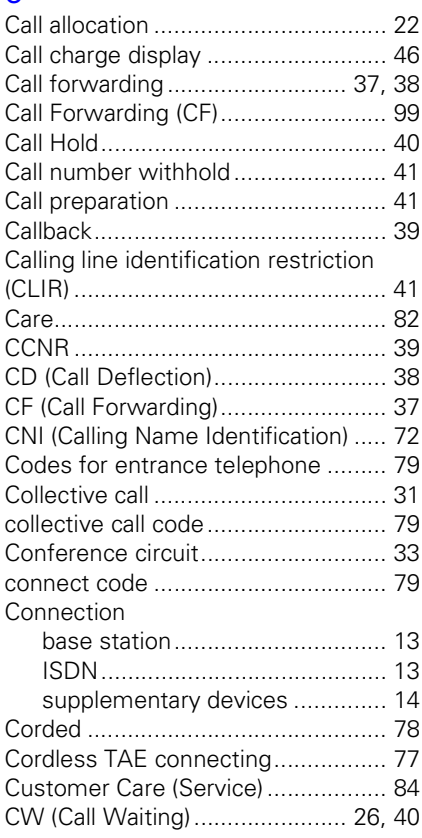

### D

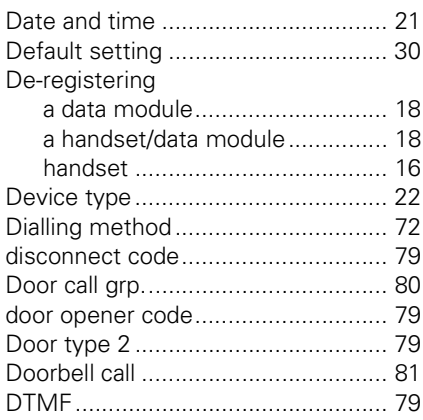

### Index

## E

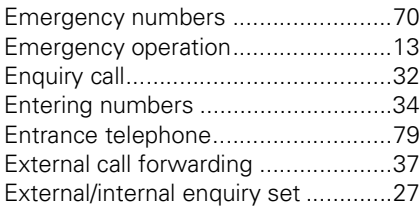

## F

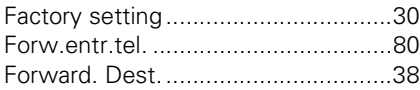

## G

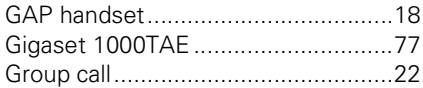

### H

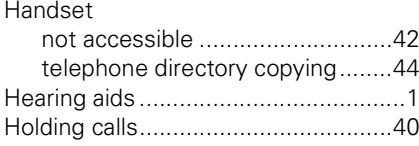

## I

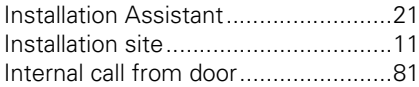

## L

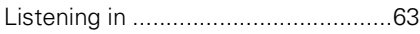

### M

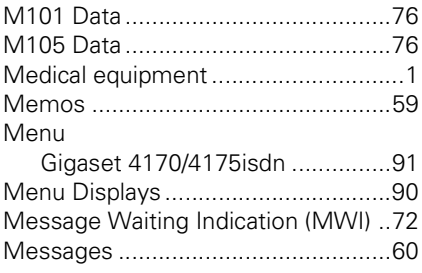

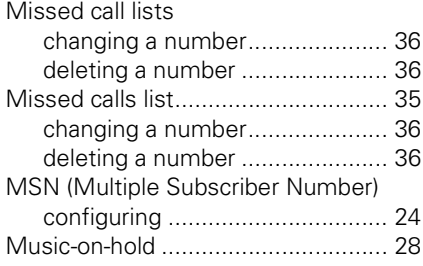

### N

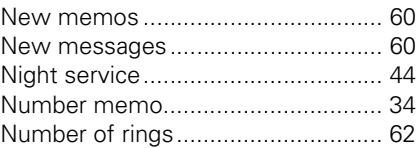

### P

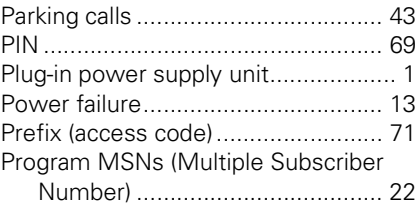

### R

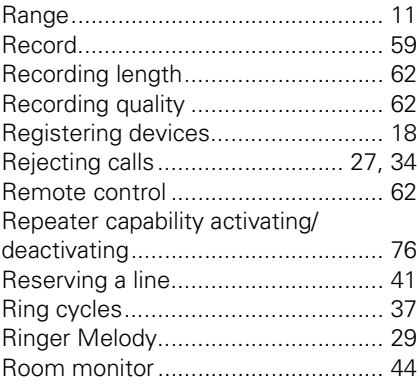
## $\mathbf{s}$

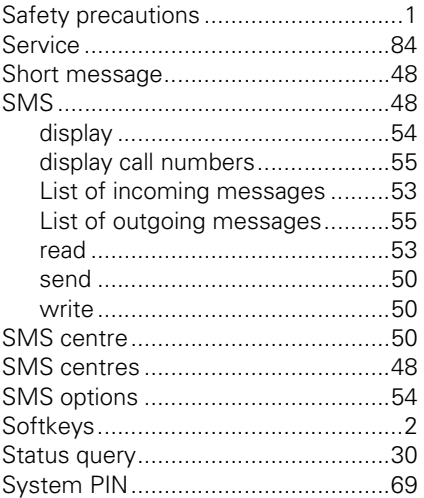

## $\bar{\mathsf{T}}$

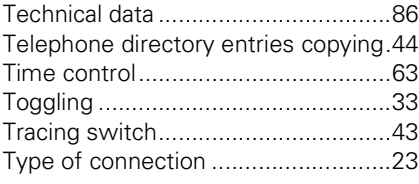

## $\overline{\mathsf{V}}$

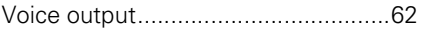

Published by Information and Communication mobile Haidenauplatz 1 D-81667 Munich

© Siemens AG 2002 All rights reserved. Subject to availability. Right of modification reserved. Printed in Germany (2/2002).

Siemens Aktiengesellschaft http://www.my-siemens.com

Order. no.: A31008-G4170-B100-2-7619

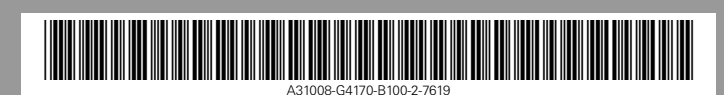